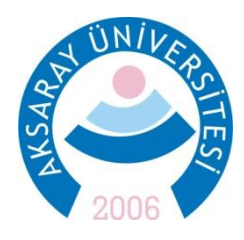

# **T.C. AKSARAY ÜNİVERSİTESİ** FEN BİLİMLERİ ENSTİTÜSÜ

**HARİTA MÜHENDİSLİĞİ ANABİLİM DALI** 

# **ÜÇ BOYUTLU CBS İLE TARİHİ ESERLERİN MODELLENMESĠ**

**YÜKSEK LİSANS TEZİ** 

**Burak PELENDECĠOĞLU**

**DANIġMAN** Doç. Dr. Selçuk REİS

**AKSARAY, 2015**

## **AKSARAY ÜNİVERSİTESİ FEN BİLİMLERİ ENSTİTÜSÜ ONAY BELGESİ**

Aksaray Üniversitesi, Fen Bilimleri Enstitüsü"nün 132306408 numaralı Yüksek Lisans öğrencisi, "Burak PELENDECİOĞLU", ilgili yönetmeliklerin belirlediği gerekli tüm şartları yerine getirdikten sonra hazırladığı "ÜÇ BOYUTLU CBS İLE TARİHİ ESERLERİN MODELLENMESİ" başlıklı tezini, aşağıda imzaları olan jüri önünde başarı ile sunmuştur.

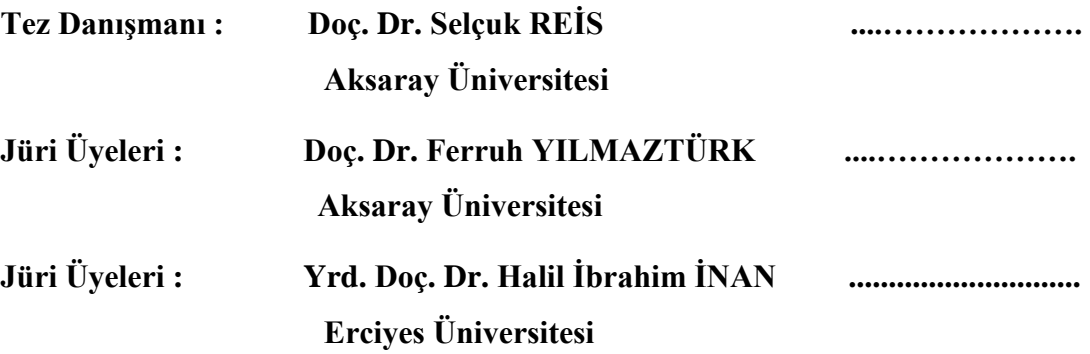

**Teslim Tarihi: 1 Aralık 2015 Savunma Tarihi: 17 Aralık 2015**

### <span id="page-2-0"></span>**ÖNSÖZ**

Gelişen teknolojiyle beraber 3B verinin işlenmesi ve analizi kolaylaşmaktadır. Çoğunlukla 2B olarak üretilen CBS verilerine ait öznitelik bilgilerinin üçüncü boyuttaki modellere entegre edilmesi ve iĢlenmesi henüz istenilen seviyede geliĢmemiĢtir. Son yıllarda 3B CBS"nin geliĢtirilmesi ve öznitelik verilerinin eklenmesine katkı sağlamak amacıyla bu tez çalışması gerçekleştirilmiştir.

Bu çalışma, Aksaray Üniversitesi Fen Bilimleri Enstitüsü Harita Mühendisliği Anabilim Dalında yüksek lisans tezi olarak hazırlanmıştır. Çalışmada 2B CBS verilerinin üçüncü boyuta aktarımı ve özniteliklerinin sorgulanması araştırılmıştır. Bu amaçla 2B ArcGIS verileri Cityengine yazılımı aracılığıyla üçüncü boyuttaki modellere aktarılmış ve üçüncü boyutta bilgiye ulaşma yolları araştırılmıştır.

Bu tez çalışması, Aksaray Üniversitesi Bilimsel Araştırma Projeleri 2015-003 numaralı proje kapsamında gerçekleştirilmiştir.

> Burak PELENDECİOĞLU Aksaray, Aralık 2015

### <span id="page-3-0"></span>**DOĞRULUK BEYANI**

hukuki sonuçlara katlanacağımı bildiririm.

Yüksek lisans tezi olarak sunduğum bu çalışmayı, bilimsel etik, ahlak ve geleneklere aykırı düşecek bir yol ve yardıma başvurmaksızın yazdığımı, yararlandığım eserlerin kaynakçada gösterilenlerden oluştuğunu ve bu eserleri her kullanışımda alıntı yaparak yararlandığımı belirtir; bunu şerefimle doğrularım. Enstitü tarafından belli bir zamana bağlı olmaksızın, tezimle ilgili yaptığım bu beyana aykırı bir durumun saptanması durumunda, ortaya çıkacak tüm ahlaki ve

> **Burak PELENDECĠOĞLU Ġmza**

### <span id="page-4-0"></span>**TEġEKKÜR**

Yüksek lisans tezimin danışmanlığını üstlenerek, çalışmam boyunca bana yol gösteren ve yardımlarını benden esirgemeyen Sayın Hocam Doç. Dr. Selçuk REİS'e; bu çalışma boyunca gösterdikleri sabır ve hiç esirgemedikleri yardımları sebebiyle değerli annem, babam ve ablama;

tez süreci boyunca gösterdikleri yardımseverlik için Kastamonu Vakıflar Bölge Müdürlüğü ve Kastamonu İl Kültür Müdürlüğü çalışanlarına ve Müh. Yzb. İsa KOÇ"a teĢekkürü bir borç bilirim.

# <span id="page-5-0"></span>**İÇİNDEKİLER**

### **Sayfa**

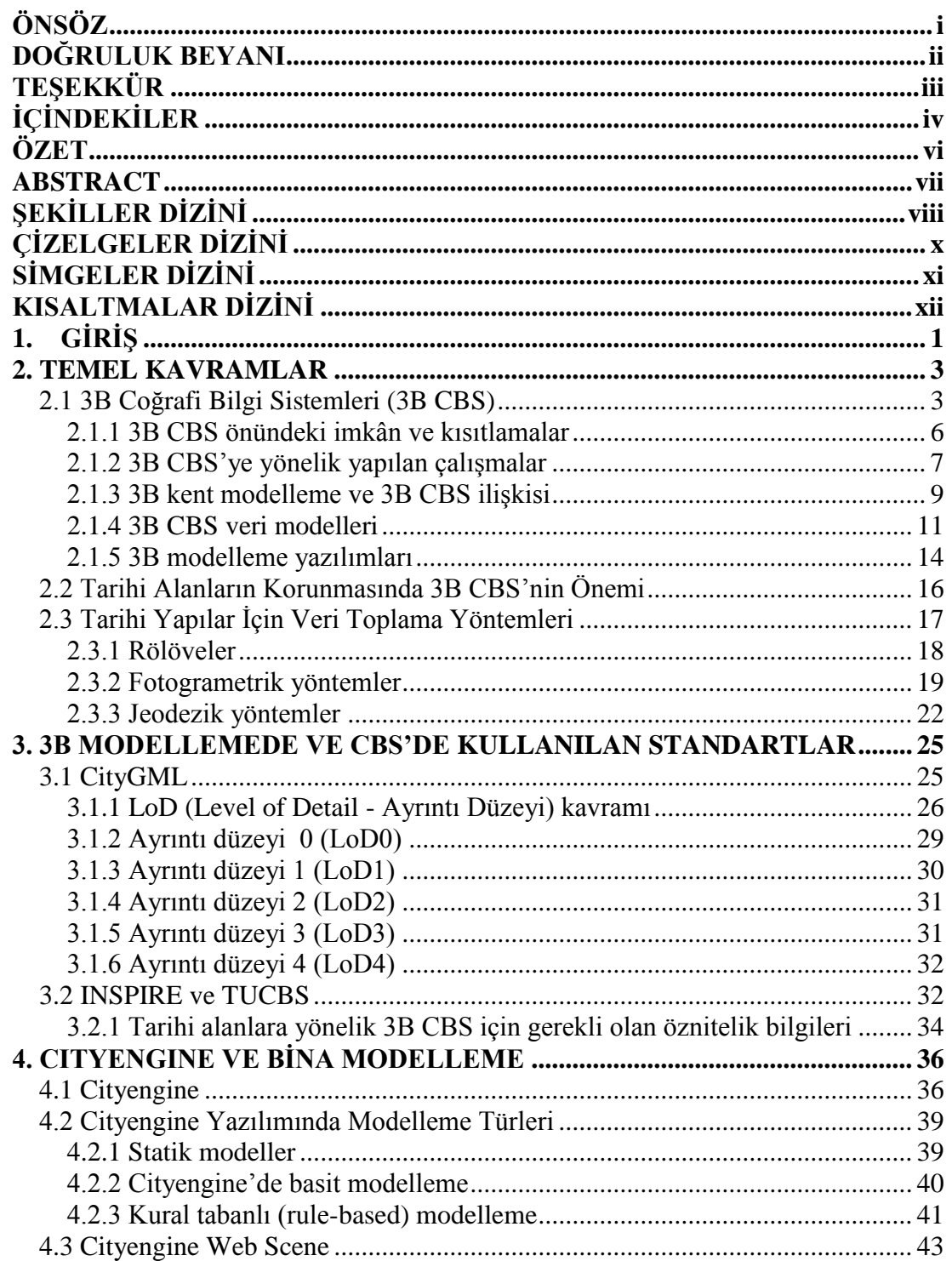

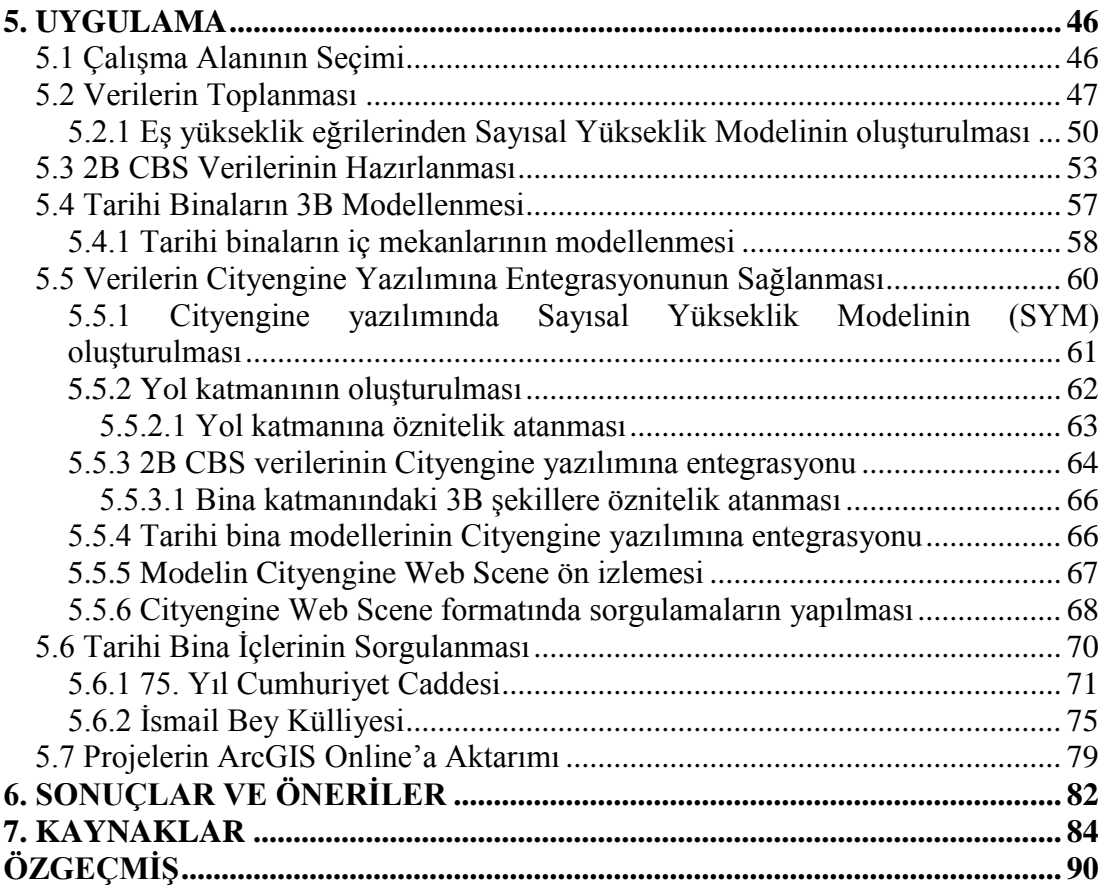

### **ÖZET**

### <span id="page-7-0"></span>**ÜC BOYUTLU CBS İLE TARİHİ ESERLERİN MODELLENMESİ**

3B Coğrafi Bilgi Sistemi çalışmalarının en önemli amaçlarından birisi gerçek yeryüzünün 3 boyutlu (3B) modelinin oluĢturularak, 2 boyutta (2B) yapılan sorgulama ve analizlerin gerçekleştirilmesini sağlamaktır. Bu kapsamda doksanlı yılların baĢından beri 3B ortamların temsilinde kullanılmak üzere veri modelleri geliştirilmiştir. Özellikle 2000'li yılların ortalarından itibaren 3B CBS'ye yönelik çalışmalar hız kazanmıştır. Günümüzde 3B CBS ile çok katlı binalara dönük simülasyon, navigasyon ve konum belirleme gibi işlemler yapılabilmektedir. Ancak, 3B CBS"de grafik veriler ile öznitelik verilerinin iliĢkilendirilmesi mümkün olmakla beraber, bir veri tabanı mantığında öznitelik verilerinin islenmesi henüz istenilen seviyede yapılamamaktadır. Bu nedenle, 3B CBS"de grafik objeler modellenirken, sorgulama ve analiz çalışmaları için gerekli olan öznitelik verilerinin de bu model ile entegrasyonunun sağlanması gerekmektedir. Bu tez çalışmasında, Cityengine yazılımı kullanılarak tarihi yapılara ait iç ve dış mekânlar 3B CBS ortamında öznitelik bilgileriyle bütünleştirilerek modellenmiştir. Bu kapsamda çalışma alanı olarak Kastamonu kentinde tarihi yapıların yoğun olduğu bir pilot bölge seçilmiştir. Bu pilot bölgede hava fotoğrafları, halihazır harita ve çalışma alanı içinde yer alan tarihi yapıların rölöveleri yardımıyla 3B modeller oluşturulmuş ve bu modellerin mekânsal sorgulama kapasitesi irdelenmiştir. Çalışma sonucunda, 2B ArcGIS verilerinin konum ve öznitelik olarak 3B modellere entegre edilebildiği, mekân içi ve mekân dışına ait mekânsal sorgulamaların yapılabildiği görülmüştür.

**Anahtar Kelimeler:** 3B CBS, Cityengine, Tarihi yapılar, Kastamonu.

#### **ABSTRACT**

#### **MODELLING HISTORICAL BUILDINGS USING 3D GIS**

<span id="page-8-0"></span>One of the most important purposes of 3D GIS is to provide 2D query and analyses using 3D modelling of real land surface. In this context, data modellings have been developed with an aim to be used in representation of 3D enviroment since 90"s. Especially after mid 2000s 3D GIS studies have risen up. Today simulation, navigation and geolocation operations for multistorey buildings can be done by 3D GIS. While it's possible to associate graphical data with attribute data, it's not satisfactory enough to process attribute data on a database logic yet. That's why, integration of attribute data needed for query and analysis should be done while modelling graphic objects in 3D GIS. In this thesis, indoors and outdoors of historical buildings have been modelled with their attribute datas in 3D GIS media using Cityengine software. For this aim, a pilot area in which there are many historical buildings has been chosen for field work. 3D models have been created with the help of aerial photographs, base map and building surveys in the pilot area, and the spatial query capacity of these models has been examined. At the end of the study, it has been understood that 2D ArcGIS data can be integrated into 3D models as location and attribute, and indoor and outdoor spatial queries can be achieved.

**Keywords:** 3D GIS, Cityengine, Historical buildings, Kastamonu.

# <span id="page-9-0"></span>**ŞEKİLLER DİZİNİ**

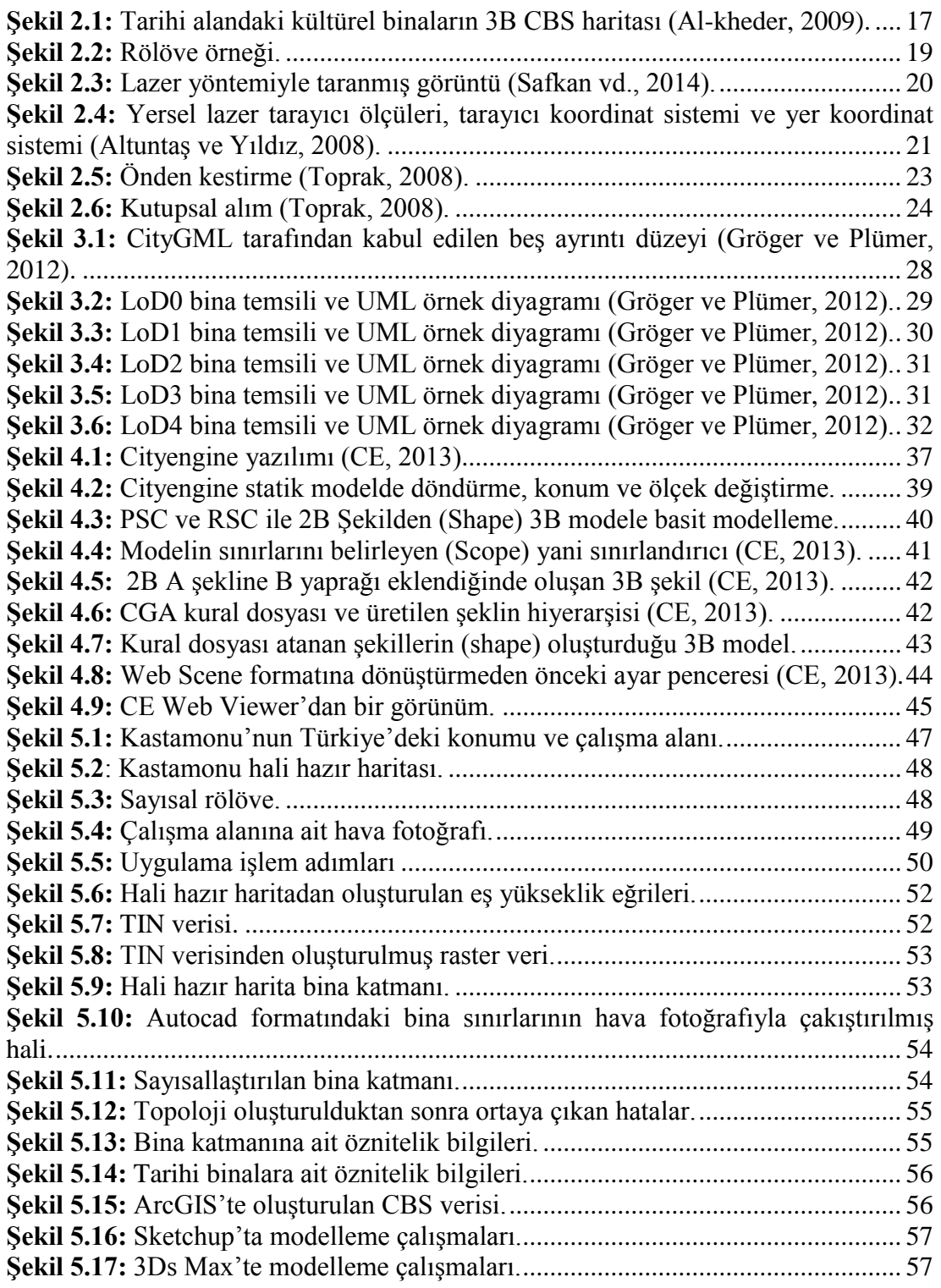

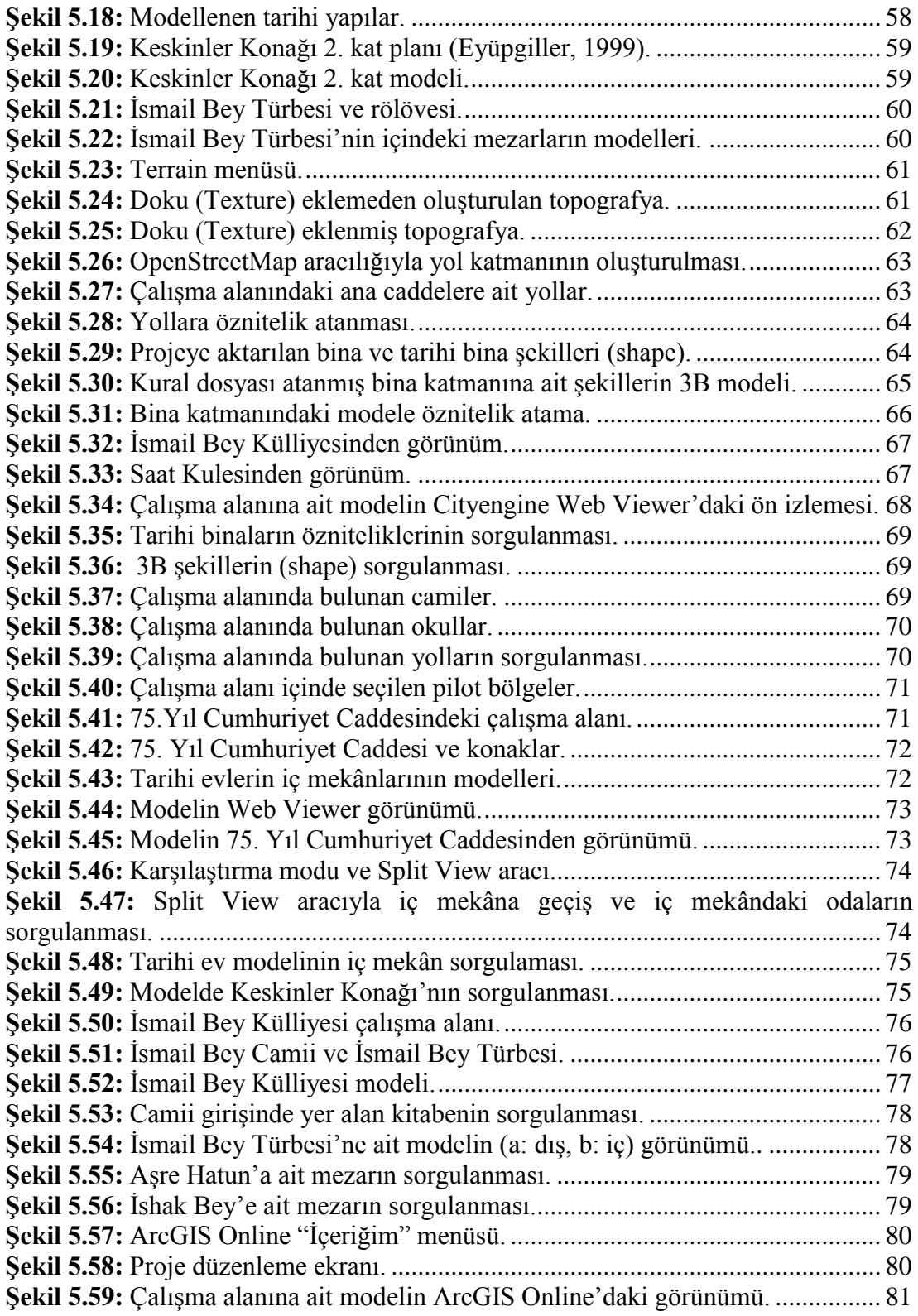

# <span id="page-11-0"></span>**ÇİZELGELER DİZİNİ**

### **Sayfa**

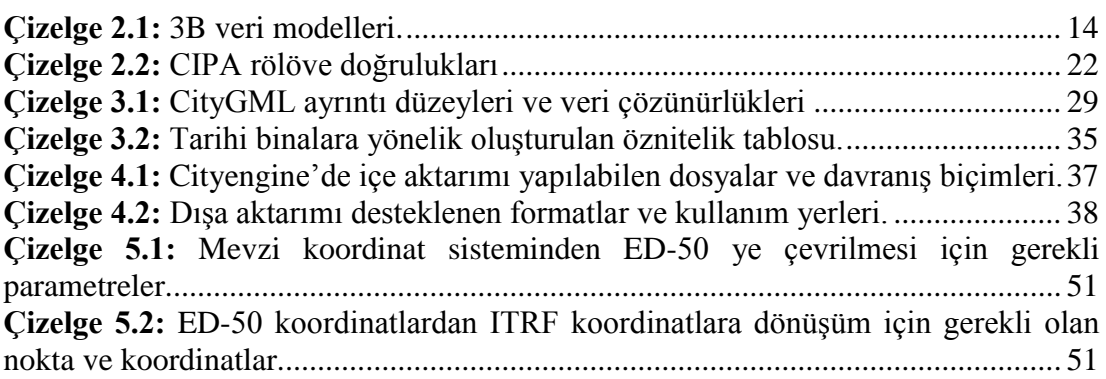

## <span id="page-12-0"></span>**SİMGELER DİZİNİ**

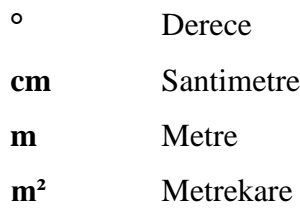

### <span id="page-13-0"></span>**KISALTMALAR DİZİNİ**

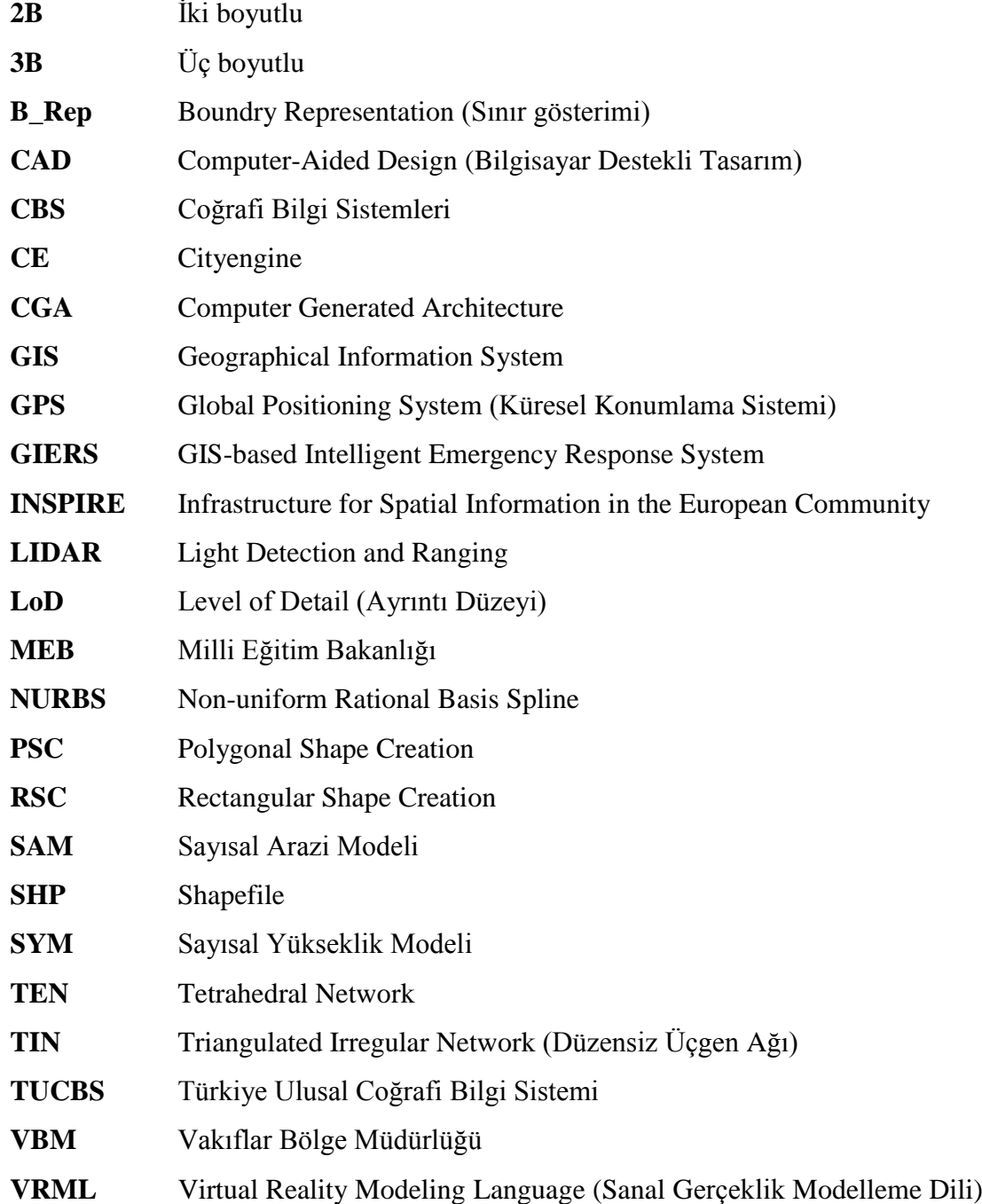

### <span id="page-14-0"></span>1. **GİRİS**

Günümüzde teknolojinin gelişmesi ile birlikte akıllı/dijital kentlerin oluşturulması çalışmaları hız kazanmıştır. Özellikle kentsel alanlardaki tarihi eserler, tarihin geleceğe taşınmasında ve turizm faaliyetlerinde değerlendirilmesi amacıyla yaygın olarak 2 ve 3 boyutlarda (2B ve 3B) dijital ortamlara aktarılmaktadır. Ancak, artan nüfusun gereksinimi olarak modern yerleşim birimlerine ihtiyaç duyulması, tarihi yapıların restorasyonunun pahalı olması ve rant beklentisi gibi etmenler nedeniyle birçok tarihi yapı unutulmuş ve kaybolmaya başlamıştır. 1964 yılındaki Venedik AntlaĢmasının 16. maddesine göre tarihi yapıların koruma, restorasyon ve kazı çalışmalarının tümü daima çizim ve fotoğraflarla kayıt altına alınması gerekmektedir (Şeker vd., 2011). Tarihi araştırmaların ve analizinin yapımında, Coğrafi Bilgi Sistemlerinin (CBS) kullanılması bilgi doğruluğu, işlevi ve görselliği açısından önemlidir (Güney vd., 2003). Ayrıca 3B verinin ve bilgi sisteminin kullanımının artmasıyla plancılar ve belediyeler için 3B modelleme önemli hale gelmeye başlamıştır (Köninger ve Bartel, 1998). Bu nedenle tarihi yapıların kayıt altına alınarak aslına uygun Coğrafi Bilgi Sistemi ortamında 3B olarak modellenmesi gerekmektedir.

1990lı yıllardan beri 3B veri modelleri ve CBS'ye entegrasyonuna yönelik çalışmalar devam etmektedir. 2000"li yılların baĢında 3B CBS"ye yönelik olarak yapılan çalışmalarda 2B CBS verileri 3B modellere entegre edilmeye başlanmıştır (Murata, 2004). Özellikle 2000'li yılların sonlarına doğru ülkemizde yapılan çalışmalar, çok katlı binalarda ağ analizleri oluşturularak navigasyon, simülasyon ve konum belirleme işlemlerini kapsamaktadır (Karaş 2007, Atila 2013, Demiral 2014).

Günümüzde tarihi eserlere ait bilgi sistemlerinin kurulması ve grafik olarak üç boyutlu modellenmesi mümkündür. Birçok yazılım (Autocad, 3D Studio Max, Sketchup, CityGRID gibi) kullanılarak tarihi eserler raster veya vektör veri formatında modellenebilmektedir. Ancak, Coğrafi Bilgi Sistemlerinde grafik verilerin yanında önemli bir bileĢen olan öznitelik verilerinin 3B modellere entegrasyonunu sağlayacak yaklaşımlar yeterince geliştirilememiştir. Bunun nedeni 3B verinin 2B veriye oranla fazla yer kaplaması, iĢlenmesinin zor olması ve 2B

verinin sağlamış olduğu kavramsal model, konumsal analiz ve öznitelik bilgilerinin henüz tam olarak üçüncü boyuta aktarılamamasıdır. Karaş'a (2007) göre ise "veri yapıları, veri modelleri ve topolojik ilişkiler gibi tam olarak çözülememiş sorunlar nedeniyle istenilen düzeyde bir 3B sisteme ulaşılamamıştır". Gelişen teknolojiyle beraber güçlü bilgisayar sistemlerinin üretilmesi ve hızlı internet ağlarının sağlanması durumunda 3B verinin işlenmesi, analizi ve internet ortamında çoklu kullanıcılara ulaştırılması kolaylaşacaktır.

Tarihi yapılarla ilgili Coğrafi Bilgi Sistemlerinin oluşturulmasında önemli aĢamalardan bir tanesi, 3. boyutunda bu sistemlere entegre edilmesidir. Bu amaçla röleve, yersel fotogrametri, LIDAR vb. yöntemlerle elde edilen tarihi eserlere ait veriler 3. boyutta modellenerek Coğrafi Bilgi Sistemlerine entegre edilmesi ve içinde öznitelik verileri barındıran gerçek dünyaya yakın sanal modellerin oluşturulması önemli bir ihtiyaçtır. 3B olarak modellenmiş tarihi bir yapı hakkında sözel ve görsel olarak bilgi edinmenin yanında, bina içini görüntüleyip içindeki nesneler hakkında da bilgi edinmek 3B CBS için gerekliliktir.

Bu tez çalışmasında, Kastamonu kentinde seçilen bir pilot bölgede, tarihi binalara ait 2B CBS verileri üçüncü boyuta aktarılıp 3B tarihi yapıların CBS ortamında grafik ve öznitelik bilgilerinin entegrasyonunu sağlayacak bir model geliştirilmiştir. Bu kapsamda Cityengine 2015 yazılımı kullanılmıştır. Cityengine yazılımı 2B CBS verisinin (.shp, .gdb formatı vd.) üçüncü boyuta aktarılmasına ve bu veri formatının öznitelikleri üzerinde değişiklik yapılması imkânı sağlayan ilk CBS yazılımlarından biridir. Bu yazılımla, bir tarihi kent modelinin oluşturulmasının yanında, iki boyutlu öznitelik bilgilerinin, üçüncü boyuta aktarılması sağlanmıştır. Çalışma alanına ait topografik altlık, halihazır haritalar ve hava fotoğrafları kullanılarak oluşturulmuştur. Bina modellemeleri 3D Studio Max ve Sketchup programlarında, tarihi binalara ait röleveler kullanılarak yapılmıştır. 3B modellenen tarihi eserlerin dış yüzeyi yanında iç yüzeyi de modellenmiş ve bu yapıların içindeki objelerden de bilgi edinilmesi sağlanmıştır. Ayrıca tarihi yapıların kayıt altına alınması için gerekli olan öznitelik verilerine ait şablon belirlenmiştir.

#### <span id="page-16-0"></span>**2. TEMEL KAVRAMLAR**

#### <span id="page-16-1"></span>**2.1 3B Coğrafi Bilgi Sistemleri (3B CBS)**

İnsanoğlu tarihi boyunca bilgiyi bir öğrenme aracı olarak görmüş ve gelişme aracı olarak kullanmıştır. Bilgi sadece bireyleri değil toplumların gelişmelerini de doğrudan etkilemiştir. Çünkü dünyada hızla artan nüfusa paralel olarak kaliteli hizmet talebi, yüksek düzeyde yaşama arzusu, çeşitlenen bilgiye artan talep, çağdaş uygarlık düzeyini yakalamak ve bilgi toplumu olabilmek için tüm hizmet sektörlerinde bilgiye sahip olma ve bilgiyi verimli kullanma ihtiyacı ortaya çıkmıştır (Yomralıoğlu, 2003).

Gelişen ve büyüyen toplumlarda konuma dayalı sektörlerde de bilgiye ihtiyaç duyulmuĢ ve bunun sonucu olarak Coğrafi Bilgi Sistemleri (CBS) kavramı ortaya çıkmıştır.

CBS, Dale ve Mclaughlin (1988) tarafından "harita bilgilerini görüntülemeye yarayan bir bilgi yönetim sistemi Ģekli" olarak tanımlanırken, Burrough (1998) tarafından "yeryüzüne ait verilerin toplanması, depolanması, sorgulanması, aktarımı ve görüntülenmesi gibi işlevleri yerine getiren araçların tümü" olarak tanımlanmıştır. Başka bir deyişle CBS, haritalama ve yeryüzünde meydana gelen olayları incelemek ve analiz etmek için birçok disiplini bir araya getiren bilgisayar tabanlı bir araçtır (Yıldızhan ve Türkyılmaz, 2011).

Yomralıoğlu'na göre ise CBS'nin tanımı "konuma dayalı işlemlerle elde edilen grafik ve grafik olmayan verilerin toplanması, saklanması, analizi ve kullanıcıya sunulması işlevlerini bir bütünlük içerisinde gerçekleştiren bir bilgi sistemidir" (Yomralıoğlu, 2000)

Tüm bu tanımlar göz önünde bulundurulduğunda CBS; uydu teknolojisi ya da yersel ölçmelerle (hava ve uydu fotoğrafları, koordinatlar) elde edilen konum bilgileri (grafik veri) ile bu konum bilgilerine ait coğrafi objeye ait öznitelik (grafik olmayan veri) verilerinin bir sistemde depolanması, güncellenebilmesi, paylaĢılabilmesi, yönetilmesi ve bu verilere hızlı ulaşımı sağlayan bilgi sistemidir.

Küreselleşen ve gelişen dünya, birçok çözülmeyi bekleyen sorunu da beraberinde getirmiştir. Artan nüfusa paralel olarak ihtiyaç duyulan yeni yerleşim yerleri, bilimdeki gelişmelere paralel olarak sağlık alanında yapılan araştırmalar, belediyecilik alanındaki yeni yaklaşım arayışları gibi nedenlerle toplumlar sorunların çözümünde etkili araçlara ihtiyaç duymuĢlardır. CBS uzun yıllar bu sorunların analiz edilmesinde ve çözümünde etkili bir sistem olmasına rağmen gelişen teknolojiyle beraber günümüzdeki gerçek dünyanın birebir modellenmesi gereken durumlarda daha etkin çözümlerin üretilmesi ihtiyacı doğmuştur (Karaş, 2007).

Genel olarak etkili bir CBS; sayısal veri entegrasyonu, konumsal sorgulama, görüntüleme, manipülasyon, konumsal analizler ve karar verme analizleri gibi fonksiyonları yerine getirebilmelidir (Yomralıoğlu, 2000). CBS"den beklenen tüm bu işlevleri 3B ortamda, gerçek dünyadaki objelere yönelik gerçekleştirebilen sistemler 3B CBS olarak adlandırılmaktadır (Karaş ve Yeşil, 2011).

Günümüzde 3B CBS'ye yönelik olarak yapılan birçok çalışma vardır. Bunların büyük bir bölümü Sayısal arazi modeli (SAM) üzerinde gerçekleştirilen, görsel ağırlıklı CBS uygulamalarıdır (Murata 2004, Al-kheder 2009, Elwannas 2011). Bunun yanında bu tür çalıĢmaları 3B CBS olarak görmeyen, 3B CBS"nin çok daha ileri fonksiyonları gerçekleştirmesi gerektiğini savunan araştırmacılarda bulunmaktadır (Abdul Rahman 2006, Karaş 2007). Ancak 2B CBS'de gerçekleĢtirilebilen tüm fonksiyonlar bugün 3B CBS"de henüz yapılamamaktadır.

Geçtiğimiz 20-30 yıl boyunca 2B CBS kullanılmasına rağmen üçüncü boyuta ihtiyaç varlığını devamlı sürdürmüştür. 3B kent planlama, jeoloji ve maden çalışmaları, ulaşım, hidrografik çalışmalar, kamu hizmetleri ve askeri uygulamalar gibi insan hayatını etkileyen alanlardaki üç boyutlu bilgiye olan ihtiyaç sürekli artmıştır (Zlatanova vd., 2002).

Seksenlerin sonu, doksanların baĢında CBS"de kullanılan 2.5B konsept, yerini gerçek dünyaya daha yakın boyutlara bırakmıştır (Elwannas, 2011). Geçmişte coğrafi veri sadece kağıt haritalar üzerinde gösterilmekteyken, doksanlı yıllarda ise coğrafi veri, bilgisayar teknolojisiyle beraber veri tabanında 2B olarak depolanmış ve sayısal olarak bilgisayar ortamında görüntülenmiştir (De La Losa ve Cervelle, 1999). Günümüzde de CBS kullanan birçok kuruluşun veri tabanındaki veriler 2B veri halinde depolu bulunmaktadır. Bu veriler çoğunlukla mekânsal analiz ve sorgulama amaçlı kullanılmaktadır.

Mekânsal analiz yanında, görsellikte önemli bir etkendir. Özellikle Ģehir planlaması ve mühendislik çalışmaları gibi uygulama alanlarında 3B veriye bu anlamda ihtiyaç duyulmaktadır (Scianna ve Ammoscato, 2010). Özellikle lazer tarayıcılar, yüksek çözünürlüklü hava fotoğrafları, hassas ölçüm yapan GPS teknolojisi ve güçlü bilgisayar sistemleri gibi veri toplama alanındaki teknolojik gelişmeler, 2B CBS yanında 3B sistemlerinin de gelişmesine imkan tanımıştır (Murata, 2004). Ayrıca geliştirilen hızlı internet ağları sayesinde oluşturulan yüksek boyutlu 3B verinin, Google Earth, Microsoft Virtual Earth ve World Win gibi coğrafi sunucular sayesinde çoklu kullanıcılara ulaştırılması sağlanmıştır (Ruzinoor vd, 2012). Eğik hava kameraları, eğik görüntüler için hava triyangülasyonu, uydu görüntüleri ve sayısal ortofotoların üretilmesi gibi fotogrametri alanındaki ilerlemeler de 3B CBS'nin ilerlemesine yardımcı olmuştur (Elwannas, 2011).

Akıllı kent modelleme yazılımları sayesinde yeryüzü ve kent alanları modellenebilmekte ve model üzerindeki objelerin sayısal ortamlarda sunumları yapılabilmektedir. Ancak görsel olarak gerçek dünyayı tanımlayan modeller, öznitelik verilerinin sorgulanması konusunda yetersiz kalmaktadır. Bunun yanında CBS mekânsal veriyi sorgulamak ve analiz etmek için öznitelik verilerini kullanan bir sistemdir (Yin, 2010). Bu nedenle görsellik ve gerçek dünyaya yakın sorgulama ve analizlerin yapılabilmesi için CBS"nin üçüncü boyuta entegre edilmesi gerekmektedir (Deren vd., 2004). Tüm bu bilgiler ıĢığında, 3B CBS" ye dönük çalışmaların doksanlı yılların başından beri sürdüğü ve 2B CBS'nin üçüncü boyut gerektiren konularda yetersiz kaldığı söylenebilir.

"Neden 3B CBS?" sorusunu sorulduğunda Elwannas (2011), "Asıl soru "Neden 3B CBS değil?' olmalı. Dünyamız iki boyutlu değil, üç boyutlu. Çevremizdeki her şey 3B ve dünyamız kesinlikle düz değil. Her Ģey üçüncü boyuta gömülü" cevabını vermiştir.

Özellikle mühendislik ve Ģehir planlama disiplinlerinde kullanılan 3B CBS"nin, yapılan çalışmalar da göz önünde bulundurularak başlıca kullanım alanları şu şekilde sıralanabilir (Zlatanova vd. 2002, Kwan ve Lee 2005, Karaş 2007, Ying vd. 2012, Duncan ve Abdul Rahman 2015):

- Şehir Planlama,
- Madencilik,
- Mimari,
- Emlak Sektörü,
- Toprak kullanımı,
- 3B Kent Modelleme,
- Mühendislik,
- Hidrografik Çalışmalar,
- Askeri Uygulamalar,
- Afet Yönetimi,
- Cevre.

Gerçek dünyaya yönelik olarak yapılan 3B CBS ve diğer 3B modelleme çalışmaları teknoloji ile paralellik göstermektedir. Teknoloji ilerledikçe 2B CBS verilerinin tam anlamıyla üçüncü boyuta aktarımının sağlanma potansiyeli yüksektir.

### <span id="page-19-0"></span>**2.1.1 3B CBS önündeki imkân ve kısıtlamalar**

Genelde bir CBS"den mekânsal analiz ve bilgi edinilebilmesi istenir ve böylelikle dünya çevresi hakkında bilgi sahibi olunması amaçlanır (Zlatanova vd., 2002). 2B CBS genel olarak bu ihtiyacı yıllardır karĢılamaktadır. 2B CBS"ye ait veriler (x-y) düzleminde referanslıdır. İki boyutta yapılan araştırmalara, yüksekliğin (z) dahil olduğu bir çalışma eklendiğinde mevcut CBS yazılımları cevap verememektedir. Bu tür çalışmalarda doğrudan 3B CBS'yi destekleyen yazılımlara ihtiyaç vardır. Ancak istenilen düzeyde bir 3B CBS yazılımı günümüzde halen geliştirilememiştir.

3B CBS verileri, 2B CBS verilerine göre daha çok yer tutmaktadır. Bu nedenle yüksek veri depolamaya izin veren araçlara ihtiyaç duyarlar. Ayrıca yüksek veri yoğunluğu içinde çalıĢmak için güçlü bilgisayar sistemlerine ihtiyaç vardır. Bilgisayar teknolojisindeki gelişmelere bağlı olarak bu konudaki eksikliklerin giderilmesiyle yeni imkânlar ortaya çıkmaktadır (Döner ve Bıyık 2009, Karaş vd. 2010).

Günümüzde 3B CBS için ihtiyaç duyulan veriler, yatay ve düşey referanslı olarak jeodezik ölçümlerle toplanabilmektedir. Özellikle GPS teknikleri yüksek hassasiyetli ölçümlere olanak sağlamıştır. Bunun yanında LİDAR teknolojisi, geniş alanlar hakkında yükseklik verisi toplanabilmesine imkân tanımaktadır. 3B veri toplamada genel olarak kabul görmüş bir veri toplama yöntemi henüz mevcut değildir. 3B nesnelere ilişkin verilerin otomatik toplanması ve CBS ile kurulacak bir bağ, 3B CBS'nin gelişmesine katkı sağlayacaktır (Döner ve Bıyık, 2009).

3B CBS günümüzde görsellik açısından büyük yol kat etmiş olsa da, konumsal veri analizi konusunda yetersizdir. Gerçek bir 3B CBS, iki boyutlu CBS"dekiler gibi mantıksal, genelleştirme, tampon bölge ve ağ analizi gibi konumsal analizleri gerçekleştirebilecek düzeyde olmalıdır (Karaş vd., 2010). Teknoloji gelişmeye devam ettiği müddetçe, 3B Ģehir modelleri üretmek için harcanan maliyet makul seviyelere gerileyecektir. Böylelikle 3B CBS'ye daha hızlı bir geçiş sağlanacaktır (Elwannas, 2011).

### <span id="page-20-0"></span>**2.1.2 3B CBS'ye yönelik yapılan çalıĢmalar**

Ülkemizde çoğunlukla 2B CBS ile yapılan çalıĢmalar ve sistemler mevcuttur. 3B CBS'ye dönük çalışmalar oldukça azdır. 3B CBS'ye geçiş için bir çok çözülmesi gereken sorun bulunmaktadır. Bu sorunlar teknolojik ve teorik olarak ikiye ayrılabilir. Teknolojik olarak 3B veriyle çalışmak için güçlü bilgisayar sistemleri ve büyük verileri hızlı Ģekilde çoklu kullanıcılara ulaĢtıracak hızlı internet servisleri gereklidir. Ayrıca 3B CBS'ye dönük yapılmış yazılımların sayısı az olmakla birlikte içeriği de 2B CBS yazılımlarına göre yetersizdir. Teorik olarak ise 3B CBS önünde bir çok sorun bulunmaktadır. Örneğin; 2B CBS'de yapılan tüm fonksiyonel işlevler henüz tam olarak üçüncü boyutta başarılamamıştır. Bu sorunlara objeler arasındaki topolojik iliĢki, yakınlık analizi, 3B en yakın yol (Döner ve Bıyık, 2009) gibi bazı örnekler verilebilir.

Duncan ve Abdul Rahman'ın çalışmasında ise Gana'daki madencilik çalışmalarında kullanılan mekânsal veri modeli, 3B madenler için hiyerarşik yapı ve konseptleriyle tanıtılmıştır. Bir madenin çeşitli parçaları entegre edilmiş, sorgulanabilir bir 3B maden simülasyonu oluşturulmuştur (Duncan ve Abdul Rahman, 2015).

Kwan ve Lee'nin çalışmasında ise acil durum gerektiren hallerde hızlı müdahale edilebilmesi için, gerçek zamanlı 3B CBS kullanımını irdelenmiştir. Ofis binaları gibi çok katlı binalarda meydana gelecek olaylarda hızlı müdahale edilebilmesi için gerçek zamanlı 3B CBS ve CBS tabanlı akıllı acil durum müdahale sisteminin (GISbased intelligent emergency response system- GIERS) uygulaması araştırılmıştır. Ayrıca mimari ve yer ulaşım sistemi entegre edilmiş bir ağ veri modeli taslağı yapılmıştır (Kwan ve Lee, 2005).

Scianna ve Ammoscato ise açık kaynaklı yazılımları kullanarak bir 3B CBS veri modeli oluşturulmasına yönelik çalışmalar yapmışlardır (Scianna ve Ammoscato, 2010).

Xu vd.'nin çalışmasında ise genel amaçlı 3B CBS için 3B model veri tabanı tasarımı ve uygulaması yapılmıştır (Xu vd., 2010).

Ruzinoor vd.'nin çalışmasında CBS için 3B arazi görselleştirme üzerinde durulmuş, 3B arazi görselleştirmede kullanılabilecek teknikler ve yazılımlardan bahsedilmiştir. CBS verisinin 3B arazi görselleştirilmesi elle (Manuel), otomatik (Automated), internetle (Online) ve yazılımla (Software) görselleştirme olarak dörde ayrılmış, otomatik görselleştirme ise fotorealistik, fotorealistik olmayan ve gerçek zamanlı ve gerçek zamanlı olmayan yaklaşımlar olarak dört alt başlık altında incelenmiştir (Ruzinoor vd., 2012).

Kim ve Wilson tarafından yapılan çalışmada Cityengine yazılımı kullanılarak iç ve dış mekanlar için 3B güzergah planlama ve görselleştirme çalışması yapılmıştır. Çalışmada merdiven ve asansör gibi ulaşım alanları da dahil olmak üzere iç mekanlar modellenmiş ArcGIS Network Analyst kullanılarak 3B ağ veri setleri oluşturulmuş ve güzergah belirlemesi yapılmıştır (Kim ve Wilson, 2015).

El Garouani vd.'nin çalışmasında 3B binalar için Cityengine yazılımı kullanılarak hava fotoğraflarından sayısal yüzey modeli oluşturulmuştur. Çalışma alanı olarak eski bir yerleşim yeri olan Fas'ın Fes şehri seçilmiştir (El Garouani vd., 2014).

Karnatak ve Kumar'ın çalışmasında ise CityGML, Collada ve KML gibi 3B veri modellerinin ortak bir platform oluşturmak için geo-RDBMS'ye geçirilmesi anlatılmış ve bu 3B veri modellerinin performansları karşılaştırılmıştır (Karnatak ve Kumar, 2014).

Deren vd.'nin çalışmasında, 3B çevreyi anlamak için 2B verinin üçüncü boyuta entegre edilmesi gerektiğini vurgulanmış ve Cybercity adı verilen sistemin gelişmesi için bina içi ve dışının çeşitli 3B modellerinin içermesi gerektiği söylenmiştir (Deren vd., 2004).

Murata"nın çalıĢmasında kent planlama için 3B Ģehir modeli tabanlı 3B CBS uygulamaları incelenmiştir. Çalışma için öncelikle 3B veri tabanı oluşturulmuş ve ArcScene ile oluşturulan binaların sorgulanabilirliği araştırılmıştır (Murata, 2004).

Ülkemizde 3B CBS ve objeler arasındaki topolojik iliĢkiye dönük olarak ilk çalışmalardan biri Karaş tarafından yapılmıştır. Karaş'ın çalışmasında binaların üçüncü boyutunun da ele alındığı ve iç mekânlara yönelik olarak bir kavramsal model tasarlanmış ve ağ analizleri anlamında konumsal analizlerin yapılabilmesi için bir 3B CBS uygulaması geliştirilmiştir. Söz konusu uygulama; otomatik veri üretimi, ağ analizi, simülasyon ve navigasyon olmak üzere dört bölümden oluşmuştur. (KaraĢ, 2007).

Bir diğer çalışma ise Atila'ya (2013) aittir. Atila'nın doktora tezinde yüksek binalarda yangın sırasında en kısa yoldan tahliyenin sağlanabilmesi için Akıllı Bireysel Tahliye Modeli yapay sinir ağı kullanılarak tasarlanmış ve tahliye anının 3B ortamda test edilebilmesi için bir simülasyon modülü geliştirilmiştir.

Demiral (2014) tarafından yapılan yüksek lisans tezinde ise 3B CBS kapsamında bina içi konum tespiti için Radyo Frekansı ile Tanımlama (Radio Frequency Idendification – RFID) teknolojileri üzerinde durulmuştur.

#### <span id="page-22-0"></span>**2.1.3 3B kent modelleme ve 3B CBS iliĢkisi**

İçinde bulunduğumuz çağ bilgi çağı olarak adlandırılmaktadır. Bilgiye erişmenin yollarından biride gerçek dünyayı birebir modelleyen araçlardır. Görselliğin öğrenmede ve doğru bilgiye ulaşmada fayda sağladığı bilimsel olarak kanıtlanmıştır (Ünver ve Genç, 2013). Dolayısıyla insanın yaĢadığı çevreyi tanıması ve yaĢadığı çevrenin imarı, korunması ve yenilenmesi için gerekli olan altyapı ve üstyapının sağlıklı Ģekilde sağlanması için yürütülen mühendislik ve planlama hizmetleri için 3B kent modellerine ihtiyaç vardır.

3B kent modellemeleri yeryüzüne ait doğal ve yapay objelerin sayısal betimlemeleri olup arazi, bina, bitki örtüsü, yol ve ulaĢım sistemleri gibi kentlere ait verilerin konum, Ģekil, doku ve geometrileriyle gösterimidir (Yıldırım, 2012).

Özellikle belediyecilik, kent yönetimleri ve reklamcılık alanları gibi sektörlerde 3B kent modellemeleri ve uygulamalarının önemi her geçen gün artmaktadır. Bunun nedeni özellikle son dönemlerdeki 3B inĢa metotları alanlarında önemli ilerlemeler sağlanmasıdır (Gröger ve Plümer, 2012).

Günümüzde 3B kent modelleme, CBS alanında çok önemli rol oynamaktadır (Yalçın ve Selçuk, 2015). 3B modelleme ve analiz CBS"nin önemli ögelerinden biridir. 3B modellemelerin geliĢmesiyle topoloji, jeoloji ve hidrografi alanlarında eğim, bakı yüzey analizleri yapılabilmektedir (Rüstemov, 2014).

3B kent modelleri ülkemizde de yaygın olarak kullanılmaktadır. Binalara ait uzunluk ölçüleri rölöveler yardımıyla temin edilerek çeĢitli 3B modelleme yazılımları ile binalar modellenebilmektedir. Ayrıca 3B kent modellemede en etkili yöntemlerden biri de fotogrametridir. Teknolojinin gelişmesi ile birlikte yersel lazer tarayıcılar ve LİDAR gibi araçlar ve disiplinlerle, modelleme işlemlerinde zaman ve maliyet yönünden kazanç sağlanmıştır.

3B kent modellemenin kullanım alanları şu şekilde sıralanabilir (Şahin 2011, Yalçın ve Selçuk 2015):

- Sehir ve bölge planlanması,
- Coğrafi Bilgi Sistemleri,
- Sosyal olanakların planlanması,
- Çevresel analizler,
- Turizm.
- Navigasyon ve yönlendirme,
- Acil durum yönetimi,
- Yerleşim planlarının oluşturulması,
- Altyapı planlanması,
- Askeri planlar,
- Eğitim ve öğrenme,
- Ülke savunması,
- Tesis yönetimi,
- Turizm.

3B kent modellemesi için belirli standartlar getirilmiştir. Bu standartlar Bölüm 3'te ayrıntılı Ģekilde anlatılacaktır. Üç boyutlu kent modelleri kullanım amaçlarına ve tekniklerine göre dörde ayrılır (ġahin 2011, Emem 2002);

Üç boyutlu CAD modelleri: Kentin tamamının ya da bir bölümünün üç boyutlu detaylar ile tanımlanmasıdır.

Statik 3B CBS kent modelleri: Üç boyutlu CAD modellerinden tek farkı işlevleridir. Bu modeller CBS"yi kapsadığından detayların tanımsal sorgulamasına izin verirler.

3B kentsel alan simülasyon modelleri: Bu modeller CBS desteklidirler. Analiz, sorgulama ve karar vermede kullanılırlar.

Gezilebilir 3B CBS kent modelleri: Bu kent modelleri VRML dili sayesinde internet üzerinden gezilebilmeyi ve tanımsal sorgulama yapabilmeyi sağlarlar.

3B kent modelleme, 3B CBS içinde önemlidir. Çünkü 3B CBS, CBS fonksiyonları yanında ayrıca görselleştirmeye de dayanmaktadır. 3B CBS alanında yapılan çalışmalarda en başarılı olunan alan görselleştirmedir (Karaş ve Yeşil, 2011). Bu nedenle 3B kent modellemeleri, 3B CBS için önem arz etmektedir. Çünkü 3B kent modellemeleri bir mühendislik çalışması olması yanında ayrıca CBS için altlık olarak da kullanılabilmektedir. Zira bir CBS"den sorgulama yapabilme yanında gerçek dünyayı anlatması da beklenmektedir (ġahin, 2011). Mobil harita üretimi, fotoğrafların kullanımı, doku kaplama teknikleri, modellemelere yönelik standartlar ve teknikler ile 3B CBS'nin gelişmesine olanak sağlanmıştır (Yıldırım, 2012).

#### <span id="page-24-0"></span>**2.1.4 3B CBS veri modelleri**

Geleneksel CBS"de, vektör ve hücresel (raster) olmak üzere iki veri modeli bulunmaktadır. Ayrıca yüzeylerin modellenmesi için TIN veri modeli de kullanılmaktadır. Genel olarak vektör veri modeli; nokta, çizgi ve alanlar gibi basit geometrik Ģekillerle ifade edilir. Vektör veri modeli basit veri (spaghetti) modeli ve topolojik veri modeli olarak kendi içinde ikiye ayrılır. Basit veri modeli nesnelerin belli bir yapısı olmadan, (x,y) koordinatlarıyla depolandığı veri yapılarıyken, topolojik veri yapıları nokta, çizgi ve çokgenlerin kullanıldığı ve coğrafi nesnelerin yersel-grafik iliĢkilerini öğrenmek için kullanılan veri modelleridir (BaĢkent, 2010).

Veri modeli ve veri yapıları mekânsal veri Ģemasında temel altlık olmakla beraber CBS yazılımları için önemlidirler. 3B CBS için kullanılacak veri modelleri ise geleneksel veri modellerinden farklılık göstermektedir. Çünkü 3B modeller, 2B modellere göre daha karmaşıktır (Yanbing vd., 2007). Bu nedenle 3B CBS için 1990lı yıllardan beri veri modeli geliştirilmektedir.

3B veriler, bir durumu ve modeli daha iyi analiz etmeye olanak sağlaması nedeniyle gelişmiş CBS için önem arz etmektedir (Scianna ve Ammoscato, 2010). Bu nedenle 3B CBS"nin baĢarı anahtarı 3B CBS veri modellerinden geçmektedir (Tuan, 2013).

Nüfusu artan ve kalabalıklaşan büyük modern şehirlerde kullanılan yüzey alanı sınırlıdır. Yer altındaki tünel, araba parkları ve yollar ile yer altındaki yapıların üzerinde bulunan yapılar arasında karışık, 3B bir kadastro ilişkisi bulunmaktadır (Duncan vd., 2012). Ayrıca bu tür yapılar için ayrıntılı jeolojik ve hidrojeolojik etütlerin yapılması gerekmektedir. 3B CBS ise bu verilerin birleştirilmesini sağlamaktadır (Duncan vd., 2012). Bu ve buna benzer durumlarda 3B verinin tanımlanması için 3B veri modeline ihtiyaç duyulmuştur.

3B CBS için, 1990"dan günümüze kadar; sınır gösterimi (B\_Rep) ve 3B dizi (piksel değerlerine göre-voxel) veri modelleri ve birleşik veri modelleri olmak üzere çeşitli veri modelleri geliştirilmiştir. Bu veri modelleri şu şekilde sıralanabilir:

3D-FDS: İngilizce (Formal Data Structure) kelimelerinin baş harflerinden oluĢmuĢtur. Modelin temel elemanları gövde, yüzey, çizgi ve noktadır. Geometrik elemanları düğüm, yay, kenar ve yüzdür (Tuan, 2013).

TEN: İngilizce (Tetrahedral Network) kelimelerinin baş harflerinden oluşmuştur. 3B TIN olarak da adlandırılır. Nokta, çizgi, yüzey ve gövde olmak üzere 4 temel elamana dayanır. Geometrik elemanları yay, düğüm, üçgen ve üçgen piramittir (Tuan, 2013).

OO Model: İngilizce (Object Oriented Model) kelimelerinin baş harflerinden oluĢmuĢtur. Model Simpleks (Simplex) olarak adlandırılan ve modelin bulunduğu boyuta göre değer alan dört temel elemandan oluşur (0-Simplex, 1-Simplex, 2-Simplex, 3-Simplex). Geometrik elemanları, düğüm, yay ve yüzdür (Tuan, 2013).

SSM: İngilizce (Simplified Spatial Model) kelimelerinin baş harflerinden oluĢmuĢtur. Düğüm ve yüz olmak üzere iki geometrik eleman kullanırken; nokta, çizgi, yüzey ve gövde olmak üzere dört temel elemandan oluşur (Tuan, 2013).

SOMAS: İngilizce (Solid Object Management System) kelimelerinin baş harflerinden oluşmuştur. 4 temel varlıktan oluşur: Nokta, çizgi, poligon ve üç boyutlu katı cisim. Ayrıca tepe nokta, kenar, yüz ve katı cisim olmak üzere 4 temel elemanı vardır (Tuan, 2013).

UDM: İngilizce (Urban Data Model) kelimelerinin baş harflerinden oluşmuştur. Nokta, çizgi, yüzey ve gövde olmak üzere 4 temel elemanı vardır. Düğüm ve yüz olmak üzere iki geometrik şekilden oluşmuştur (Tuan, 2013).

OO 3D: İngilizce (Object Oriented 3D) kelimelerinin baş harflerinden oluşmuştur. Düğüm, daire dilimi ve üçgen olmak üzere üç geometrik şekilden oluşur. Nokta, çizgi, yüzey ve hacim olmak üzere modelde dört temel eleman vardır (Tuan, 2013).

CityGML Modeli: Bu model ayrıntılı bir Ģekilde üçüncü bölümde anlatılacaktır.

3D Array Modeli: 3B dizi (voksel) kullanırlar. 3B alanındaki en basit veri yapısına sahiptir. Yapının içeriğini anlamak ve uygulamak kolaydır. Ancak çok yer kaplaması nedeniyle büyük objelerin tanımlanmasında uygun bir model değildir. Güçlü bilgisayar sistemlerine ihtiyaç duyarlar. 0 ve 1 değerleriyle tanımlanırlar. 0 arka planı, 1 ise 3B objeyi tanımlar (Tuan 2013, Abdul Rahman ve Pilouk 2008).

Octree Modeli: Hacim tabanlı bir 3B modelidir. Sekizli ağaç yöntemi de denir. 3D array metodundan daha etkili bir modeldir. Octree modeli geniş kübik alanların tek bir 3B pikselle gösterilmesinden daha iyidir. Her bir küp sekiz özdeş küpe ayrılır. Bunlar sekizlik (octant) olarak adlandırılırlar ve bir sekizlik tekrar sekiz parçaya ayrılır (Abdul Rahman ve Pilouk, 2008). Octree modelinde veri boyutu büyüktür ve güçlü sistemler istemektedir (Tuan, 2013).

CSG: Yapısal Katı Geometri demektir. Mühendislik ve mimaride geniş çaplı kullanılır. Küre, küp, silindir, dikdörtgen ve koni gibi geometrik şekiller olarak adlandırılan önceden tanımlanmış basit şekillerin kombinasyonuyla oluşturulurlar (Abdul Rahman ve Pilouk, 2008). Bu Ģekiller arasındaki iliĢki dönüĢüm ve mantık operatörlerini kapsar. Mantık operatörleri birleşme ve kesişmedir. Dönüşüm ise döndürme, taşıma ve ölçek değişikliğidir. Çoğunlukla bilgisayar tabanlı tasarımda (CAD) kullanılır. OlağandıĢı geometrilerin temsilinde baĢarılı değildir (Tuan, 2013).

V3D Modeli: Nokta, çizgi, yüzey ve gövde olmak üzere 4 temel elamanı kullanır. Nokta sıfır boyutludur ve boyutu yoktur. Çizgi bir (1B) boyutludur. Yüzey objeleri 2B veya 2.5B"dir. Model, uyumlu 3 geometrik elementi kullanır. Bunlar düğüm, kenar ve Facet'tir. Düğüm bir kenarın başlangıç ve bitişini temsil eder. Kenar başlangıç ve bitiş düğümü olan bir çizgidir. Facet ise bir resimle ilişkilidir. Sayısal arazi modeli (SAM) birbiri ardına gelen Facetleri tanımlayan özel bir veri türüdür (Tuan, 2013).

CSG + B\_REP Modeli: Bu modelde 3B objeler, CSG ve B\_REP modellerinden birinin birleşimiyle temsil edilir. B REP ile 3D-FDS, TEN, OO modeli, SSM, SOMAS, UDM, OO 3D ve CityGML modellerinin herhangi biri kastedilmektedir. B\_REP model, nokta, çizgi, yüzey ve katı model olmak üzere dört temel eleman kullanır (Tuan, 2013).

n Tuple Modeli: Jeoloji ve binalarda kullanılır. Topolojik anlatımda baĢarılı olmasının yanında, mekânsal karışık objelerin anlatımında zor bir modeldir (Yanbing vd., 2007).

TIN+CSG Modeli: TIN ve CSG birlesimiyle oluşan modeldir. 3B kent modelinde kullanılır (Yanbing vd., 2007).

TIN+Octree: TIN ve Octree veri modellerinin birleşiminden oluşur. 3B kent modeli ve jeoloji mühendisliğinde kullanılmaktadır (Yanbing vd., 2007).

<span id="page-27-1"></span>

| Model                   | Yazar              | Temel<br>Elemanları                               | Geometri<br>Elemanları             | Amaç                                       | Veri<br>Büyüklüğü |
|-------------------------|--------------------|---------------------------------------------------|------------------------------------|--------------------------------------------|-------------------|
| 3D-FDS                  | Molenaar<br>1990   | Point, line.<br>surface, body                     | Node, arc, face                    | 3B CBS modeli                              | Genis             |
| <b>TEN</b>              | Pilouk<br>1996     | Point, line,<br>surface, body                     | Node, arc.<br>triangle, tetra      | Üçgen Piramit<br>(Tetrahedron)             | Genis             |
| <b>SSM</b>              | Zlatanova<br>2000  | Point, line,<br>surface, body                     | Node, Face                         | Objeye yönelik                             | Küçük             |
| 0 <sup>0</sup>          | De La Losa<br>1999 | 0-Simplex,<br>1-Simplex<br>2-Simplex<br>3-Simplex | Point, line,<br>surface, body      | Objeye yönelik                             | Genis             |
| <b>SOMAS</b>            | Pfund<br>2001      | Point, line,<br>poligon, solid                    | Vertex, edge,<br>face, solid       | Objeye yönelik                             | Genis             |
| <b>UDM</b>              | Coors<br>2003      | Point, line,<br>surface, body                     | Node, Face                         | Üçgensel                                   | Küçük             |
| OO <sub>3</sub> D       | Shi veYang<br>2002 | Point, line.<br>surface, volume                   | Triangle,<br>segment, node         | Objeye yönelik                             | Genis             |
| CityGML                 | Groger vd.<br>2007 | Point, curve,<br>surface, body                    | Polygon,<br>linestring             | Obje<br>standartlarının<br>tanımlanması    | Genis             |
| 3D Array                |                    | 3D array                                          |                                    | Dizinlerle bölme                           | Çok Geniş         |
| Octree                  | Meagher<br>1984    | Cube                                              |                                    | 3B piksellerle<br>bölme                    | Cok Genis         |
| <b>CSG</b>              | Samet<br>1990      | Basic 3D Block                                    |                                    | Temel 3B<br>blokların<br>birleşimi         | Küçük             |
| V <sub>3</sub> D        | Xinhua vd.<br>2000 | Point, line,<br>surface, body,<br>raster          | Node, edge, face                   | <b>B</b> REP ve raster<br>birleşimi        | Genis             |
| $B$ REP +<br><b>CSG</b> | Chokri vd.<br>2009 | Point, line,<br>surface                           | Linestring, face                   | <b>B</b> REP ve CSG<br>birleşimi           | Genis             |
| n Tuple<br>Modeli       | Pigot<br>1992      | 0-3 Tuple cell<br>complex                         | $0-3$ cell                         | Jeoloji                                    |                   |
| TIN+CSG                 | Qingquan<br>1998   | Point, line,<br>surface, body,<br><b>DEM</b>      | Node, segment,<br>triangle         | 3B Kent Modeli                             |                   |
| TIN+Octree              | Wenzhong<br>1996   |                                                   | Node, segment,<br>triangle, octree | 3B Kent Modeli,<br>Jeoloji<br>mühendisliği |                   |

**Çizelge 2.1:** 3B veri modelleri (Tuan 2013, Yanbing vd. 2007).

### <span id="page-27-0"></span>**2.1.5 3B modelleme yazılımları**

Modelleme yazılımları kapalı ve açık kaynak yazılımlar olarak ikiye ayrılabilir.

Kapalı kaynak olarak, modelleme anlamında en çok öne çıkan iki yazılım Sketchup ve Autodesk 3ds Max"tır.

Genel anlamda Sketchup, kullanımı kolay ve güçlü bir yazılım olmasının yanında ticari bir 3B modelleme yazılımıdır. Bu yazılımda "Ruby" programlama dili kullanılır. Last Software tarafından 2001 yılında üretilen yazılım, 2006 yılında Google tarafından satın alınmıştır. 2012 yılında ise yazılım tekrar el değiştirmiş ve Google'dan Trimble'a geçmiştir (URL-1).

Autodesk 3ds Max ise Autodesk tarafından geliĢtirilen bir 3B modelleme ve animasyon yazılımıdır. MAXscript adı verilen tümleşik programlama dili vardır. NURBS modelleme, poligon ve yüzey modelleme gibi modelleme seçeneklerini destekler. Sketchup'a göre daha kapsamlı olmasının yanında daha karmaşıktır. Çoğunlukla 3B mimari ve görselleĢtirmede kullanılır (URL-2).

Ayrıca Maya, CINEMA 4D ve Rhiniceros gibi alternatif 3B modelleme yazılımları bulunmaktadır.

Bir diğer 3B modelleme yazılımları da açık kaynaklı olanlardır. Bunlara K-3D, Wings3d ve Blender gibi yazılımlar örnek verilebilir.

K-3D, kullanımı kolay, ücretsiz ve açık kaynaklı bir 3B modelleme programıdır. Yazılımın animasyon seçeneği bulunmaktadır. Ayrıca isteğe uygun iĢlevleri tanımlayabilen bir yazılım aracına sahiptir (Scianna ve Ammoscato, 2010).

Wings3d bir diğer açık kaynaklı 3B modelleme programıdır. Bu yazılımın animasyon yapabilme seçeneği bulunmamaktadır. Nendo (.ndo), 3D studio (.3ds), BZFlag (.bzw), Autodesk FBX (.fbx), Cartoon edges (.eps), Kertkythea (.xml), Lightwave (.lwo,lxo), Wavefront (.obj), POV-Ray (.pov), Renderware (.rwx), Stereo Lithography (.stl), VRML 2.0 (.wrl) ve Direct  $X(x)$  gibi formatların içe ve dışa aktarımını yapabilir (Scianna ve Ammoscato, 2010).

Blender, Microsoft Windows, Mac OS X ve Linux gibi bir çok platformda kullanılabilen, açık kaynaklı, güçlü bir 3B modelleme programıdır. Hızlı ve güçlü render seçeneği, animasyon imkânı ve gerçek zamanlı 3B oyun üretme araçları bulunmakta ve Python yazılım dilini kullanmaktadır (Scianna ve Ammoscato, 2010).

3B modelleme yazılımlarının yanında CBS ile entegre çalışabilen kent modelleme programları mevcuttur. Bunlara Autodesk LandXplorer Studio, Cityengine ve Bentley 3D CityGIS yazılımları örnek verilebilir. Bu tez kapsamında kullanılacak olan 3B Cityengine yazılımı üzerinde ayrıntılı olarak dördüncü bölümde durulacaktır.

Autodesk LandXplorer Studio, 3B yeryüzü modelleri ve 3B kent modellerinin yönetimi ve görselleştirilmesi gibi hizmetler sunabilen bir yazılımdır. Arazi modelleri, raster ve vektör verilerle bunların iĢlemesine olanak sağlayan temel uygulamaları gerçekleştirmektedir (Yıldırım, 2012).

Bentley 3D CityGIS, 3B kent modellerinin üretilmesi, yer altı ve yer üstü verilerinin yönetilmesi ve entegrasyonunu sağlayan modelleme yazılımıdır. Yazılım GeoTiff, ECW, SHP, DB gibi CBS verileri yanında DGN ve DWG gibi CAD uzantılarını da desteklemektedir (Yıldırım, 2012).

15

### <span id="page-29-0"></span>**2.2 Tarihi Alanların Korunmasında 3B CBS'nin Önemi**

Ülkelerin tarihi alanları; turizm, ülkenin tanıtımı, ekonomik kazanç sağlama gibi birçok yönden büyük önem taşımaktadırlar. Türkiye'de birçok tarihi mirasa sahip bir ülkedir. Tarihi miraslara sahip olmak önemli bir olgu olmasına rağmen bu mirasları korumak ve yaşatmak da önemlidir (Arca vd., 2011). Tarihi yapılar geçmişten beri doğal yollarla ya da insan kaynaklı nedenlerle tahribata maruz kalmaktadırlar. Ayrıca tarihi alanların korunması için deprem, sel, heyelan gibi felaketlere karşı risk haritalarının oluşturulması gereklidir. Bu nedenle kültürel mirası korumak ve gelecek kuşaklara ulaştırabilmek için tarihi alanların korunmasına yönelik yaklaşımlar ve teknikler geliştirilmektedir.

Yersel lazer uygulamaları ve lazer taramaları gibi teknolojik teknikler sayesinde tarihi binalar 3B olarak modellenebilmektedir (Kuçak vd., 2014). Ayrıca tarihi alanların, jeodezik çalışmalarla koordinatları hesaplanabilmekte ve konumları tespit edilebilmektedir.

CBS ise tarihi alanların kayıt altına alınabilmesi, analiz edilebilmesi ve sorgulanabilmesi için etkili bir sistemdir. Tarihi yapıları tehdit eden yapılaşma, yangın vb. gibi insan temelli etkenlerin önüne geçmek için istatistik temelli risk haritaları oluşturmak için de yine CBS'ye başvurulmaktadır (Kuzucuoğlu ve Özdemir, 2013). Ayrıca CBS mekânsal veri toplama, analiz etme, depolama ve verilerin paylaşımı konusunda sağladığı olanaklar nedeniyle koruma programlarının hazırlanmasında da önemli bir role sahiptir (Günay, 2007).

3B CBS'nin görsellik, gerçek modele yakın sanal ortam oluşturma ve konumsal analiz ve sorgulama yönlerinden 2B CBS"ye göre birçok avantajı vardır. Tarihi alanlara yönelik olarak uzun zamandır yapılan CBS çalışmaları yanında, 3B modellere sözel veriler entegre edilerek oluşturulan 3B tarihi dokümantasyon çalıĢmaları da bulunmaktadır (Güney vd., 2003).

Pompeii Arkeolojik alanı için yapılan çalışmada, daha önceden depolanan öznitelik verileri, 2B ve 3B fotoğraflar, sesler, videolar ve coğrafi alana ait bilgiler bir platformda toplanmış, tarihi yapılar modellenmiş ve arkeolojik alana ait 3B CBS oluĢturulmuĢtur (Apollonio vd., 2012). Ayrıca arkeolojik alana ait simülasyonlar da yine 3B platformlarda yapılmıştır. Sayısal yollarla yeniden yapılan modellemeler, sınıflandırmalar, yönetim, arkeolojik ve kültürel alanların görselleri, web tabanlı gelişmiş bir 3B CBS içerisine entegre edilmiştir. Ayrıca 3B CBS'de, 3B arkeolojik modellerin gösterimi ve modellenmesi için standartlar belirlenmiştir (Apollonio vd., 2012).

Ürdün'ün İrbid kentinde gelişen kentler nedeniyle büyük yapıların arasında kalan tarihi İrbid evleri de 3B bilgi sistemiyle belirlenmiş ve kayıt altına alınmıştır (Alkheder, 2009). Şekil 2.1'de bu çalışma kapsamında oluşturulan tarihi alanda yer alan çok katlı kültürel binaların 3B CBS haritası görülmektedir.

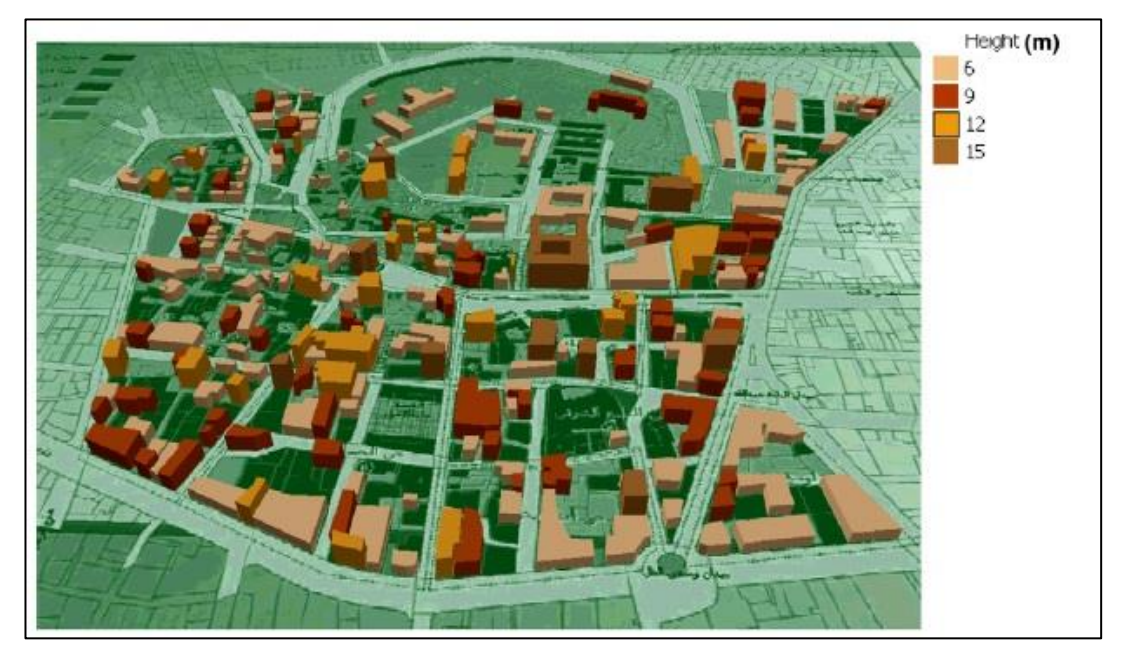

**ġekil 2.1:** Tarihi alandaki kültürel binaların 3B CBS haritası (Al-kheder, 2009).

<span id="page-30-1"></span>Tarihi alanların korunmasındaki bir diğer önemli husus tarih bilgisidir. Etkili bir tarih ve coğrafya bilgisinde CBS önemli rol oynamaktadır. Zira Murray'ın çalışmasında, okullarda CBS ortamında tarihi alanların ve tarihi binaların analiz edilmesi ve sorgulanmasının, öğrenmeyi kolaylaştırdığı ortaya konmuştur (Murray, 2001). Tarihi alanların ve yapıların korunmasının öncelikli Ģartı, bu yapılara ait grafik ve grafik olmayan verilen toplanması, sorgulanması, analiz edilmesi ve depolanmasıdır. 3B CBS ile görsel olarak bu yapıların modelleri oluşturulabilmektedir.

### <span id="page-30-0"></span>**2.3 Tarihi Yapılar Ġçin Veri Toplama Yöntemleri**

Tarihi alanlara ait bilgi sistemi kurulabilmesi için öncelikle bu alanlar hakkında grafik ve grafik olmayan verilerin toplanması gereklidir. Veri toplama aĢaması; mimari, arkeoloji, sanat tarihi, paleografi ve mühendislik gibi birçok alanı kapsamaktadır.

Tarihi alanlara ait konum ve Ģekil bilgisi yanında, yükseklik bilgileri jeodezik yöntemlerle temin edilebilmektedir. Tarihi ve kültürel yapıların korunması ve dokümantasyonunda en etkili yollardan biri ise 3B lazer tarama gibi fotogrametrik yöntemlerdir (Lezzerini vd., 2014).

#### <span id="page-31-0"></span>**2.3.1 Rölöveler**

Rölöve, bir yapının, kent dokusunun ya da arkeolojik eserin incelenmesi, kayıt altına alınması, mimari tarih açısından değerlendirilmesi ve tarihi yapılara ait restorasyon projelerin hazırlanabilmesi için binanın iç ve dıĢ mimarisinin, özgün motiflerinin, taĢıyıcı sistem ve yapı malzemelerine ait bilgilerin ölçekli çizimlerle anlatımıdır (Seker vd., 2011).

Bir restorasyon çalışmasının başarılı olarak nitelendirilebilmesi için öncelikle doğruluk oranı yüksek rölövelerinin elde edilmesi gerekmektedir. Çünkü; ancak başarılı bir rölöve çalışmasından sonra diğer restorasyon kurallarının değerlendirilmesine geçilebilir ve restorasyonda seçilen yöntemlerin doğruluğundan bahsedilebilir. Rölöve çalıĢmasında ilk aĢama, rölövesi alınacak yapının ölçülerek tespit edilmesi ve çiziminin yapılmasıdır. İkinci aşamayı ise yapının malzeme yönünden ve yapısal açıdan değerlendirilmesi oluşturmaktadır (Baltacı, 2011).

Rölöve alımı emek ve zaman gerektiren hassas çalışmalardır. Bu nedenle çalışma ekiplerinin kurulması gerekir. Çalışma ekipleri; alan, çizim, tespit ve tescil, danışman, hizmet, medya ve arşiv ekiplerinden oluşmaktadır (MEB, 2013).

Rölöve alımında kullanılan aletler, ölçüm ve çizim aletleri yanında yardımcı aletlerden oluşmaktadır. Ölçüm aletleri; metre, açıölçer, elektronik uzaklık ölçer, teleskopik metre, Ģakül (çekül), totalstation, lazerli nivo ve mira"dır. Çizim aletleri ise; cetvel, ölçek cetveli, gönye, açıölçer, pergel ve tablet bilgisayardan oluşmaktadır. Ayrıca hesap makinesi, pusula, ip, fotoğraf makinesi, su terazisi gibi yardımcı elemanlarda kullanılmaktadır (MEB, 2013).

Rölöve alım yöntemlerinde, temeli rölövesi alınacak alanı üçgenlere bölmek ve ölçmek olan üçgenleme metodu yanında, nivo ve teodolit ile koordinatlı hesaplama gibi geleneksel metotlar bulunmaktadır. Günümüzde ise 3B lazer tarama ve totalstation gibi daha modern rölöve alım teknikleri kullanılmaktadır (Baltacı, 2011). Rölövenin yapılış amacı onun çizim tekniğini ve çalışma ölçeğini etkiler. Bir sokak üzerinde yer alan binaların genel görünümü, plan ve kütle özelliklerini anlatacak bir rölövenin 1/200 ölçekli olması yeterlidir. Yeniden kullanım projeleri için 1/100 ölçekli rölevöler uygundur. Restorasyona yönelik rölövelerde ise hassasiyet gerektirdiği için 1/50, 1/20 ya da daha büyük ölçekli rölöveler kullanılmaktadır (Seker vd., 2011). Sekil 2.2'de Kastamonu Sinanbey Camii'nin Kastamonu Vakıflar Bölge Müdürlüğü tarafından yapılan rölövesinin güney kesiti görülmektedir.

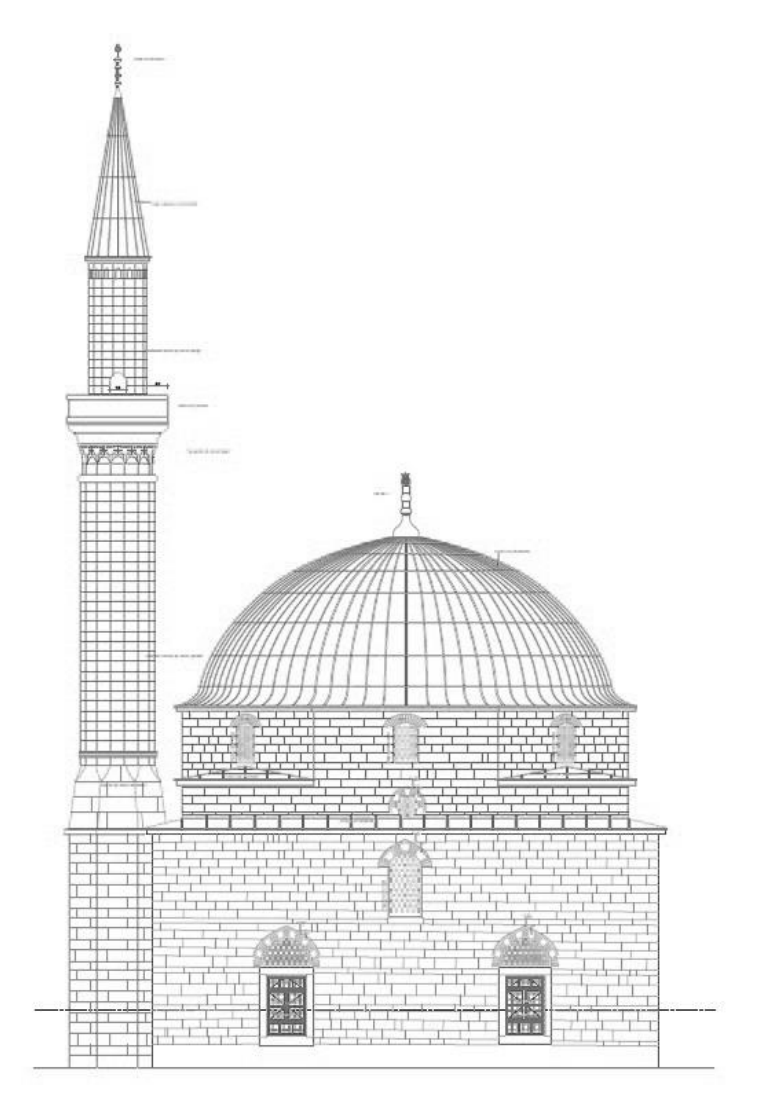

**ġekil 2.2:** Rölöve örneği.

### <span id="page-32-1"></span><span id="page-32-0"></span>**2.3.2 Fotogrametrik yöntemler**

Fotogrametri, görüntü algılama sistemleri yardımıyla yeryüzü ve çevresi ile ilgili güvenilir bilgilerin elde edilmesini, iĢlenmesini, kaydını, ölçümünü ve analizini içeren bilimdir. Bu yöntemle çekilen resimler, haritaların üretiminde, askeri amaçlarda, tıpta, uzay bilimlerinde, mimaride, mühendislikte, depremde ve kaza hasar tespitinde kullanılmaktadır (Bilgi, 2007).

Tarihi yapıların bakım, onarım ve korunması için altlık olabilecek verilerin hazırlanması da, uzun zamandır fotogrametrik yollarla yapılmaktadır. Özellikle son yıllarda geliştirilen sayısal değerlendirme sistemleri yardımıyla nesnelerin görüntülerden üç boyutlu modellerinin elde edilmesinde fotogrametri etkili bir yöntemdir (Kuçak vd., 2014).

Fotogrametri, mimaride tarihsel anıtların rölövelerinin alımında, restorasyonunda, tahrip olmuş objelerin rekonstrüksiyonunda ve yapı durumunun dökümantasonunda kullanılmaktadır. Ayrıca arkeolojik alanlarda bir yapının kazı bulgularının planlarının yapılmasında da fotogrametri kullanılmaktadır (İnal vd., 2008).

Genel olarak fotogrametriden veri elde etme yolları yersel fotogrametri ve lazer taramaları olarak ayrılabilir.

Yersel fotogrametri yöntemi özellikle tarihi yapıların fotogrametrik rölevelerinin yapımında kullanılmaktadır. Sayısal fotogrametri yöntemiyle bütün yöneltme ve çizim iĢlemleri bilgisayar ortamında yapılmaktadır. Bu yöntem, otomatik yöneltme, ölçme işlemleri, üç boyutlu vektör veri, sayısal ortofoto, sayısal yüzey ve arazi modelleri gibi bir çok imkân sunmaktadır. Bu tür veriler CBS ortamında da kullanılmaktadır (Kuçak vd., 2014). Bir diğer yöntem ise lazerle tarama yöntemidir  $(Sekil 2.3).$ 

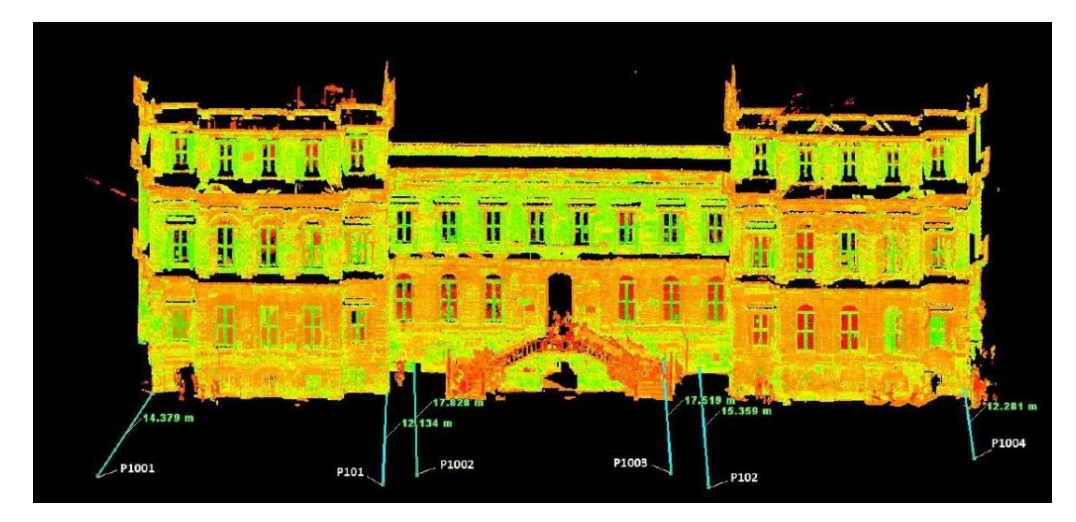

**§ekil 2.3:** Lazer yöntemiyle taranmış görüntü (Safkan vd., 2014).

<span id="page-33-0"></span>Hızlı ve en az giderle, bütün obje hakkında eksiksiz üç boyutlu geometrik ve görsel bilgiye ulaĢmak lazer teknolojileri ile mümkündür. Tarama süresinin kısalığı elde edilen nokta sayısının fazlalığı, taranan objenin gerçek modeline uygun nokta kümelerinin elde edilmesi yersel lazer tarama teknolojisini ön plana çıkarmıştır (Safkan vd., 2014).

Lazer tarayıcılar dört bölümden oluşurlar (Barber vd., 2001):

• Tarayıcı ünite,

- Kontrol ünitesi,
- Güç ünitesi,
- Üç ayaklı sehpa (Tripod).

Lazer tarayıcılar, ölçülecek objeyi yatay ve düşey yönde belirli bir açı altında nokta dizileri Ģeklinde tarayarak nokta bulutu halinde görüntülenmesini sağlar (Lichti ve Gordon, 2004). Her lazer noktası için tarayıcı alet merkezli kutupsal koordinatlar ölçülür. Bunlar; ölçülen noktaya olan eğik uzaklık "n", ölçüm doğrusunun x ekseni ile yatay düzlemde yaptığı açı "α" ve ölçüm doğrusunun yatay düzlemle yaptığı eğim açısı "θ" dır. Aynı zamanda ölçülen yüzeyin yapısına ve ölçme uzaklığına bağlı olarak dönen sinyalin yoğunluğu da ölçülerek kaydedilir (Altuntaş ve Yıldız, 2008). Yersel lazer tarayıcılarla ölçülen büyüklükler ve tarayıcı koordinat sistemi Sekil 2.4'te görülmektedir:

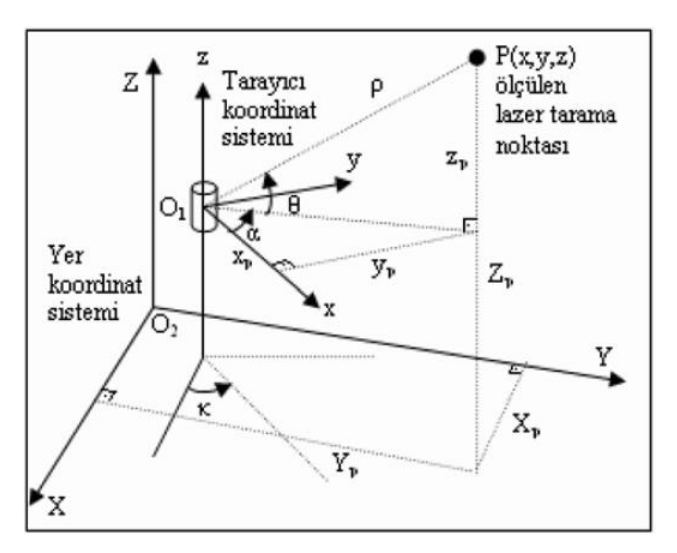

<span id="page-34-0"></span>**ġekil 2.4:** Yersel lazer tarayıcı ölçüleri, tarayıcı koordinat sistemi ve yer koordinat sistemi (Altuntaş ve Yıldız, 2008).

Bu ölçüler arasındaki geometrik ilişki ve taranan noktaların tarayıcı alet orjinli 3B koordinatları (x, y, z) Denklem 2.1"deki gibi ifade edilir (Scaioni, 2005):

$$
\begin{bmatrix} X \\ Y \\ Z \end{bmatrix} = \rho \cdot \begin{bmatrix} \cos \theta \cdot \cos \alpha \\ \cos \theta \cdot \sin \alpha \\ \sin \theta \end{bmatrix}
$$
 (2.1)

x,y,z: Tarayıcı alet orjinli nokta bulutu koordinatları,

ρ: Lazer tarayıcı ile ölçülen obje nokta arasındaki eğik mesafe

- α: IĢın doğrultusunun x ekseni ile yatay düzlemde yaptığı açı
- θ: IĢın doğrultusunun yatay düzlemle yaptığı eğim açısı
- O1: Lazer tarayıcı yerel koordinat sistemi merkezi

O2: Yer koordinat sistemi merkezidir.

Kültürel mirasın belgelendirilmesi ve röleve çizimleri ile ilgili çalışmalar; ICOMOS (International Council of Monuments and Sides) ve ISPRS (International Society for Photogrammetry and Remote Sensing) gibi uluslararası organizasyonlar tarafından düzenlenen sempozyum ve diğer aktivitelerde çok sıklıkla yer almaktadır. Özellikle bu iki organizasyonun etkin işbirliğiyle kurulan CIPA (International Committee for Architectural Photogrammetry) düzenlediği sempozyumlarla, bu konuda çalışan üniversitelere, proje geliĢtiren, yürüten kamu kurumları ve ticari firmalara yeni teknolojilerin tanıtılması ve projelerde etkin kullanımı konusunda ışık tutmaktadır (Kuçak vd., 2014).

<span id="page-35-1"></span>CIPA tarafından yayınlanan kültürel mirasın belgelendirilmesi için bina çizimi ve rölöve doğruluğu Çizelge 2.2'de gösterilmiştir (Kuçak vd., 2014).

| Rölöve Ölçeği | Doğruluk (cm) |
|---------------|---------------|
| 1/50          | $1 - 2$       |
| $1/10-1/20$   | $0.5 - 1$     |
| 1/100         | $3 - 5$       |

**Çizelge 2.2:** CIPA rölöve doğrulukları.

### <span id="page-35-0"></span>**2.3.3 Jeodezik yöntemler**

Genel olarak jeodezik yöntemlerle arkeolojik alanların haritalanması, tarihi yapılarda detay alımı ve yükseklik ölçmeleri için başvurulmaktadır. Özellikle tarihi yapıların konum bilgileri Elektronik Uzaklık Ölçer (totalstation), GPS gibi araçlarla ölçülmekte ve kayıt altına alınmaktadır. Tarihi yapıların konumları ve yükseklikleri jeodezik yollarla öğrenilebildiği gibi tarihi yapılara ait rölöveler de jeodezik yollarla elde edilebilmektedir.

Jeodezik yöntemlerle röleve alımı, lazerle tarama teknolojisine göre zaman ve harcanan enerji açısından dezavantajlı olmasına rağmen günümüzde de kullanıldıkları yerler bulunmaktadır. Jeodezik yöntemlerle yapılan çalışmalarda totalstation, nivo, çelik şeritmetre, jalon gibi aletler kullanılmaktadır. Jeodezik yollarla rölöve alımındaki bazı yöntemler; Bağlama yöntemi, İleriden (önden) kestirme ve Kutupsal koordinat alımlarıdır (Toprak, 2008).
Bağlama yönteminde temel amaç, rölövesi alınacak cephenin mümkün mertebe eşkenar olmak üzere üçgenlere bölünmesi ve ölçüme binanın dışından başlanarak, binanın dış konturunu çıkarabilmek için binayı içine alan çokgenlerin oluşturulması ve binanın kapı pencere gibi çıkıntıları belirtilerek ölçülmesi esasına dayanır (Toprak, 2008).

İleriden kestirme kestirmenin en basit halidir. Genel anlamıyla koordinatı bilinen iki noktadan bir P noktasının koordinatlarının hesaplanmasında kullanılır. Koordinatları bilinen A ve B noktasından P noktasına bakılarak α ve β açılarının ölçülmesiyle elde edilir (ġekil 2.5). Tarihi yapılarda özellikle detay alımında da kullanılabilen bir yöntemdir.

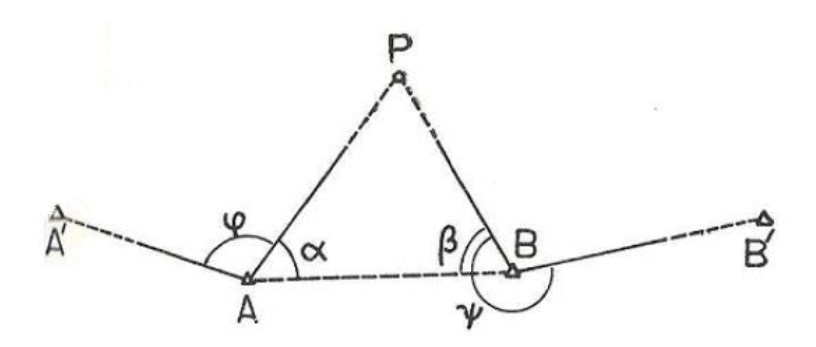

**ġekil 2.5:** Önden kestirme (Toprak, 2008).

AB kenarının uzunluğunun ölçümü Denklem 2.2 ve (AB) semt açısının ölçüsü için ise Denklem 2.3 kullanılır.

$$
AB = (YB - YA)/sin(AB)
$$
  
AB = (XB) – XA/cos(AB) (2.2)

$$
tan(AB) = (YB - YA)/(XB - XA)
$$
 (2.3)

AP, BP uzunlukları Denklem 2.4 ve Denklem 2.5 deki formüllerle hesaplanır.

$$
AP = AB \left[ \sin \beta / \sin(\alpha + \beta) \right]
$$
 (2.4)

$$
BP = AB[\sin \alpha / \sin(\alpha + \beta)] \tag{2.5}
$$

Semt açıları ise Denklem 2.6 daki formüllerle bulunur;

$$
(AP) = (AB) - \alpha
$$
  
(BP) = (BA) +  $\beta$  (2.6)

P noktasının koordinatları A noktasından Denklem 2.7 deki formüllerle bulunur;

$$
Y = YA + AP \cdot \text{Sin}(AP)
$$
  

$$
X = XA + AP \cdot \text{Cos}(AP)
$$
 (2.7)

P noktasının koordinatları B noktasından Denklem 2.8 deki formüllerle bulunur;

$$
Y = YB + BP \cdot \text{Sin}(BP)
$$
  

$$
X = XB + BP \cdot \text{Cos}(BP)
$$
 (2.8)

Bir diğer yöntem ise kutupsal koordinat yöntemidir (ġekil 2.6). Kutupsal alım yapılabilmesi için koordinatı bilinmeyen bir P noktası yanında koordinatı bilinen A ve B noktalarına ihtiyaç vardır.

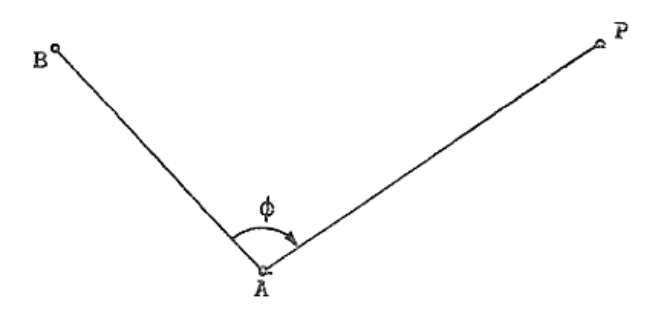

**ġekil 2.6:** Kutupsal alım (Toprak, 2008).

Öncelikle (BA) semt açısının bulunması gerekmektedir (Denklem 2.9).

$$
tan(BA) = (YA - YB)/(XA - XB)
$$
\n(2.9)

(AP) ise Denklem 2.10 daki bağıntıyla hesaplanır;

$$
(AP) = (BA) + \phi \pm 200 \text{ g}
$$
 (2.10)

#### **3. 3B MODELLEMEDE VE CBS'DE KULLANILAN STANDARTLAR**

Bağımsız kuruluş ve kişilerce toplanan verilerin herkes tarafından kullanılabilmesi, formatlar arasında uyumun sağlanabilmesi ve ortak bir veri depolama merkezinde depolanabilmesi için gerek grafik, gerekse grafik olmayan veriler için standartların belirlenmesi gerekmektedir. Bu standartlara 3B Kent Modellemede kullanılan CityGML, INSPIRE ve TUCBS örnek olarak verilebilir.

#### **3.1 CityGML**

3B kent modellerinin önemi hızla artmaktadır. Bir kenti oluşturan her yapının 3B modelinin yapılarak kayıt altına alınması için çalışmalar uzun süredir devam etmektedir. Ancak 3B kent modelinin üreticileri ve kullanıcıları farklıdır. Bir kullanıcı bir veriyi temin etmek istediğinde çoğunlukla farklı yollarla farklı zamanlarda toplanmış farklı kaynaklardan bu ihtiyacını sağlamaktadır. CityGML, 2008"den beri 3B kent modellerinin sunumunda kullanılan, Open Geospatial Consortium (OGC)"ın belirlediği uluslararası bir standarttır (Gröger ve Plümer, 2012). Sanal 3B kent modellerinin depolanması ve kullanımına olanak sağlar. Ayrıca XML tabanlı, bir açık veri modelidir (Gröger vd., 2006).

CityGML, 3B kent modellerinin geometrik, semantik ve görselliğini temsil eder. Ayrıca birçok 3B kent modeli tarafından ihtiyaç duyulan semantik objeler, öznitelikler ve ilişkileri tanımlar. Mekân içi navigasyon, enerji değerlendirmesi ve gürültü yayılması analizi gibi özel uygulamalar için farklı özelliklerle geniĢletilebilir (Gröger ve Plümer, 2012).

CityGML, verilerin geometrik ve semantik özelliklerinin birlikte görselleştirilmesini sağlayarak ortak bir modelleme ortamı oluşturur. Mekansal nesnelerin geometrik ve topolojik özelliklerinin tutarlı ve homojen olmasını sağlar (Yücel ve Selçuk, 2008).

CityGML, bir geometri modeli ve tematik modeli içerir. Geometri modeli, 3B kent modelinin içine mekânsal objelerin topolojik özelliklerinin homojen dağılımını sağlar. Bütün bu objeler CityObject kavramıyla tanımlanmıştır. Tematik modeli ise Sayısal Arazi Modeli (SAM), yapılar, bitki örtüsü, su kaynakları ve ulaĢım hizmetleri gibi farklı tematik alanlar için geometri modelini kullanır (Gröger vd., 2006).

Ülkemizde CityGML ile ilgili kurumsal anlamda ilk çalıĢma 19 Ağustos 2015 tarihinde CBS Genel Müdürlüğü tarafından gerçekleştirilen "3B Kent Veri Calıstayı"dır. Bu çalıştayda 3B topografya ve kent veri modelinin araştırılması ve geliĢtirilmesi kapsamında Türkiye"de CityGML kullanımı konusunda bir farkındalığın oluşturulması sağlanmıştır. Çalıştayda belirlenen hedefler şunlardır (URL-3);

- Harita yapımında 3B geometriyi, anlamsal yapıyı ve iĢlevsel bağlantıyı da oluĢturacak Ģekilde veri toplama ve hazırlama standardının CityGML tabanlı tanımlanması,
- CityGML tabanlı ulusal standardı destekleyecek görselleştirme, veri işleme, modelleme, veri sunma, veri optimizasyonu, veri dönüştürme ve analiz yapabilme araçlarının hazırlanması,
- 3B detaylara iliĢkin kolay tanımlama yapılabilecek hazır 3B model kütüphanelerin oluşturulması,
- Belirlenen standardın test edilmesi ve örnek uygulamanın yapılmasını sağlamak üzere pilot uygulama yapılması.

### **3.1.1 LoD (Level of Detail - Ayrıntı Düzeyi) kavramı**

3B yapılarda ölçek kavramı, LoD (Level of Detail) ayrıntı düzeyleriyle ifade edilmektedir. Her bir LoD belirli genelleştirme düzeyini gösterir. Standart olarak belirli ölçekteki 2B haritaların aksine, 3B binalar için genel olarak kabul edilmiş ayrıntı düzeyleri yoktur. Belirlenen LoD kavramları çoğunlukla veri çözünürlüğü, semantik bilgilerin içeriği ve uygulamalara bağlı olarak belirlenmiştir. Ayrıntı düzeyleri ile 3B kent modelleme, 3B mekânsal verinin elde edilmesi ve kullanımında maliyetlerin en aza indirilmesine katkıda bulunmaktadır (Büyüksalih, 2013).

Ayrıntı düzeyleri (LoD) kavramı, bağımsız toplanan farklı verilerin aynı veri tabanında depolanması için geliştirilmiştir. LoD ile veri analizi ve görselleştirmesi işlemleri kolaylaşmaktadır. Bir CityGML veri setinde nesnenin farklı çözünürlükteki görünümleri dikkate alınarak modellenmesi, analizi ve görselleĢtirilmesi aynı anda farklı ayrıntı düzeylerinde gerçekleştirilebilir. Günümüzde en son yapılan çalışmalarda ayrıntı düzeyleri kavramı CityGML kapsamında incelenmektedir (Yücel, 2009). Geçmişte farklı kişiler tarafından farklı ayrıntı düzeyleri (LoD) belirlenmiştir (Yücel ve Selçuk, 2009):

Kolbe (2004), yerleşim yerleri ve binalar için 3 LoD önermiştir:

- LoD1: Binayı haritalardaki sınırlarından mevcut yüksekliği kadar yükseltme,
- $\bullet$  LoD2: Düz çatılı duvar dokusu ile zenginleştirilmiş LoD1,
- LoD3: Ayrıntılı çatılar, bina yüzeyindeki çıkıntıların gösterildiği ve fotoğraflarla zenginlestirilmiş LoD2.

Schilcher vd. (1998)'de binalar için 3 LoD önermiştir:

- LoD1: Binayı haritalardaki sınırlarından mevcut yüksekliği kadar yükseltme,
- LoD2: LoD1"e ek olarak düz çatılı binalar,
- LoD3: LoD2'ye ek olarak cephe fotoğraflarının bina cephelerine yerleştirilmesi.

Gröger vd. (2004) ise sayısal arazi modellerini de içeren 5 LoD önermişlerdir:

- LoD0: Uydu görüntüsü, ortofoto vb. görüntülerin sayısal yükseklik modeli yüzeyine giydirilmesi,
- LoD1: Binayı haritalardaki sınırlarından mevcut yüksekliğe kadar yükseltme,
- LoD2: Çatı türleri, çatı elemanları ve önemli ağaçlar ile zenginleştirilmiş LoD1,
- LoD3: Bitki örtüsü, sokak nesneleri (sokak lambaları, elektrik direkleri vb.) ve mimari özellikleri ile modellenmiş binalar,
- LoD4: LoD3"e ek olarak bina içi ayrıntılarının da modele eklenmesi.

CityGML tarafından 5 ayrıntı düzeyi (LoD) tanımlanmıştır (Şekil 3.1). Bunlardan LoD0 ayrıntının en az olduğu düzeydir ve yalnız sayısal arazi modelini içerir. Ayrıca SAM uydu görüntüsü gibi farklı veriler ile desteklenebilir. LoD1 en basit modelleme işlemlerin de kullanılır ve binalar dikdörtgen prizmalar ile gösterilirken çatılar düz olarak temsil edilir. LoD2 ayrıntı düzeyinde bina çatı tipleriyle gösterilirken bina cephelerinin fotoğrafları ve basit bitkiler eklenebilir. LoD3 ayrıntı düzeyinde ise binaların tüm dıĢ ayrıntıları (balkon pencere ve kapı çıkıntıları vb.) ve bitkiler modellenir. LoD4 ise LoD3"ün iç mekânlarının da modellenmesiyle elde edilir (Yücel, 2009).

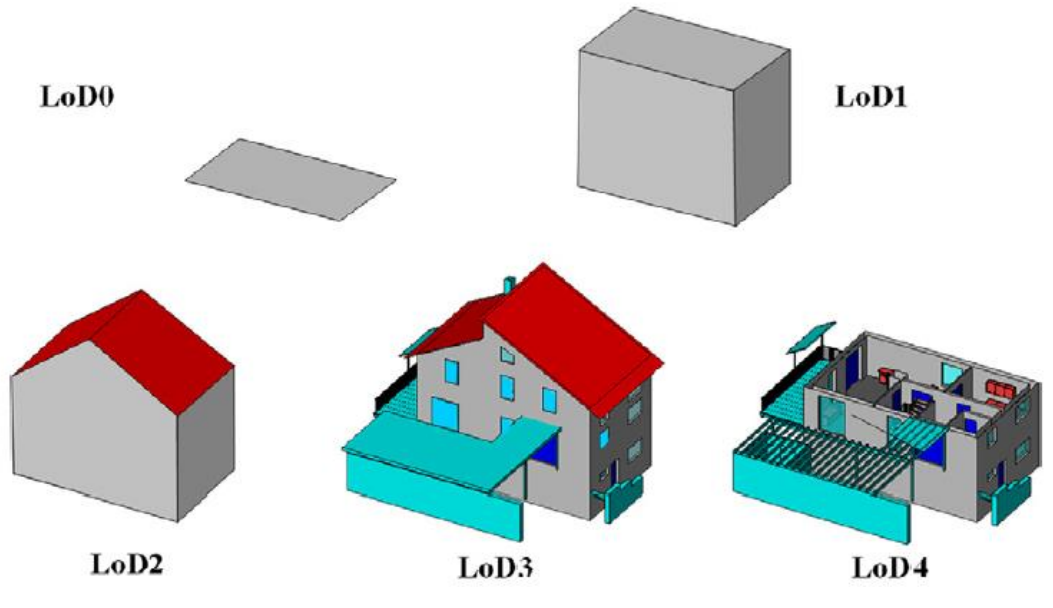

**§ekil 3.1:** CityGML tarafından kabul edilen beş ayrıntı düzeyi (Gröger ve Plümer, 2012).

Binalar için LoD0 temsili, CityGML 2.0 versiyonunda uygulanmaya başlanmıştır. Bir bina es zamanlı olarak birden fazla ayrıntı düzeyi ile temsil edilebilir. Geometri temsili, (0"dan 4"e) artan ayrıntı düzeyi ile daha ayrıntılı hale gelmektedir. Ancak, buradaki odak noktası, yapısal özellikler üzerinedir ve geometrik ve semantik yapı açısından tutarlı bir şekilde ayrıştırılan modeller incelenmiştir. Genel olarak, CityGML daha esnektir ve çok çeşitli temsiller sağlar. Bununla birlikte, belirli bir ayrıntı düzeyine hangi semantik nesnenin dahil edilmesi gerektiği kesin kurallar ile belirlenmediğinden CityGML"in esnekliği, bir eksiklik olarak görülebilir. Örneğin, yalnızca tek bir yapı detayına sahip, bütünüyle geometrik olarak ayrıntılı bir model, geçerli bir LoD3 modelidir (Özdoğan, 2014).

3B kent modelleme ile ilgili oluşturulmuş kapsamlı kurallar henüz bulunmamaktadır. Bu konuda 3B bina veri paylaĢımını kolaylaĢtırmak için ilk standartlar CityGML kapsamında OGC tarafından şu şekilde oluşturulmuştur (Büyüksalih, 2013):

- Ayrıntı düzeyleri ile oluşturulacak 3B bina modelleri için CityGML dilinin kullanılması,
- 3B mimari bina modelleri için 3Ds Max ve VRML dosya biçiminin kullanılması,
- 2B parsel ve 2B bina sınırlarını ve binaların yükseklik bilgilerini içeren 2B CBS verileri için "ESRI Shapefile (.shp)" formatının kullanılması,
- Bina sınırları arasındaki geometrik iliĢkileri (topoloji) içeren veriler için "ESRI Shapefile (.shp)" formatının kullanılması.

Ayrıntı düzeyleri hakkında OGC'nin 06057rl raporuyla belirlenmiş çözünürlük ölçütleri bulunmaktadır (Çizelge 3.1). Ancak bu ölçütler tartışmaya açıktır (Büyüksalih 2013, Özdoğan 2014).

|                                                       | LoD0                | LoD1                                                | LoD2                                              | LoD3                                      | LoD4                                             |
|-------------------------------------------------------|---------------------|-----------------------------------------------------|---------------------------------------------------|-------------------------------------------|--------------------------------------------------|
| Model ölçek<br>tanımı                                 | Bölgesel,<br>Peyzaj | Şehir, Bölge                                        | Kent İdari<br>Birimleri.<br>Projeler              | Mimari<br>Modelleme<br>$\text{(dig)}$     | Mimari<br>Modelleme<br>$(i\mathbf{c})$           |
| Cözünürlük<br>hassasiyeti                             | En Düşük            | Düşük                                               | Orta                                              | Yüksek                                    | Çok Yüksek                                       |
| Mutlak 3B nokta<br>doğruluğu<br>(konum/<br>yükseklik) | LOD1'den<br>daha az | 5/5m                                                | 2/2m                                              | 0.5/0.5m                                  | 0.2/0.2m                                         |
| Genellestirme                                         | Yoğun               | Genellestirilmis<br>nesne blokları; ><br>$6m*6m/3m$ | Genellestirilmis<br>nesne blokları<br>$>4m*4m/2m$ | Gerçek boyutlu<br>nesneler<br>$>2m*2m/1m$ | Yapı<br>elemanları ve<br>cıkışları<br>gösterilir |
| Yapı donatıları                                       |                     |                                                     |                                                   | Dış elemanların<br>gösterimi              | Gerçek nesne<br>biçiminde<br>gösterim            |
| Çatı yapısı                                           |                     | Düz.                                                | Basit yapıda                                      | Gerçek<br>görünüm                         | Gerçek<br>görünüm                                |
| Çatı çıkıntıları                                      | $\overline{a}$      | $\qquad \qquad -$                                   | Henüz yok                                         | Henüz yok                                 | Var                                              |
| Kent nesneleri                                        |                     | Önemli nesneler                                     | Prototip<br>Nesneler                              | Gerçek nesneler                           | Gerçek<br>nesneler                               |
| Ağaçlar, büyük<br>bitkiler                            |                     | Önemli nesneler                                     | 6m'den büyük<br>prototipler                       | 2m'den büyük<br>prototipler               | Gerçek<br>nesneler                               |
| Bitki Örtüsü                                          |                     | $>50*50m$                                           | $>5*5m$                                           | $<$ LOD2                                  | $<$ LOD2                                         |

**Çizelge 3.1:** CityGML ayrıntı düzeyleri ve veri çözünürlükleri (Gröger vd., 2006).

#### **3.1.2 Ayrıntı düzeyi 0 (LoD0)**

LoD0 düzeyindeki bir bina ya 2.5B çatı seviyesindeki (dikey) poligonlarla ya da (footprints) taban alanlarıyla temsil edilirler (ġekil 3.2). Semantikler (anlamsal iliĢkiler) uygun öznitelik değerlere sahip bina örneğiyle temsil edilirler (Gröger ve Plümer, 2012).

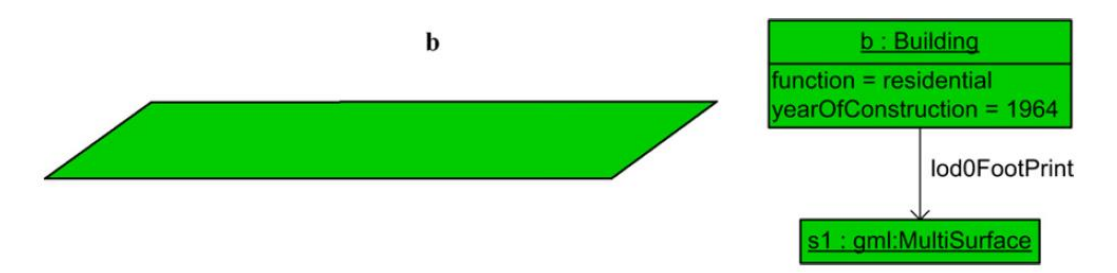

**ġekil 3.2:** LoD0 bina temsili ve UML örnek diyagramı (Gröger ve Plümer, 2012).

LoD0 düzeyindeki veriler, sayısal arazi modeli (SAM) verisinden de oluşabilir. Sayısal arazi modeli, 3B konum bilgileri bilinen nesnelerle oluşturulan sayısal

yükseklik modeli (SYM) üzerine uydu görüntüsü ya da hava fotoğraflarının giydirilmesiyle oluşur. SYM üretimi şu yollarla yapılabilir (Büyüksalih, 2013):

- Halihazırlar haritalar kullanılarak SYM üretimi: 3B konumları (x,y,z) hesaplanan noktalar kullanılarak TIN (Triangulated Irregular Network- Düzensiz Nirengi Ağı) oluşturulur. TIN verisinden raster formatında istenilen çözünürlükte SYM verisi oluşturulur.
- Stereo uydu ve hava fotoğrafları kullanılarak SYM üretimi: Stereo çekilmiş uydu veya hava fotoğraflarından aracı programlar kullanılarak yükseklik değerleri okunur ve istenilen doğrulukta SYM oluşturulabilir.
- Takeometrik ölçümler yapılarak SYM üretimi: Arazide sayısal yükseklik modeli yapılacak alanın 3B konum bilgileri takeometrik yollarla ölçülerek elde edilir.
- LİDAR verisi kullanılarak SYM üretimi: LİDAR teknolojisi kullanılarak Sayısal Yüzey Modeli (DSM-SYM), Sayısal Yükseklik Modeli (DTM-SYM) ve ortofoto üretilebilmektedir. Son yıllarda çok sık kullanılan LIDAR ile yüksek doğruluklu konum verileri elde edilebilmektedir.
- Ayrıca oluşturulan modele yüksek çözünürlüklü uydu ve hava fotoğrafları ile doku (texture) giydirimi yapılabilmektedir.

#### **3.1.3 Ayrıntı düzeyi 1 (LoD1)**

En basit 3B model düzeyidir. LoD1 düzeyindeki bir bina katı model ya da çok yüzeyli bir model olarak temsil edilir (Gröger ve Plümer, 2012). Bina üzerinde herhangi pencere, kapı, doku (texture) ve çatı bulunmaz. Binalar, kare ya da dikdörtgenler prizması gibi çokgenlerle temsil edilirler (ġekil 3.3).

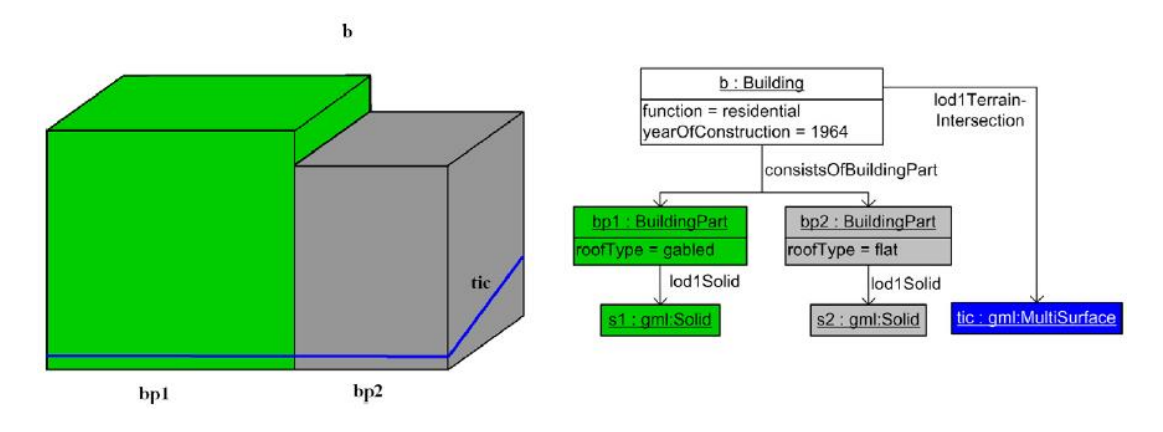

**ġekil 3.3:** LoD1 bina temsili ve UML örnek diyagramı (Gröger ve Plümer, 2012).

#### **3.1.4 Ayrıntı düzeyi 2 (LoD2)**

LoD2, LoD1'e genelleştirilmiş basit bir çatı yapısının eklenmesiyle elde edilir (Şekil 3.4). Buna ek olarak bir binanın sınır yüzeyleri tematik detaylar olarak temsil edilebilir. DüĢey duvar yüzeyleri WallSurface (ws) olarak temsil edilirken, binanın üstündeki çatı yüzeyleri RoofSurface (rs) olarak temsil edilir. Ayrıca uçak hangarları ve barınaklar gibi tamamen kapalı olmayan yapılarda hacim hesabı yapabilmek için açık yerleri kapatmak için ClosureSurfaces özelliği kullanılmaktadır (Gröger ve Plümer, 2012).

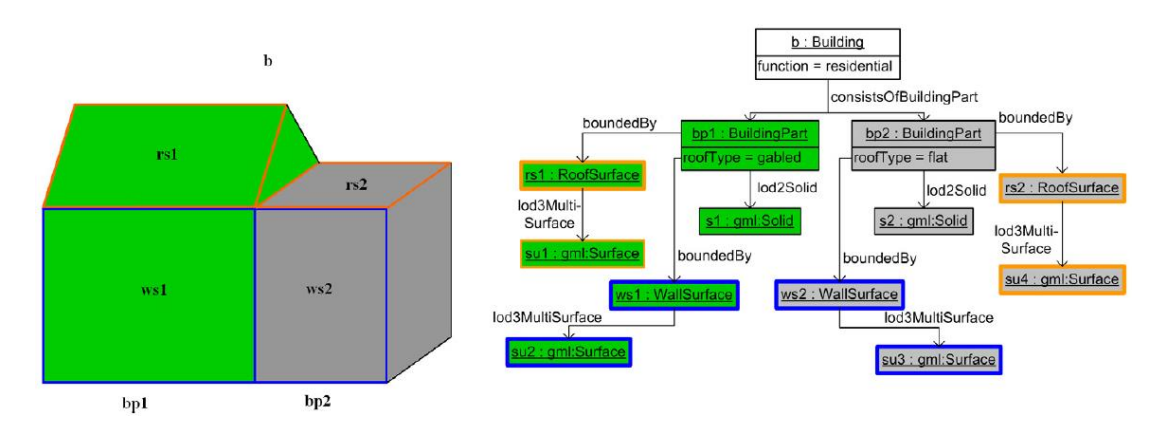

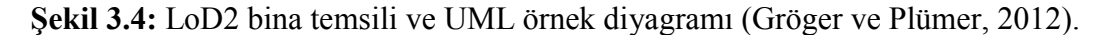

### **3.1.5 Ayrıntı düzeyi 3 (LoD3)**

Eğer LoD2"ye pencere ve kapı ayrıntıları, ayrıntılı saçaklar ve ayrıntılı cephe yapıları eklenirse LoD3 elde edilir (ġekil 3.5). Bu modeller kendi öznitelik ve yüzey geometri yapılarıyla temsil edilirler. LoD3 te pencere w, kapı d, çatı penceresi bi olarak temsil edilmektedir (Gröger ve Plümer, 2012).

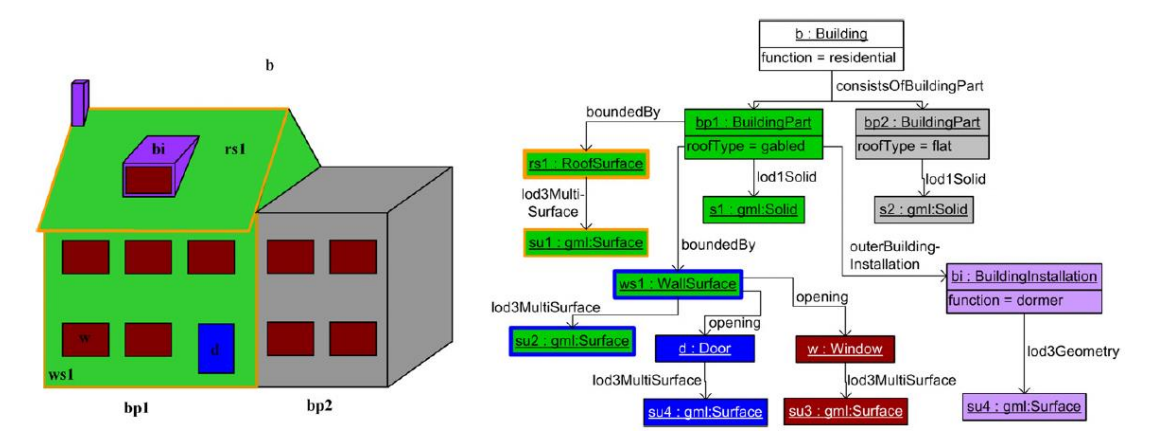

**ġekil 3.5:** LoD3 bina temsili ve UML örnek diyagramı (Gröger ve Plümer, 2012).

#### **3.1.6 Ayrıntı düzeyi 4 (LoD4)**

En gelişmiş modelleme düzeyidir. LoD3'e ek olarak binaların içleri ve içlerinde objelerde modellenmektedir. ġekil 3.6"daki b binası, (r1) ve (r2) adındaki iki odaya sahiptir. Her odanın geometrisi (s1) ve (s2) adındaki katı geometri ile temsil edilmektedir. (r1) odası pencere (w), kapı (d) gibi açıklıkların yanında (iws1) ve (iws2) diye tanımlanan iç duvar yüzeylerine sahiptir. Binaya ait eĢyalardan (BuildingFurniture) masa f ile temsil edilirken, bina yapısına ait (IntBuildingInstallation) kolon yapısı ib olarak temsil edilmiştir (Gröger ve Plümer, 2012).

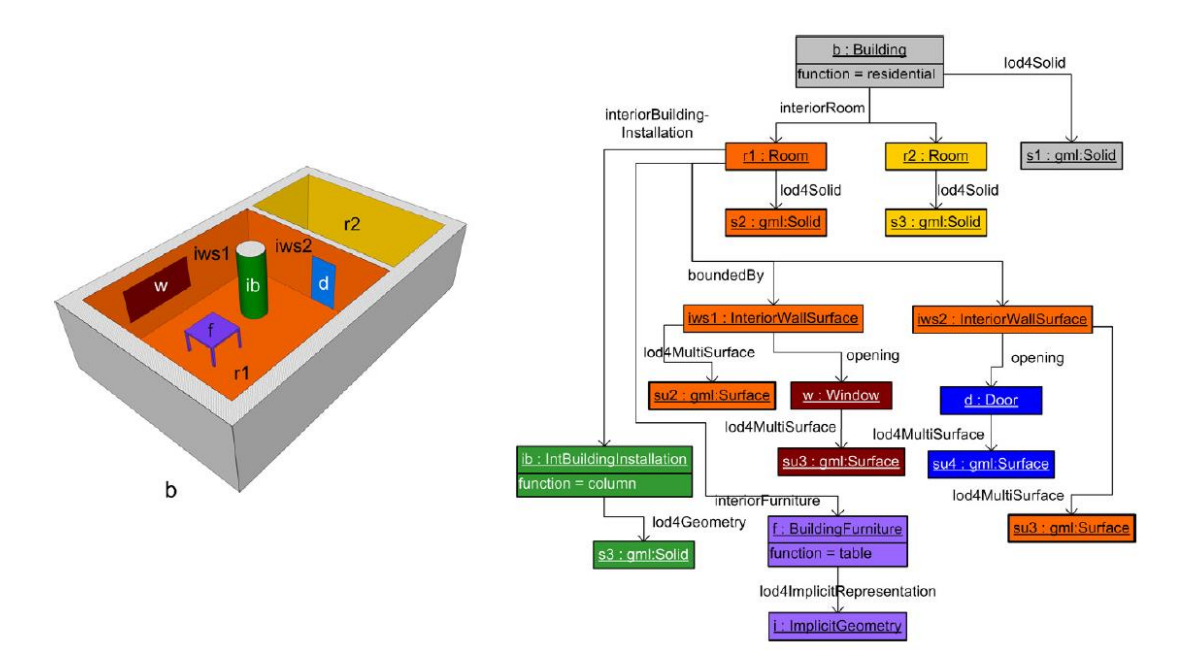

**ġekil 3.6:** LoD4 bina temsili ve UML örnek diyagramı (Gröger ve Plümer, 2012).

#### **3.2 INSPIRE ve TUCBS**

15 Mayıs 2007 tarihinde yürürlüğe giren INSPIRE direktifi, Avrupa Parlamentosu mekânsal veri altyapısını oluşturmayı amaçlamaktadır. Bu durum Avrupa içinde çevreyle ilgili mekânsal verilerin kamu kurumları arasında paylaşılmasına ve mekânsal erişim sağlanmasına olanak tanıyacaktır. INSPIRE bir dizi ortak ilkeye dayanmaktadır (URL-4);

- Veri bir kez toplanmalı ve en etkin şekilde saklanacağı yerde tutulmalıdır.
- Avrupa içinde farklı kaynaklardan gelen muntazam verinin bir araya getirilmesine çok sayıda kullanıcı tarafından uygulamalarda paylaĢılmasına olanak sağlamalıdır.
- Belirli bir katman/ölçekte toplanan veri diğer tüm ölçek/katmanlarda paylaşılabilmeli, araştırmalar için ayrıntılı olmalı, stratejik amaçlar için genel özelikler içermelidir.
- İyi bir yönetim için her düzeyde ihtiyaç duyulan coğrafi bilgiye kolaylıkla ve şeffaf bir şekilde erişilebilmelidir.
- Hangi coğrafi bilgilere ulaĢılabileceği, istenilen amacı karĢılamak için nasıl kullanılacağı ve hangi Ģartlar altında elde edilebileceği ve istifade edilebileceği bilgisine kolaylıkla ulaşılabilmelidir.

INSPIRE veri elde etme değil, elde edilen verilen standarda oturtulmasını kapsar. Bu yaklaşımla INSPIRE'ın konumsal veri altyapısını oluşturan temel bileşenler şunlardır (Yavuz, 2009):

- Metaveri
- Konumsal veri setleri ve konumsal veri servisleri,
- Network servisleri ve teknolojileri,
- Paylaşım, erişim ve kullanıma ilişkin antlaşmalar,
- Koordinasyon ve izleme mekanizmaları.

Türkiye Ulusal Coğrafi Bilgi Sistemleri Altyapısı (TUCBS) da, Avrupa Konumsal Portalına entegrasyonu sağlamak için INSPIRE direktifine ve uygulama esaslarına uygun olarak geliştirilmektedir. Ulusal düzeyde farklı kaynaklardan sağlanan coğrafi verilerin bilgi teknolojileri ile kayıt altına alınarak yönetilmesi, elektronik ortamda güncel ve nitelikli hizmetler sunulabilmesi için teknik, sosyal ve ekonomik alanlarda konumsal nitelikli veri değerini arttırmak ve birlikte çalışabilirliğini sağlamak amacıyla TUCBS'nin kurulmasına karar verilmiştir. Dünyada Coğrafi/Konumsal Veri Altyapısı (KVA) kavramıyla ifade edilen bu yaklaşımla, TUCBS veri standartları oluşturulmakta, coğrafi verilerin ve sistemlerin yerelden ulusal düzeye servis bazlı olarak birlikte çalışabilirliğine yönelik yaklaşımlar ve TUCBS portalı geliştirilmektedir (Yomralıoğlu ve Aydınoğlu, 2014).

Kavramsal Veri Model BileĢenleri ile ulusaldan yerel düzeye kullanılabilir ve birlikte çalışabilir veri standartlarının oluşturulması için kurallar belirlenmektedir. Veri temalarına ait kavramsal veri modeli bileĢenlerinin belirlenmesinde; ISO/TC211 Coğrafi Bilgi Teknik Komitesi, Açık Coğrafi Bilgi Konsorsiyumu OGC ve diğer uluslararası düzeyde kabul gören INSPIRE gibi girişimlerin esasları temel alınmaktadır (Yomralıoğlu ve Aydınoğlu, 2014).

TUCBS"nin kurulması ve yürütülmesi süreci Ģu temel iĢlem adımlarına dayanır  $(URL-5);$ 

- Coğrafi veriler farklı uygulama alanlarında ve sektörlerde kullanılabilmelidir.
- Standart olarak tanımlanan bir metaveri ile kullanılacak verinin belirlenmesi, erişimi ve kullanımı mümkün olmalıdır.
- Üretilen coğrafi veri farklı kullanım alanlarında kullanılabilir olmalıdır.
- Coğrafi verinin internet ortamında çoklu kullanıcılarla paylaĢılabilmelidir.
- Web servisleri ile kullanıcılar uygulamalarında ihtiyaç duyduğu veriye yetkileri dahilinde erişebilmeli ve uygulamalarında kullanabilmelidir.
- Farklı idari düzeylerde Konumsal Veri Altyapısı (KVA)"nın kurulması ve sürdürülebilirliği için ilgili kullanıcının bilinçlenmesi, kurumsal yapılanma ve ilgili yasal düzenlemelerin yapılması gerekmektedir.

TUCBS kapsamında 10 adet Veri Teması tanımlanmıştır. Bunlar: Adres, Arazi Örtüsü, Bina, Hidrografya, İdari Birim, Jeodezik Altyapı, Ortofoto, Tapu Kadastro, Topografya ve UlaĢımdır. Ayrıca Yasak Koruma Bölgeleri, Plan Bölgeleri, Sosyal/Kültür, Altyapı, Doğal Kaynaklar, Biyoçeşitlilik, Hava/İklim ve Jeoloji/Çevre gibi tematik veri temaları da bulunmaktadır.

# **3.2.1 Tarihi alanlara yönelik 3B CBS için gerekli olan öznitelik bilgileri**

Görüldüğü gibi bir verinin toplanması, depolanması ve paylaĢılması için belirlenen veri standartları bulunmaktadır. Ancak TUCBS kapsamında, tarihi alanlara yönelik yapılacak CBS çalışmaları için belirlenen bir veri standardı henüz bulunmamaktadır. Örneğin tarihi cami, han, hamam, türbe vb. gibi içeriğini sadece tarihi yapıların oluĢturacağı bir bilgi sisteminde bu yapılara ait öznitelik verilerinin hangi sırayla toplanacağı veya hangi verileri içermesi gerektiği bilinmemektedir.

Bu nedenle modellenecek tarihi yapılara ait özniteliklerinin belirlenmesi ve kayıt altına alınması için bir öznitelik şablonunun oluşturulması gerekmektedir. Bu başlık altında bazı tarihi yapılara yönelik olarak öznitelik tablosu hazırlanmıştır (Çizelge 3.2). Uygulama aşamasında oluşturulacak tarihi modellerin öznitelikleri, burada belirlenen tabloya göre entegre edilecektir.

| Özellik Sınıfı | Alan İsmi             | Veri Türü               |
|----------------|-----------------------|-------------------------|
|                | İnşaat Tarihi         | 1524, 1865 vb.          |
|                | Yapıldığı Dönem       | Osmanlı, Selçuklu vb.   |
|                | Yapıldığı Yüzyıl      | 12.yy, 14.yy. vb.       |
|                | Restorasyon Tarihi    | 2000, 2010 vb.          |
|                | Kullanılan Malzeme    | Kesme Taş vb.           |
|                | Yapı Tipi             | Bursa Tipi, Barok vb.   |
|                | Yapım Tekniği         | Kagir vb.               |
|                | Kullanım Amacı        | Otel, Camii, Şahsi vb.  |
|                | Mahalle               | İsmail Bey Mah.         |
|                | Cadde/Sokak           | Cumhuriyet Cd./Sk.      |
|                | Kubbe Sayısı          | $1,2 \text{ m}$ vb.     |
|                | Kubbe Yüksekliği      | 12,20 m vb.             |
|                | Minare Yüksekliği     | 20, 30 m vb.            |
| Tarihi Bina    | Ada                   | 8,9 vb.                 |
|                | Parsel                | 5,6 vb.                 |
|                | Tapu Durumu           | Var, Yok                |
|                | Oda Sayısı            | 3,4 vb.                 |
|                | Banyo Sayısı          | 5,6 vb.                 |
|                | Kat Sayısı            | 3,4 vb.                 |
|                | Bina m <sup>2</sup>   | $300 \text{ m}^2$ vb.   |
|                | Pafta                 | F-31b1 vb.              |
|                | Rölöve                | Var, Yok                |
|                | Rölöve Tarihi         | 2009 vb.                |
|                | Binayı Yaptıran Kişi  | Fatih Sultan Mehmet vb. |
|                | Tescil                | Var, Yok                |
|                | Tescilli Olduğu Kurum | VBM, Belediye vb.       |
|                | <b>Tescil Tarihi</b>  | 1985, 1991 vb.          |

**Çizelge 3.2:** Tarihi binalara yönelik oluĢturulan öznitelik tablosu.

## **4. CITYENGINE VE BİNA MODELLEME**

#### **4.1 Cityengine**

Cityengine yazılımı 3 boyutlu, çarpıcı kent modellerinin çok kısa zamanda oluĢturulmasını sağlayan Esri ürünüdür (ġekil 4.1). Cityengine, varolan 2B CBS verilerinin geometri/özniteliklerini ve CGA (Computer Generated Architecture-Bilgisayar Üretimi Mimari*)* kurallarını kullanarak yüksek kalitede 3B kentler oluĢturur. Dinamik (yani ekranda bir nesne hareket ettirildiğinde diğer tüm nesnelerin hareket etmesi) ve parametrik olma özelliği ile 3B kentlerin tasarımına katkı sağlar (Duran ve ġentürk, 2013). Özellikle 3B akıllı kent modellemede kullanılmaktadır.

Cityengine"nin ilk ürünü, Ġsviçreli Ģirket Procedural Inc. (yeni adı R&D Center Zurich) tarafından 2008 yılında piyasaya sürülmüştür. 2011 yılında ESRI tarafından satın alınmıştır. Şehir planlaması, CBS, mimari, görselleştirme, arkeoloji ve kültürel mirasın korunması gibi çalışmalarda kullanılmaktadır.

Cityengine yazılımı Esri tarafından üretildiğinden ArcGIS"in Esri Shapefile (.shp) ve File Geodatabase (.gdb) gibi formatlarını desteklemektedir. Özellikle ArcGIS yazılımında üretilen 2B CBS verileri, shapefile (.shp) formatında Cityengine yazılımına doğrudan aktarılabilmekte (import) ve öznitelikleri üzerinde değişiklikler yapılabilmektedir. Ayrıca CAD tabanlı modelleme yazılımlarında yapılan modellerde statik model olarak Cityengine yazılımında kullanılabilmekte ve bu statik modeller shape formatına çevrilebilmektedir. Model üzerinde cadde/ yollar üretilebildiği gibi raster haldeki SYM (Sayısal Yükseklik Modeli) ile de topografya üretilebilmektedir.

Cityengine yazılımının en önemli özelliklerinden biri de kural tabanlı modelleme (rule-based CGA Shape Grammer)"dir. Bu özellik "extrude", "split" ve "texture" gibi 3B modelleme için gerekli kural tabanlı kodların yazılmasını sağlar. Bu kodlar ile akıllı şehirler üretilebilmekte ve üretilen şehirler üzerinde değişiklikler yapılabilmektedir.

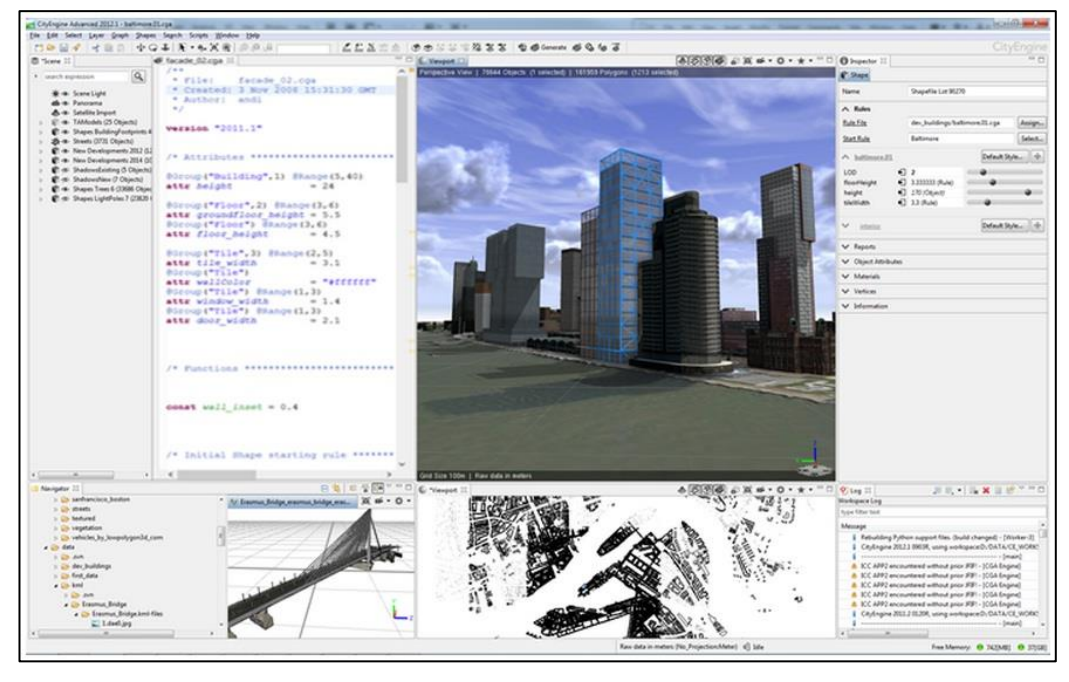

**§ekil 4.1:** Cityengine yazılımı (CE, 2013).

Cityengine yazılımı şu formatların içe aktarımına (import edilmesine) izin verir:

Collada (.dae), Autocad (.dxf), Autodesk (.fbx), Esri Filedatabase (.gdb), Esri Shapefile (.shp), Keyhole Markup Language (.kml ve .kmz), Wavefront (.obj) ve OpenStreetMap (.osm). Ayrıca raster formatındaki SYM verileri ve dokularının (texture) da içe aktarımına izin verir.

Bu formatların sürükle-bırak yöntemiyle içeri aktarımı gerçekleştirildiğinde formatların davranış biçimi Çizelge 4.1'de gösterilmiştir (CE, 2013):

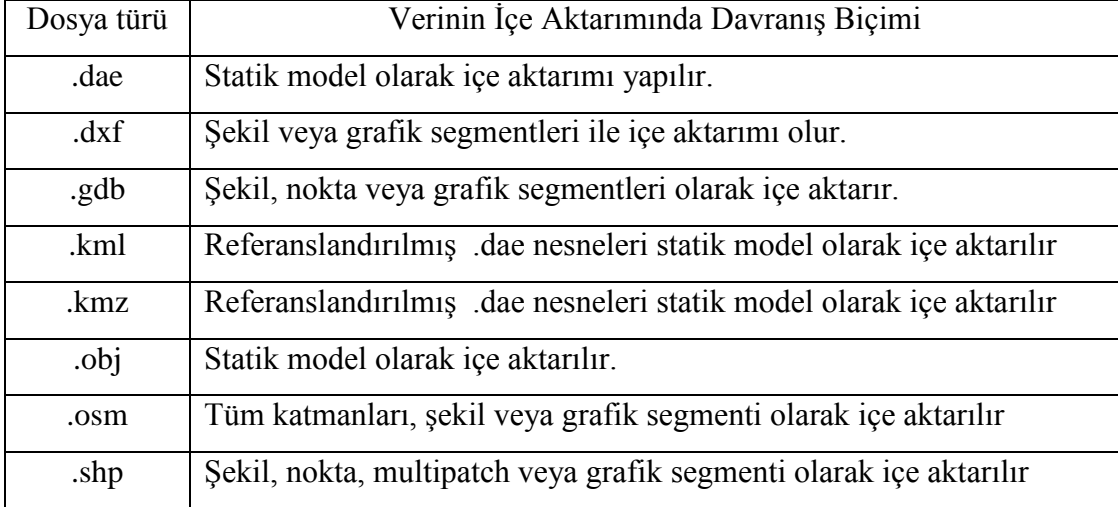

**Çizelge 4.1:** Cityengine'de içe aktarımı yapılabilen dosyalar ve davranış biçimleri.

Cityengine'nin oluşturulan modellerin dışa aktarımında (export) hangi formatları desteklediği Çizelge 4.2'de gösterilmiştir (CE, 2013).

| Format          | Özellik ve Kullanım Yerleri                                                            |  |  |  |  |
|-----------------|----------------------------------------------------------------------------------------|--|--|--|--|
| Esri            | akışları<br>$CBS$ is<br>formatidir.<br>Texture<br>için ortak dosya                     |  |  |  |  |
| FileGDB         | desteklenmektedir.                                                                     |  |  |  |  |
| Wavefront       | En uyumlu formattır. Modelleri düz renk ve tek doku (texture)                          |  |  |  |  |
| <b>OBJ</b>      | katmanlarıyla aktarır.                                                                 |  |  |  |  |
| Autodesk        | Katmanlı doku (multi textures) ve doku başına UVW dönüşümlerini                        |  |  |  |  |
| <b>FBX</b>      | (ölçek, çeviri, dönüşüm) destekler.                                                    |  |  |  |  |
| Autodesk<br>3BS | Max, LandXplorer ve bir çok uygulamalara aktarım sağlar.                               |  |  |  |  |
| Collada DAE     | Varlık örnekleme, katmanlı dokular ve dosya referanslama<br>desteğiyle aktarım sağlar. |  |  |  |  |
| Keyhole         | ArcGlobe, Google Earth gibi coğrafi referanslanmış yeryüzü                             |  |  |  |  |
| KMZ/KML         | tarayıcılarına aktarım sağlar.                                                         |  |  |  |  |
| Cityengine      | Cityengine de oluşturulan modelin Web Scene'e aktarılması için                         |  |  |  |  |
| Web Scene       | gereken (.3ws) formatidir.                                                             |  |  |  |  |
| Mental ray      | Örneklenmiş varlık, gölge, dosya referanslama desteğiyle mental ray                    |  |  |  |  |
| MI              | veya RealityServer'a doğ'udan aktarım sağlar.                                          |  |  |  |  |
| Renderman       | Renderman uyumlu render alıcılara doğrudan aktarım sağlar.                             |  |  |  |  |
| <b>RIB</b>      |                                                                                        |  |  |  |  |
| Massive         | Massive crowd simülatör için denetim verisi üretimine doğrudan                         |  |  |  |  |
| <b>MAS</b>      | <i>izin</i> verir.                                                                     |  |  |  |  |
| Alembic         | 3B verileri Alembic formatta etkili şekilde saklar. Alembic format                     |  |  |  |  |
| <b>ABC</b>      | film üretimi için tasarlanmış açık yüksek performanlı bir taslaktır.                   |  |  |  |  |
| Python          | Çoklu aktarımlarda istenen Python komutlarının yürütülmesine                           |  |  |  |  |
| Script          | imkan sağlar.                                                                          |  |  |  |  |

**Çizelge 4.2:** DıĢa aktarımı desteklenen formatlar ve kullanım yerleri.

Ayrıca Cityengine model üzerinde yolların oluşturulması için çok etkili araçlara sahiptir. Yollar elle manuel olarak çizilebildiği gibi OpenStreeMap gibi sitelerden koordinatlı bir Ģekilde otomatik olarak temin edilebilmektedir. Ayrıca ArcGIS gibi yazılımlarda çizgi olarak hazırlanan yol katmanları (.shp uzantılı olarak) Cityengine yazılımına aktarıldığında yol katmanı olarak görünmektedir. Ayrıca yol katmanları AutoCAD (.dxf) formatında da Cityengine"e aktarılabilmektedir. Yol katmanı düğüm (node), kenar (edge) ve Ģekillerden (shape) oluĢmaktadır. Yol katmanları arasında istenildiği takdirde otomatik bloklar (block) oluşturulabilmektedir. Bu sayede otomatik Ģehir modelleri üretimi sağlanmaktadır.

## **4.2 Cityengine Yazılımında Modelleme Türleri**

Cityengine yazılımında modeller asıl olarak kural tabanlı (rule-based) üretilirler. Cityengine yazılımında kural tabanlı modelleme dışında basit modelleme araçları olduğu gibi baĢka 3B modelleme yazılımlarında (Sketchup, 3ds Max vb.) üretilen modellerde, farklı formatlarda (.dae, .obj, .kmz ve .kml gibi) statik model olarak Cityengine"e aktarılabilmektedirler.

### **4.2.1 Statik modeller**

Statik modeller, "olduğu gibi" içe aktarılan geometrik modellerdir. OBJ, DAE, KMZ/KML dosya formatlarından içe aktarılabilirler. Bu modellerin Cityengine içerisinde şekilleri ve dokuları (texture) değiştirilemez, CGA komutu aktarılamaz, ancak bunların sadece konumları ve ölçekleri belirlenebilmektedir (Şekil 4.2). İçe aktarılan dosya içerisindeki veriler sadece okunur, değişiklik yapılamaz. Bu modeller genellikle Sketchup, 3Ds Max, Cinema 4D, Houdini, ArchiCAD vs. gibi 3B tasarım araçlarından biriyle üretilir (CE, 2013).

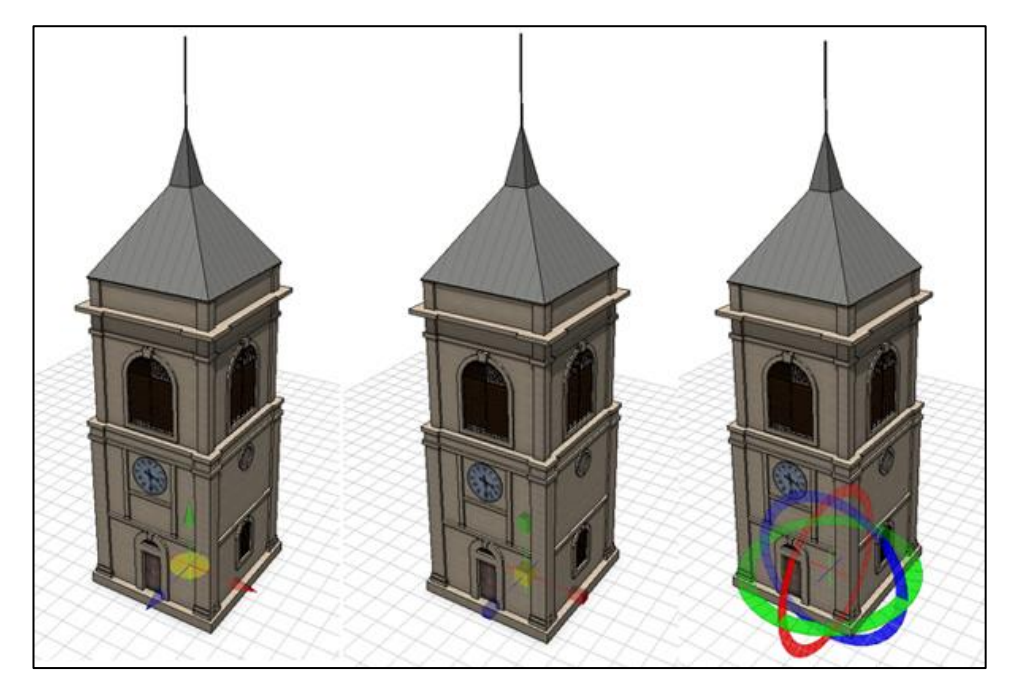

**Şekil 4.2:** Cityengine statik modelde döndürme, konum ve ölçek değiştirme.

Statik modellerin üzerinde Cityengine arayüzü ile öznitelik aktarılabilmektedir. Statik modeller, oluşturulan topografyaya (terrain) hizalanabilmektedir. Ayrıca istenildiği takdirde statik modeller şekillere (Shape) dönüştürülebilmektedir. Bu sayede şekil üzerinde değişiklikler yapılabilmekte, doku (texture) atanabilmekte ve her bir shape ayrı ayrı gruplandırılabilmektedir. Örneğin herhangi bir modelleme programında üretilmiş 3B bir ev modeli statik model olarak Cityengine'e atılıp sekillere (yani Shapelere) dönüştürülebilmekte, çatıyı oluşturan yüzeyler, duvarları oluĢturan yüzeyler kendi içlerinde gruplandırılıp ayrı katman haline getirilebilmektedirler.

## **4.2.2 Cityengine'de basit modelleme**

Cityengine'de "Shape" olarak adlandırılan şekiller elle çizilebildiği gibi ayrıca ArcGIS gibi yazılımlarda oluşturulan 2B poligonlar da shapefile (.shp) uzantılı olarak Cityengine yazılımında açıldıklarında "Shape" formatında görünmektedirler. İstenildiği takdirde bu 2B şekillere, Cityengine'nin arayüzünde bulunan "Polygonal Shape Creation (PSC) ve Rectangular Shape Creation (RSC)" araçları ile üçüncü boyut verilebilmekte ve şekil üzerinde değişiklikler yapılabilmektedir (Şekil 4.3).

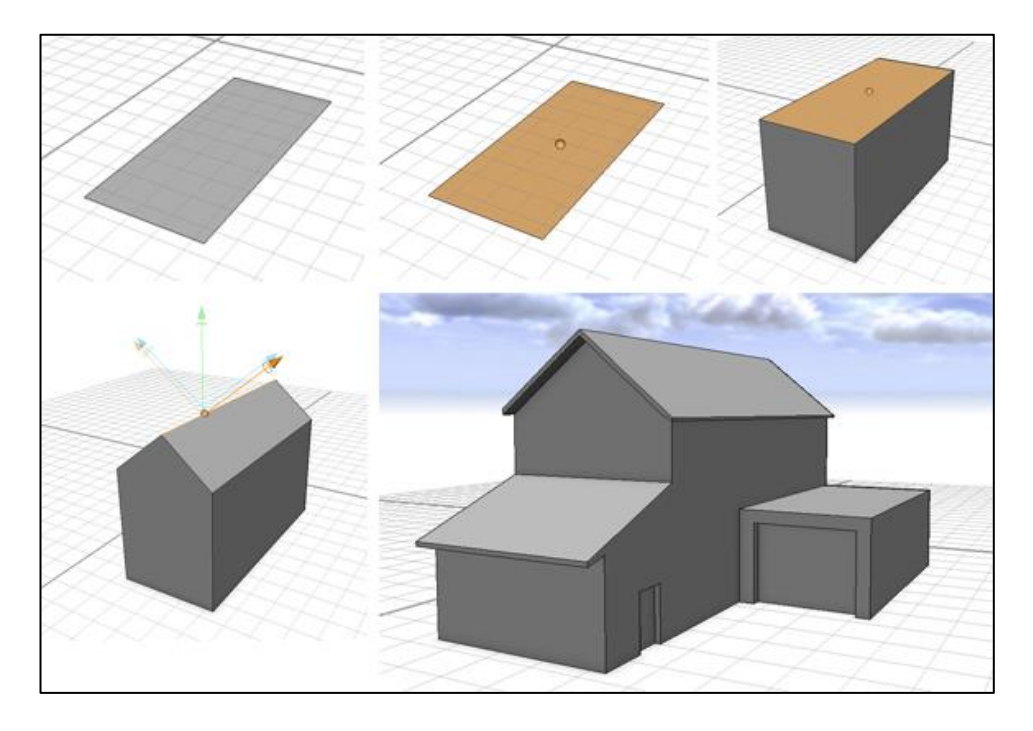

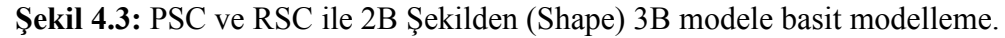

PSC ve RSC araçları Cityengine yazılımının arayüzünde bulunan araçlardır. Bu araçlar ile Shapeler oluşturulabilir ve yine bu araçlarla oluşturulan Shapelere 3. boyut verilebilir. Ayrıca bu araçlar kullanılmak istenildiğinde paralellik ve eşitliği gösteren basit kılavuz çizgileri de çıkmaktadır. Bu çizgiler modellemeyi kısmen kolaylaştırmaktadır.

Statik modelden Shape formatına çevrilen modellerde bazı Ģekil (shape) kayıpları olabilmektedir. Bu kayıpların yeniden çizilmesinde yine PSC ve RSC araçları kullanılabilmektedir.

ArcGIS"te üretilen bir poligonal CBS verisi shapefile formatında (.shp) Cityengine yazılımına atıldığında 2B Shape olarak görünür. Bu 2B shape formatındaki verilere üçüncü boyut PSC ve RSC araçlarıyla verilebilmektedir. Eğer ArcGIS yazılımında oluĢturulan shape yapısındaki verilere bir öznitelik tanımlanmıĢsa 3B model üretimi yapıldıktan sonra da bu öznitelikler bu modelin üzerinde varlığını sürdürmektedir.

#### **4.2.3 Kural tabanlı (rule-based) modelleme**

Cityengine CGA (Computer Generated Architecture*)* shape grammer, mimari 3B içerikler üretmeye yarayan özgün bir programlama dilidir. Gramer odaklı modellemenin amacı, çok fazla detay oluşturarak bir tasarımı belirginleştirecek, inceltecek kurallar tanımlamaktır. Bu kurallar, sınırlayıcı kutuda (kapsamda/scope) bir geometri içeren şekiller üzerinde çalışır. CGA şekilleri "shape" olarak değil, "initial shape" yani ilk şekil olarak adlandırılırlar. Şekiller, CGA shape grammer'ın merkezindeki unsurdur. Kısaca, bir şeklin bir adı ve kapsam (scope) (Şekil 4.4) adı verilen sınırlandırıcı kutusu olan bir geometrisi vardır (CE, 2013).

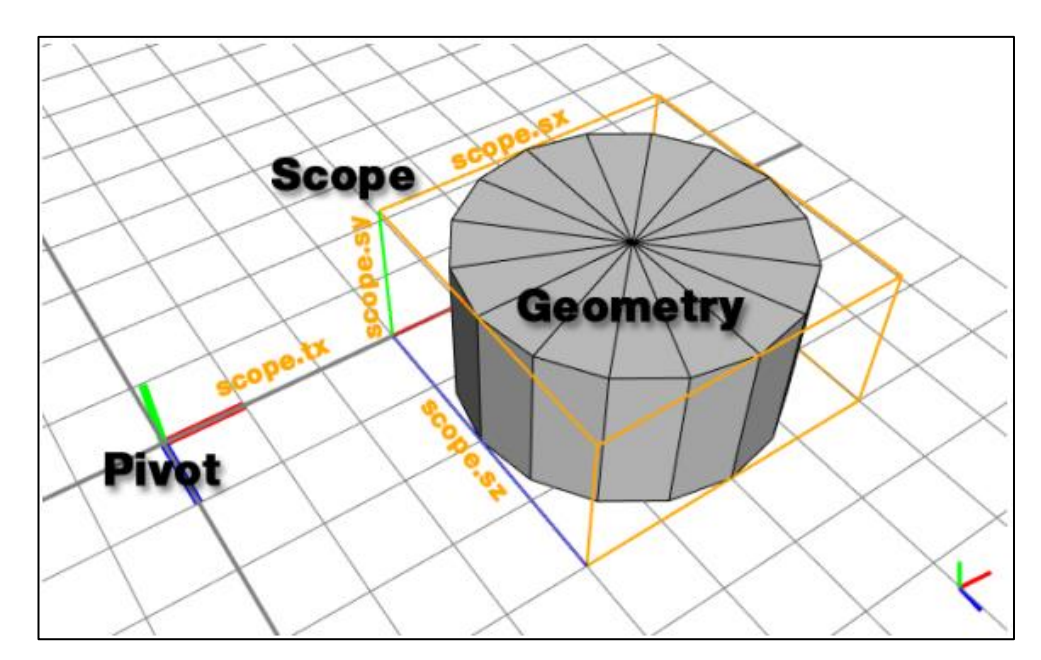

**ġekil 4.4:** Modelin sınırlarını belirleyen (Scope) yani sınırlandırıcı (CE, 2013).

Kural tabanlı modellemenin temel prensibi, bir Ģekli bir takım yeni Ģekillerle değiştirmektir. Örneğin bir A şekli, B şekli ile tanımlandığında A şekli artık tamamlanmış olur ve A şeklini B şekliyle değiştirir. A şekli kök şekil (root shape), B ise yaprak Ģekil (leaf shape ) olarak adlandırılır (ġekil 4.5).

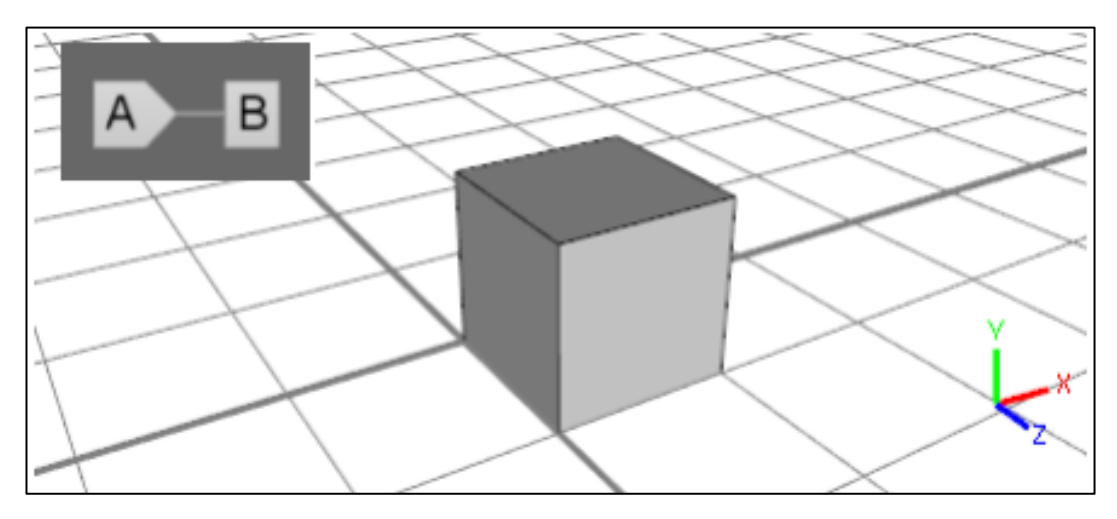

**ġekil 4.5:** 2B A Ģekline B yaprağı eklendiğinde oluĢan 3B Ģekil (CE, 2013).

Kural doyası açık kaynak kod ile yazılır. İstenildiği takdirde "Show Model" Hierarchy" sekmesi kullanılarak kök yaprak ilişkisi daha kolay tanımlanabilir (Şekil 4.6). Kural dosyası yazarken çoğunluklar "Lot $\rightarrow$ " ile başlanır. Eğer kural dosyasına bir öznitelik atanmak isteniyorsa "attr" komutu kullanılır. Eğer 2B bir Ģekil belirli bir yüksekliğe yükseltilmek isteniyorsa "extrude" komutu kullanılır. Ayrıca Façade ile üretilen modellere akıllı doku (texture) eklenebilmektedir.

| Scene      | candler.01.cga 23                                   | $ -$     | Model Hierarchy &               | $=$ $\Box$ |
|------------|-----------------------------------------------------|----------|---------------------------------|------------|
|            | ▒한 중 예│ 형│ 황 년 ¤( 익│ 眞 익 익│ 를 돕│ ㅜ ㅗ 누 ゟ            |          | 3人 5   人   -   眞 宽 ٩ ٩   ㅜ ▲ 2  |            |
| 66         |                                                     |          |                                 |            |
|            |                                                     |          | <b>E</b> search expression      | Q          |
|            | 68 # Extrusion and facade dispatcher                |          |                                 |            |
| 69 ±       |                                                     |          |                                 |            |
| 70         |                                                     |          |                                 |            |
|            | 71 @StartRule                                       | $\equiv$ | Front<br>Facade<br>Lot<br>Solid |            |
|            | 72 Lot --> extrude (height) Solid                   |          |                                 |            |
| 73         |                                                     |          | Side                            |            |
|            | $74$ Solid $\rightarrow$                            |          | Side                            |            |
| 75         | $comp(f) { from t : Front$                          |          | Side                            |            |
| 76         | left : Side                                         |          |                                 |            |
| 77         | right : Side                                        |          | Side                            |            |
| 78         | back : Back                                         |          | <b>Back</b>                     |            |
| 79         | : Roof }<br>top                                     |          | Back                            |            |
| 80         |                                                     |          | Back                            |            |
|            | 81// base: has shops                                |          |                                 |            |
|            | 82// mid: double window on sides, single in center  |          | Roof                            |            |
|            | 83// upper: triple window on edge, double in center |          |                                 |            |
|            | 84// top: cornices                                  |          |                                 |            |
|            | $85$ Front $\leftarrow$ >                           |          |                                 | $\equiv$   |
| $\sqrt{2}$ | $-111$                                              |          | .m.                             |            |

**§ekil 4.6:** CGA kural dosyası ve üretilen şeklin hiyerarşisi (CE, 2013).

Kural dosyası yazıldıktan sonra "Assign Rule - Kural Dosyası Ata" sekmesi kullanılarak hazırlanan kural dosyası istenilen Ģekle (Shape) atanabilir.

Aşağıda bir kural dosyası örneği gösterilmiştir (CE, 2013): attr minheight  $= 10$ attr maxheight  $= 30$ attr floorheight  $= 3$ attr windowwidth  $= 2$ Lot --> extrude(rand(minheight,maxheight)) Components Components  $\leftarrow >$  comp(f){top : Roof. | side : Facade} Facade  $\rightarrow$  split(y){  $\sim$  floorheight : Floor}\* Floor -->  $split(x)$ { ~windowwidth : Window}\* Window --> i("modern\_window.obj")

Şekil 4.7'de bu kuralın atandığı şekillerin (shape) oluşturduğu 3B modeller gösterilmiştir.

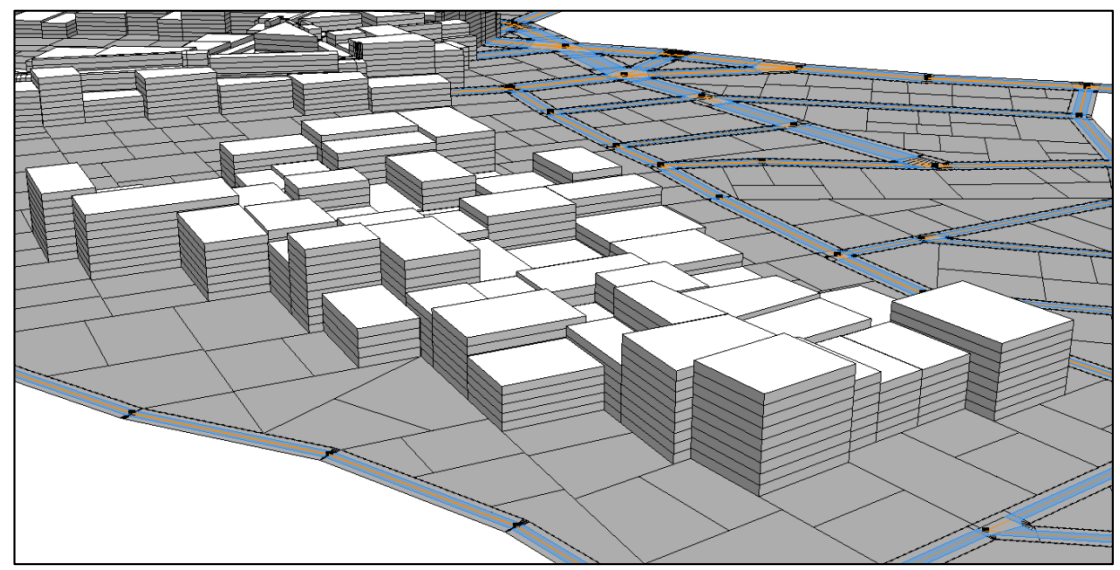

**Şekil 4.7:** Kural dosyası atanan şekillerin (shape) oluşturduğu 3B model.

### **4.3 Cityengine Web Scene**

Cityengine Web Scene (.3ws), ArcGIS Online"da paylaĢılabilen ve Cityengine Web Viewer ile görüntülenebilen, özel, web'e uygun hale getirilmiş bir formattır (CE, 2013). Cityengine'de üretilen modeller Web Scene formatında (.3ws) dışa aktarılıp ArcGIS online"a yüklenebilmektedir. Bu sayede yapılan projelerin net ortamında paylaĢılması sağlanmaktadır. Projeler, Web Scene ortamına aktarılmadan önce export penceresinde bazı ayarlar yapılabilmektedir (Şekil 4.8).

| Export                   | Layer Name              | Layer Group   | Layer State | Interaction | Metadata     | <b>Texture Quality</b> | Shap              |
|--------------------------|-------------------------|---------------|-------------|-------------|--------------|------------------------|-------------------|
| $\sqrt{2}$               | Panorama                |               | Backdrop    | Locked      | No Metadata  | Original               | 0<br><b>HARRY</b> |
| V                        | Pictometry              | Environment   | Visible     | Pickable    | All Metadata | Half-Sized             | 89                |
| $\triangledown$          | Visibility              | Environment   | Hidden      | Locked      | No Metadata  | Half-Sized             |                   |
| Ø                        | As Built                | Redevelopment | Visible     | Pickable    | All Metadata | Half-Sized             | 12                |
| $\sqrt{2}$               | Proposal                | Redevelopment | Hidden      | Pickable    | All Metadata | Half-Sized             | 4                 |
| $\overline{\mathcal{L}}$ | Trees                   |               | Visible     | Locked      | No Metadata  | Half-Sized             | 1390              |
| $\sqrt{2}$               | <b>Street Furniture</b> |               | Visible     | Locked      | No Metadata  | Half-Sized             | 868               |
| $\overline{\mathcal{L}}$ | <b>Streets</b>          |               | Visible     | Locked      | No Metadata  | Half-Sized             | 766               |
| $\overline{\mathsf{v}}$  | Satellite               | Ground        | Visible     | Locked      | No Metadata  | Original               |                   |
| $\overline{\mathsf{v}}$  | Basemap                 | Ground        | Hidden      | Locked      | No Metadata  | Original               |                   |
| $\overline{\mathsf{v}}$  | <b>Right to Light</b>   | Ground        | Hidden      | Locked      | No Metadata  | Original               |                   |

**§ekil 4.8:** Web Scene formatına dönüştürmeden önceki ayar penceresi (CE, 2013).

"Layer Name" kısmında Cityengine'da oluşturulan katmanlar ve isimleri yer alır. "Layer Group" bölümünde istenildiğinde farklı katmanlara aynı isim verilerek bu katmanların Web Viewer ekranında gruplandırılabilmesi sağlanmaktadır. Web Scene ekranında gruplandırılan katmanlar arasında, karşılaştırma modu (comparison mode) ve gruplandırılan görüntüleri ayrı ayrı görmeyi sağlayan split view gibi özellikler kullanılabilmektedir.

"Layer State" oluşturulan modellerin Web Scene'de görünüp görünmeyeceğini belirlemede kullanılır. Örneğin gruplandırılan iki modelin birinin görünüp diğerinin görünmemesi isteniyorsa modellerden biri görünür (visible) diğeri saklı (hidden) yapılır. Karşılaştırma modunda karşılaştırılan modeller aynı konuma sahipse modeller arasında çakışma yapılmaması içinde bu özellik kullanılır.

"Interaction" bölümü projede yer alan objelerin Web Viewer"da seçilip seçilemeyeceğini belirlemeye yarar. Çoğunlukla Web Viewer"ın performansını arttırmak için kullanılmayan objeler "locked" yapılır. "Metadata" bölümünde verilere ait rapor ve özniteliklerin Web Viewer'da oluşturulan modelde görülüp görülmeyeceği belirlenir. Web Viewer"ın performansını etkiler. "Texture Quality" modele ait dokuların (texture) kalitesi belirlenir. Yüksek kaliteli dokular, Web Viewer'ın performansını yavaşlatır.

Oluşturulan model web ortamına aktarıldığından birçok kullanıcıya ulaşabilmektedir. Ancak her kullanıcının yüksek kapasiteli bilgisayar sistemlerine sahip olmaması nedeniyle Web Viewer"a atılan görüntünün fazla kapasite gerektirmeyecek ve performansı zorlamayacak Ģekilde ayarlanması gerekir. Bunun için bazı dikkat edilmesi gereken hususlar bulunmaktadır (CE, 2013):

- DıĢa aktarımda fazla nesne seçilmemeli,
- Terrain (arazi) çözünürlüğü 512x512 piksel veya daha az olmalı,
- Doku kalitesi (Texture Quality) mümkün mertebe "Compact" seçilmeli,
- Interaction bölümündeki katmanlarda gerekmedikçe "Locked" kullanılmalı,
- Modeller mümkün mertebe az detay seviyesine sahip olmalı.

Gerekli ayarlar yapıldıktan ve dıĢa aktarılan Web Scene formatındaki (.3ws) dosya ArcGIS Online'a yüklendikten oluşan görüntü Şekil 4.9'da gösterilmiştir.

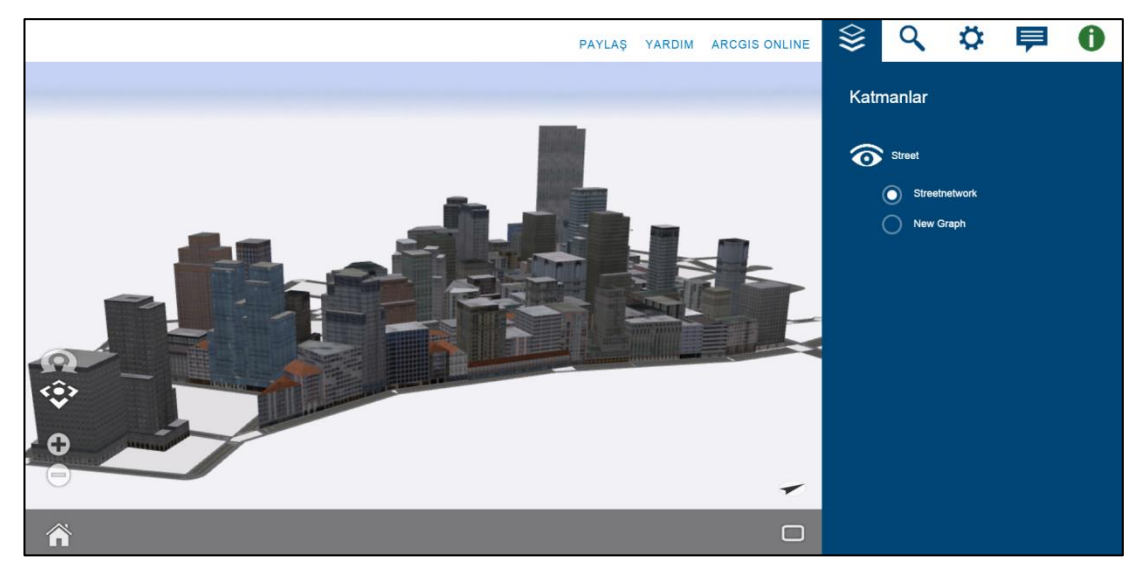

**Şekil 4.9:** CE Web Viewer'dan bir görünüm.

Web Viewer"da katmanlar görüntülenebilmekte, katmanların yanındaki göz simgesine tıklanarak da katmanlar görünmez hale getirilebilmektedir. Katman simgesinin yanında yer alan büyüteç simgesinden, oluşturulan model içinde adı belirlenen obje aratılabilmektedir. Ayarlar bölümünden ise özel ayarlar yapılabilmektedir. Ayarların yanında yer alan "Yorumlar" kısmında modele yapılan yorumlar görülebilmektedir. Son olarak "Öznitelikler" kısmında modele atanan öznitelik değerleri öğrenilebilmektedir.

#### **5. UYGULAMA**

#### **5.1 ÇalıĢma Alanının Seçimi**

Türkiye, bulunduğu coğrafya itibariyle birçok medeniyete ev sahipliği yapmıştır. Bu nedenle birçok tarihi ve arkeolojik eseri bünyesinde barındırmaktadır. Tarihi dokusunu kısmen korumayı başarmış kentlerden biri de Kastamonu'dur. Kastamonu"nun ilk çağlardaki adı Paflagonya"dır (Ortaylı, 2015). Paflangonyalılardan"dan sonra sırasıyla Lidyalılar, Persler, Ġskender, Pontuslular, Roma, Bizanslılar, Sasaniler, Araplar, Karatekinliler, Danismentliler, Anadolu Selçukluları, Komnenler, Çobanoğulları, Candaroğulları ve Osmanlılar bu bölgede etkin olmuĢlardır (Aslıyüce, 2003). Kastamonu"da her ne kadar bazı tarihi eserler yok olmuĢ olsa da günümüzde halen varlığını sürdüren birçok tarihi yapı, konak ve arkeolojik alan bulunmaktadır.

13. yüzyıldan sonra etkinliğini sürdüren Çobanoğulları tarafından yaptırılan ilk eserler Frenkşah Mescidi, Türbe ve Hamamı (1262), Ali b. Süleyman Şifahanesi (1272) ve Atabey Camii (1273)"dir (Eyüpgiller, 1999). Candaroğulları dönemine ait bilinen en önemli eserler ise İsmail Bey Külliyesinde yer alan İsmail Bey Camii (1454), Ġsmail Bey Türbesi (1460) , Deve Hanı (1460) ve Ġsmail Bey Medresesi (1475)"dir. Özellikle Kastamonu"nun imarı kentin Osmanlıların eline geçmesiyle hızlanmıştır. Osmanlılar dönemine ait Nasrullah Camii (1506), Yakupağa Camii (1557), Sinan Bey Camii (1571), Hepkebirler Camii(1675), ġeyh ġaban-ı Veli Türbesi (1575), Çifte Hamam (1514), Münire Medresesi (1746), Saat Kulesi (1885) ve Hükümet Konağı (1901) en bilinen tarihi yapılardır (Eyüpgiller, 1999).

Ayrıca Osmanlı"nın son dönemlerine ait birçok tarihi konak ve evde halen varlıklarını sürdürmektedirler. Bu evler genellikle üç katlıdır. Esas cepheleri doğuya bakarken girişleri batıda yer alır. En önemli özellikleri ise birbirlerinin doğuya bakan yüzeylerini kapatmamalarıdır. Önlerinde mutlaka bahçeleri vardır. Bu evler Türk aile tipi olan "pederşahi" denilen büyük ailelere göre inşa edilmiştir. Evlerin içinde oda kapıları, gömme dolapları, ahşap geçme süslemeli olup, tavanlarında işlemeli göbek bulunur. Oda sayıları en az 5"tir (Kastamonu Valiliği, 2002).

Çalışma alanı Kastamonu Merkez'de yer alan ve farklı dönemlere ait tarihi yapıların yer aldığı 885.495 m²"lik bir alanı kapsamaktadır. Kuzeyde Deve Hanı, güneyde Kent Müzesi, doğuda Saat Kulesi ve batıda Atabey Camii sınır olarak alınmıştır. ÇalıĢma alanı, Çobanoğulları, Candaroğulları ve Osmanlı dönemlerine ait tarihi yapıları kapsayacak şekilde seçilmiştir. Seçilen alan kısmen engebelidir. Şekil 5.1'de Kastamonu kentinin Türkiye"deki konumu ve kent içinde kırmızı çerçeve ile çevrili çalışma alanı gösterilmiştir.

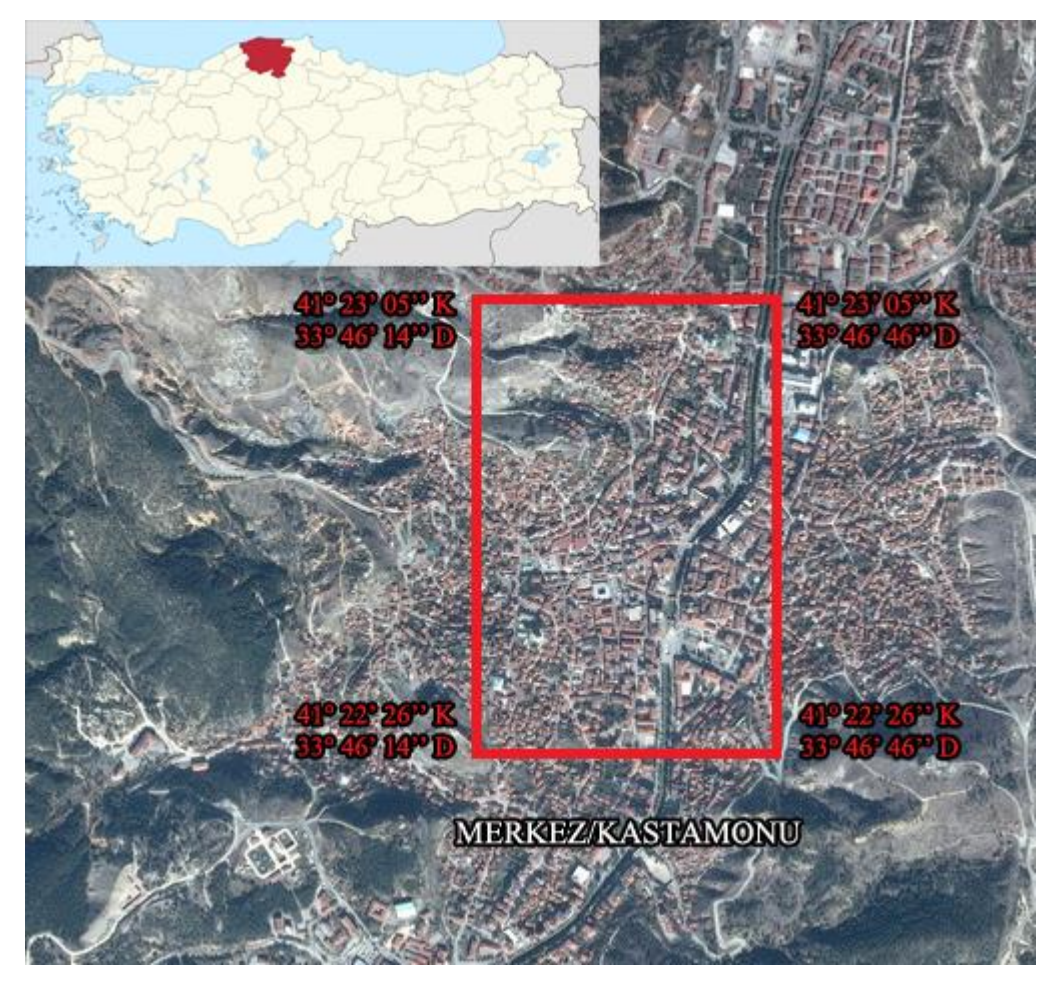

**§ekil 5.1:** Kastamonu'nun Türkiye'deki konumu ve çalışma alanı.

### **5.2 Verilerin Toplanması**

Çalışma alanına ait topografyanın oluşturulması, çalışma alanındaki binaların ve tarihi eserlerin sayısallaştırma işlemlerinin yapılabilmesi için Kastamonu'ya ait hali hazır harita temin edilmiştir (Şekil 5.2). Tarihi yapılara ait rölövelerin bir kısmı Kastamonu Vakıflar Bölge Müdürlüğünden sayısal formatta (Şekil 5.3), sayısal rölövesi bulunamayan tarihi konaklar ise Kemal Kutgün Eyüpgiller"in "Bir Kent Tarihi Kastamonu" (Eyüpgiller, 1999) isimli kitabından ölçekli olarak alınmıştır. Ayrıca oluşturulan topografyada doku (texture) olarak kullanmak ve hali hazır haritada olmayan binaların sağlıklı şekilde sayısallaştırılmalarını sağlamak için 1/25.000"lik F31-b1 ve F31-b4 paftalarına isabet eden hava fotoğrafları temin edilerek birleştirilmiş ve çalışma alanına ait hava fotoğrafı oluşturulmuştur (Şekil 5.4).

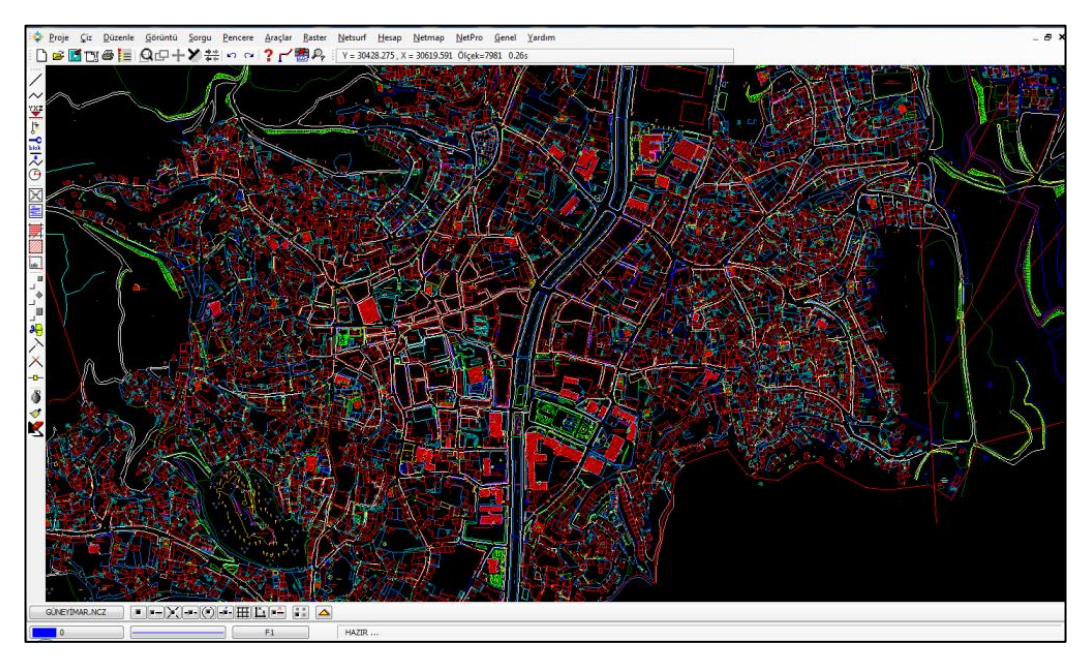

**ġekil 5.2**: Kastamonu hali hazır haritası.

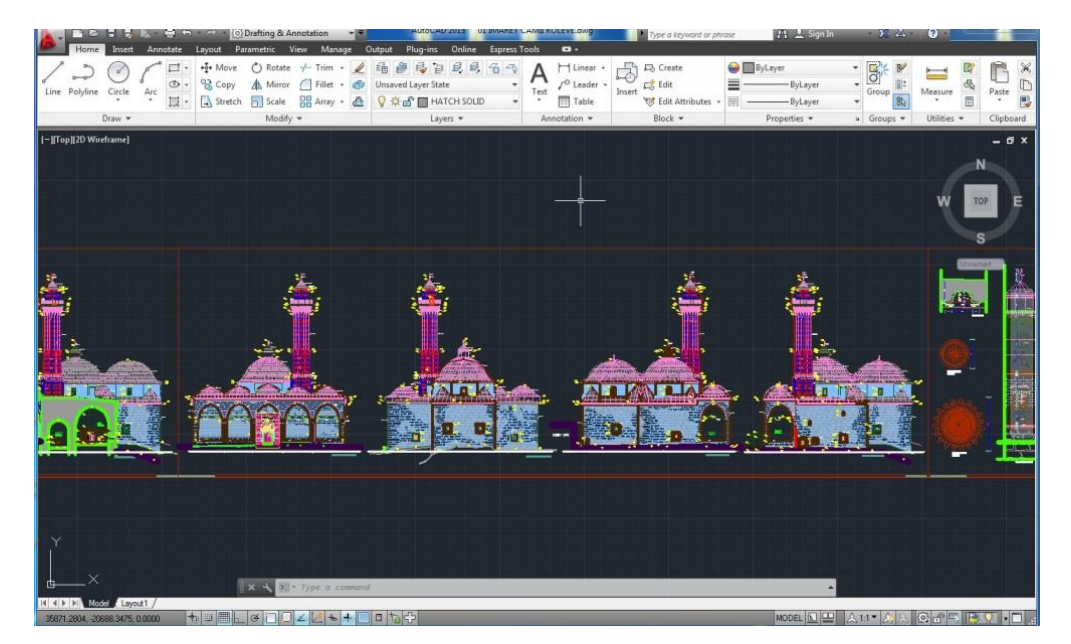

**ġekil 5.3:** Sayısal rölöve.

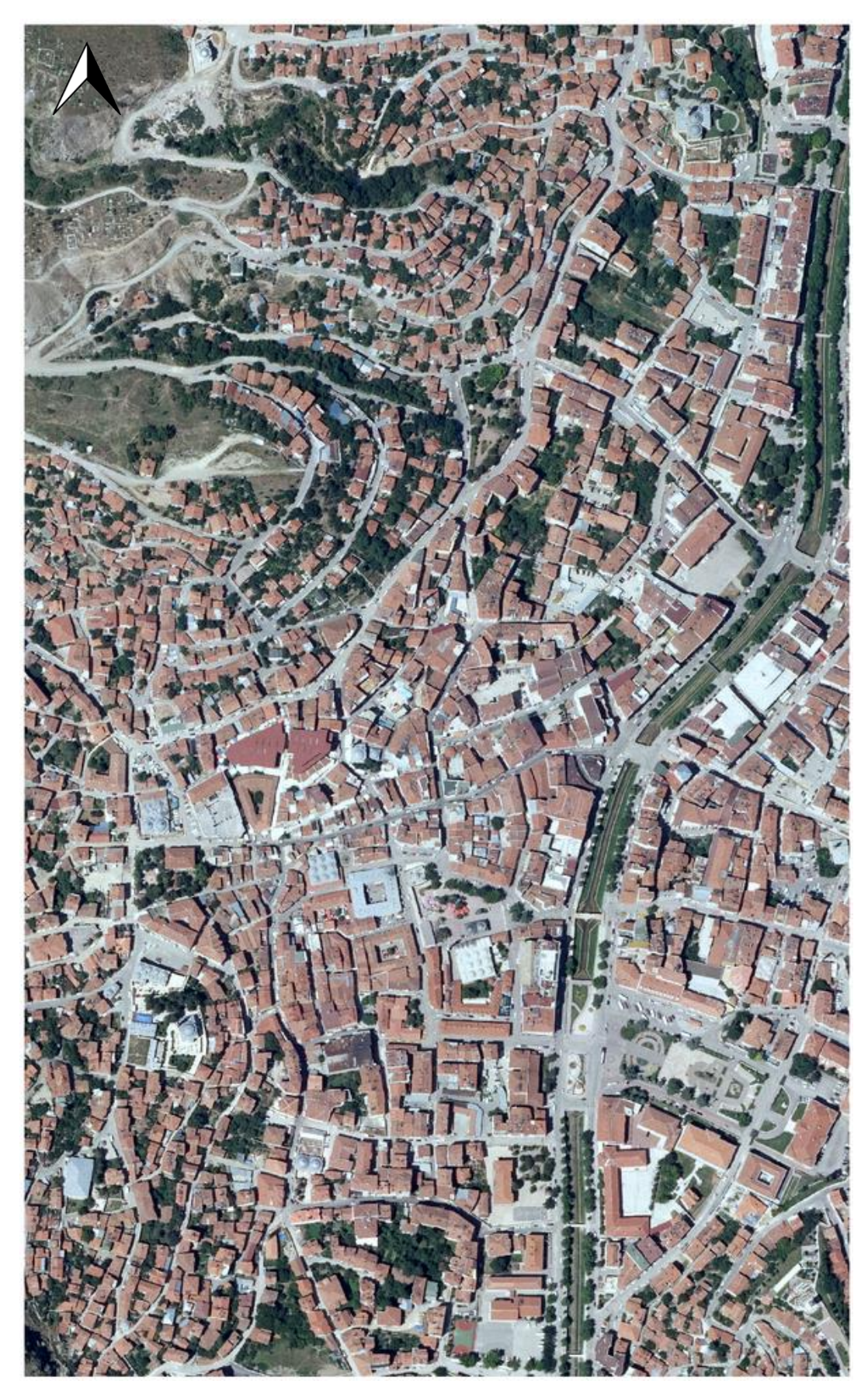

Şekil 5.4: Çalışma alanına ait hava fotoğrafı.

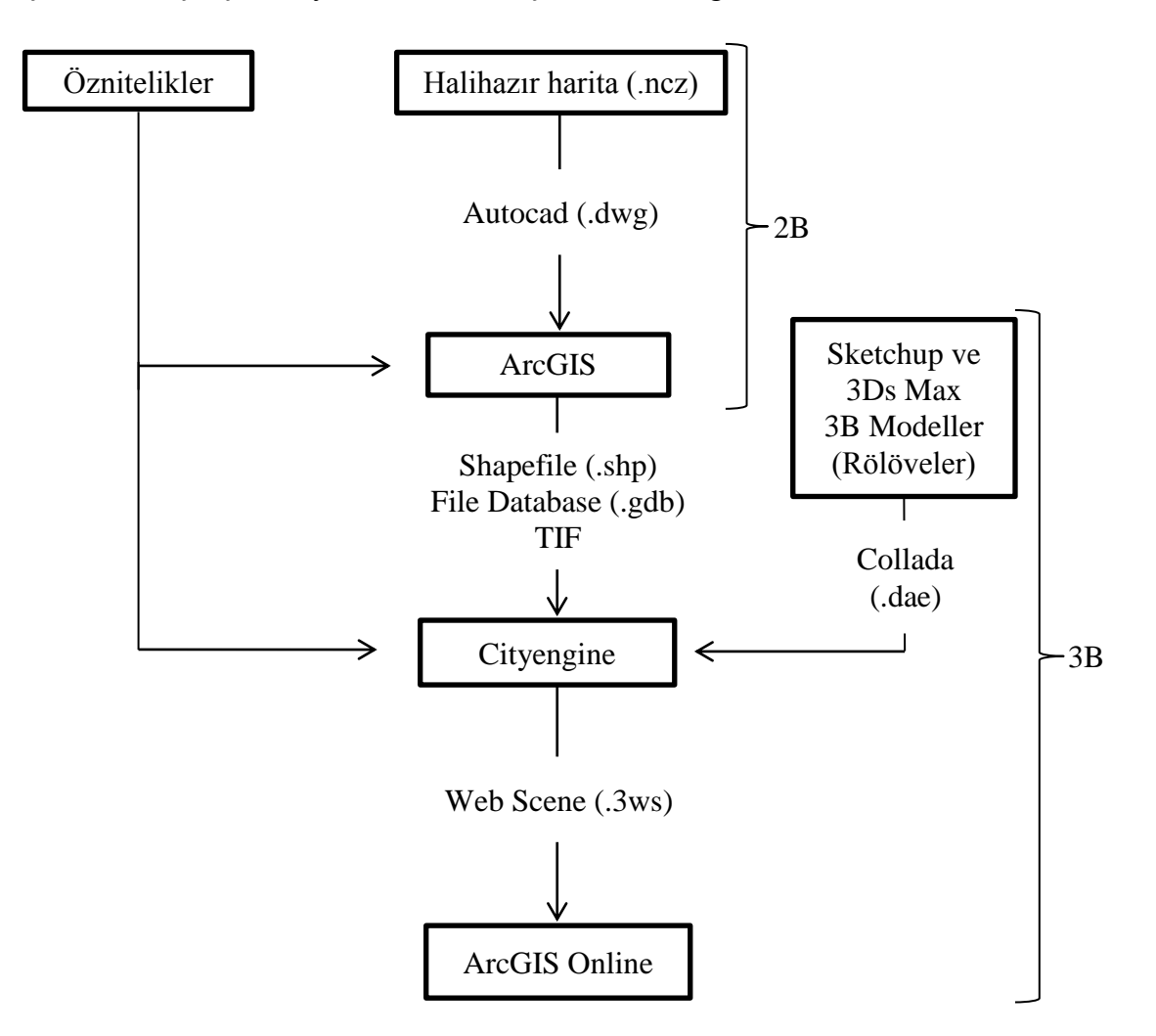

Şekil 5.5'te çalışma boyunca izlenecek işlem adımları görülmektedir.

**§ekil 5.5:** Uygulama işlem adımları.

## **5.2.1 EĢ yükseklik eğrilerinden Sayısal Yükseklik Modelinin oluĢturulması**

Bu tez çalışmasında, ITRF-96 koordinatları kullanılmıştır. Temin edilen halihazır harita mevzi koordinat sistemindedir. Bu nedenle eş yükselti eğrilerini oluşturmadan önce koordinat dönüşümü yapılması gerekmektedir. Koordinat dönüşümü yapılmadan önce Netcad yazılımında projeksiyon olarak UTM 6º ve datum olarak WGS-84 datumu tanımlanmıştır. Kastamonu 6 derecelik UTM projeksiyonunda 36. dilimde yer almaktadır.

Kastamonu'ya ait koordinat dönüşümü için gerekli parametreler önceden temin edilmiştir. Bu parametrelere göre halihazır harita önce "Helmert Dönüşüm Matrisi" kullanılarak mevzi koordinatlardan ED-50 koordinatlarına, daha sonra "N Noktadan Affine" dönüşümü kullanılarak ED-50 koordinatlarından ITRF-96 koordinatlarına dönüştürülmüştür.

Çizelge 5.1"de Netcad yazılımında "Helmert DönüĢüm Matrisi" kullanılarak mevzi koordinatların ED-50 koordinatlarına dönüştürülmesi için gerekli olan parametreler gösterilmektedir. Çizelge 5.2"de ise "N Noktadan Affine" ile ED-50 koordinatlarının ITFR-96 koordinatlarına çevrilmesi için gerekli olan nokta ve koordinatlara yer verilmiştir.

**Çizelge 5.1:** Mevzi koordinat sisteminden ED-50 ye çevrilmesi için gerekli

|                |                | parametreler. |                 |
|----------------|----------------|---------------|-----------------|
| $[a]$ :        | 0.999943870000 | $cx$ :        | 534587.6710000  |
| $\mathbf{b}$ : | 0.009187300000 | cy  :         | 4552132.0590000 |

**Çizelge 5.2:** ED-50 koordinatlardan ITRF koordinatlara dönüşüm için gerekli olan nokta ve koordinatlar.

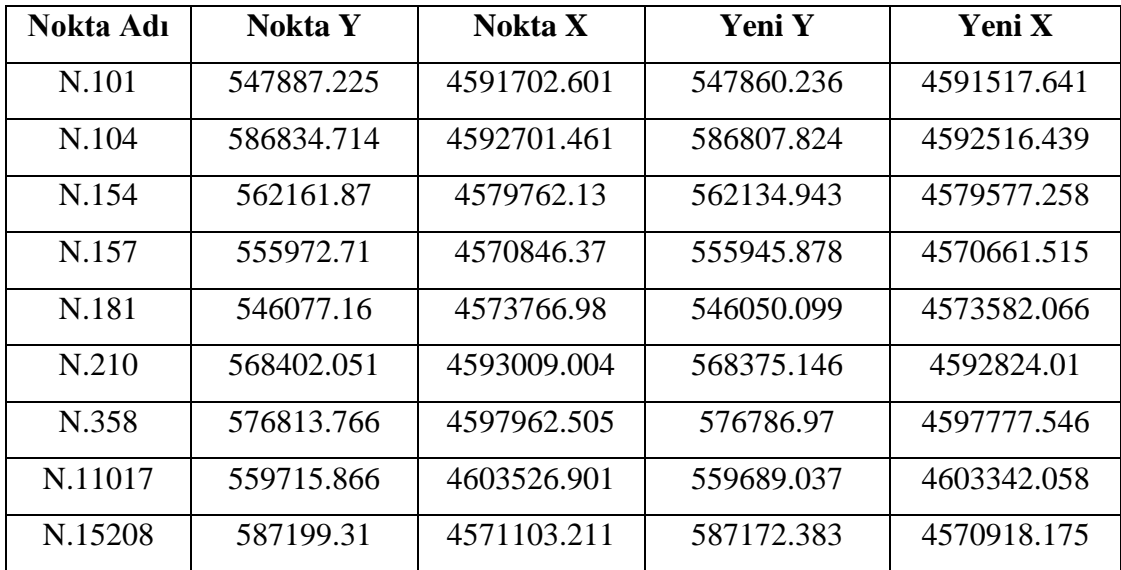

Koordinat dönüşümünden sonra halihazır haritada yer alan takeometrik noktalar kullanılarak önce üçgenleme yapılmış daha sonra eş yükselti eğrileri geçirilmiştir (ġekil 5.6). OluĢturulan eĢ yükselti eğrileri Autocad formatında (.dwg) ArcGIS yazılımına atılmış ve Shapefile (.shp) formatına dönüştürülmüştür. Eş yükselti eğrilerine ait shapefile dosyası aracılığı ile TIN verisi oluşturulmuştur (Şekil 5.7).

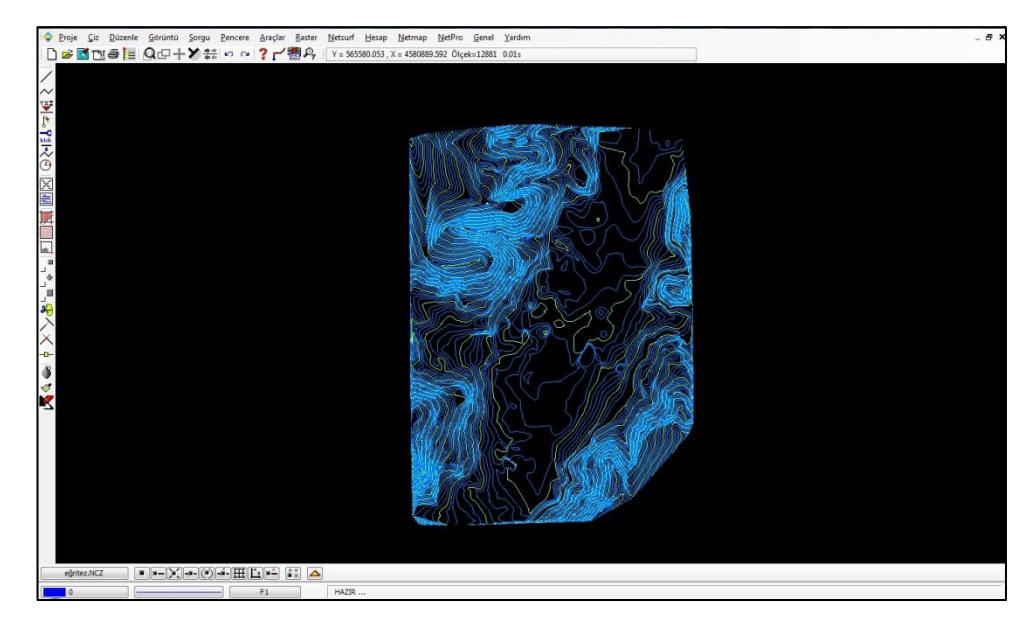

Şekil 5.6: Hali hazır haritadan oluşturulan eş yükseklik eğrileri.

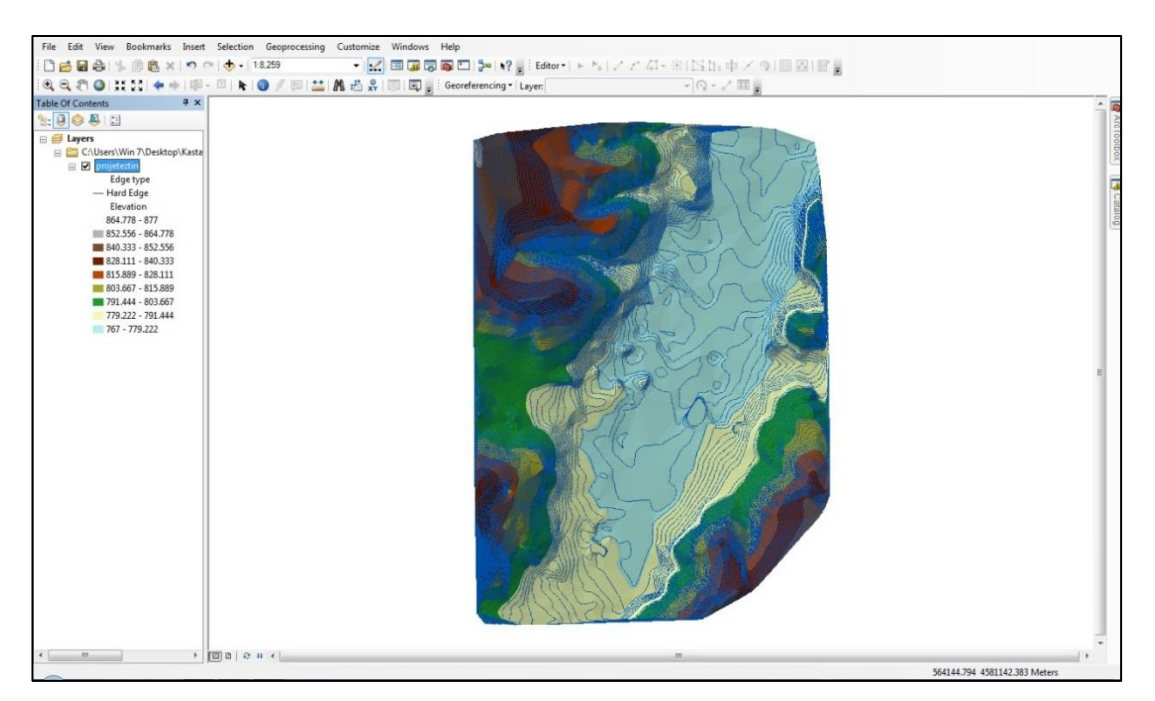

**§ekil 5.7:** TIN verisi.

Cityengine yazılımında topografyanın oluşturulabilmesi için TIN verisinin raster veriye çevrilmesi gerekmektedir. Bu nedenle ArcGIS yazılımı aracılığıyla TIN verisi raster veriye dönüştürülmüş, hem bilgisayarın veri işleme hızının düşmemesi hem de raster verinin çözünürlüğünün azalmaması için uygun değer olarak 5.8 metre piksel boyu seçilerek raster veri TIF formatında dışa aktarılmıştır. Oluşturulan raster verinin sınırları çalışma alanına ait hava fotoğrafına göre ayarlanmış, fazlalığı kesilmiştir (ġekil 5.8).

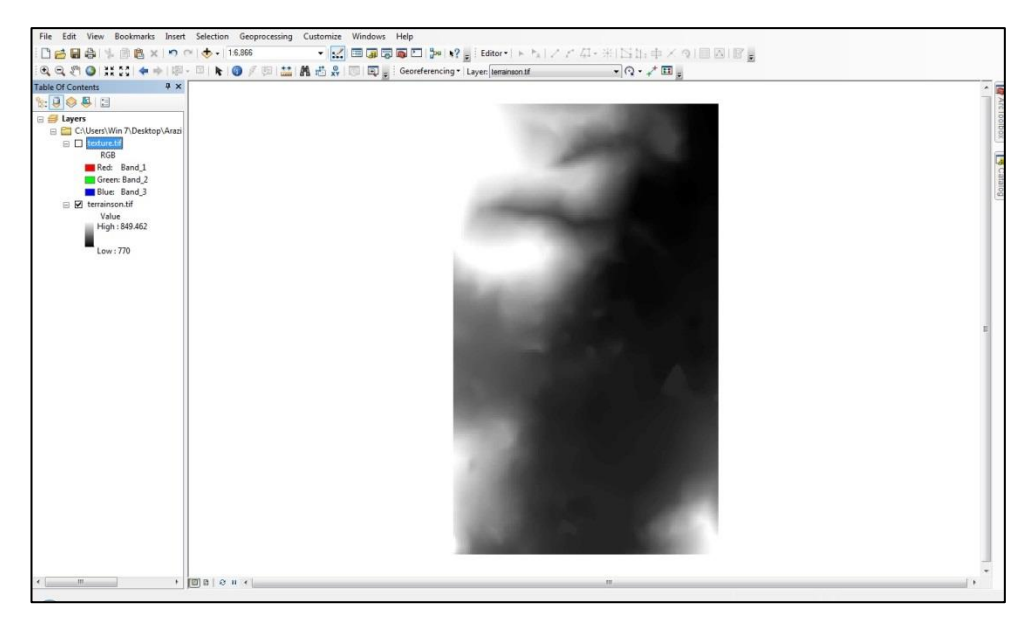

Şekil 5.8: TIN verisinden oluşturulmuş raster veri.

# **5.3 2B CBS Verilerinin Hazırlanması**

Cityengine yazılımında sorgulama işlemlerinin yapılabilmesi için önce binalara ait verilerin ArcGIS'te sayısallaştırılması ve öznitelik bilgilerinin atanması gerekmektedir. Netcad formatındaki hali hazır harita daha önceden ITRF-96 koordinat sistemine dönüştürülmüştür. Hali hazır haritadaki tarihi, ticari, resmi, mesken, okul vb. gibi katmanlar (ġekil 5.9) Autocad (.dwg) formatında dıĢa aktarılmıştır (export edilmiştir).

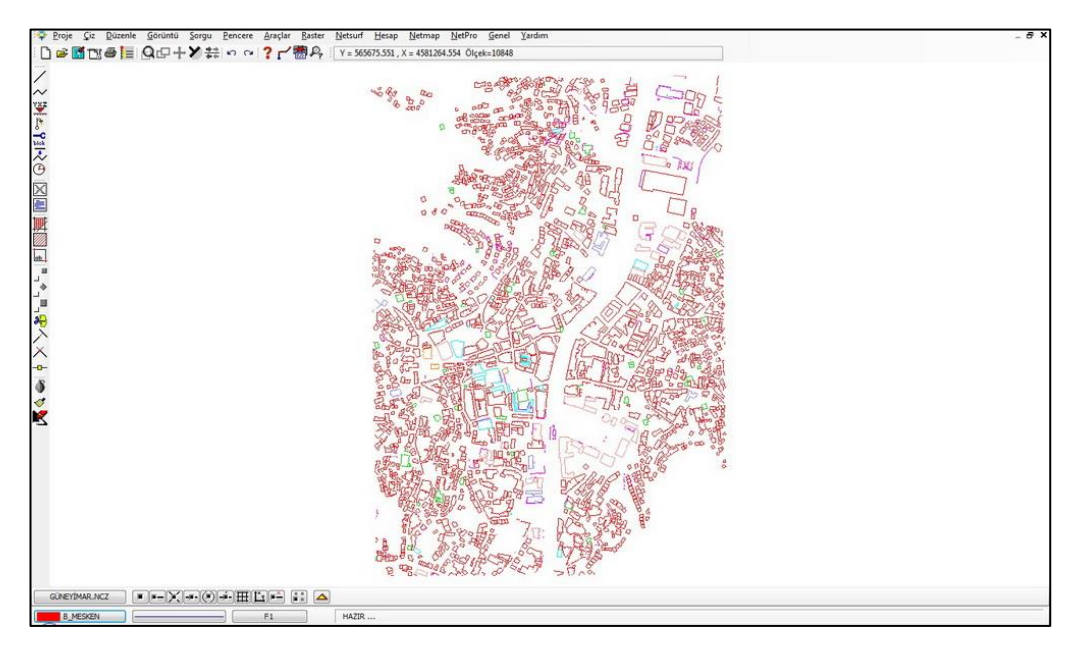

**ġekil 5.9:** Hali hazır harita bina katmanı.

OluĢturulan Autocad verisinin koordinat sistemi UTM projeksiyonunda WGS-84 36. dilim olarak tanımlanmış ve ArcGIS'te, çalışma alanına ait hava fotoğrafının üzerine eklenmiştir (Şekil 5.10).

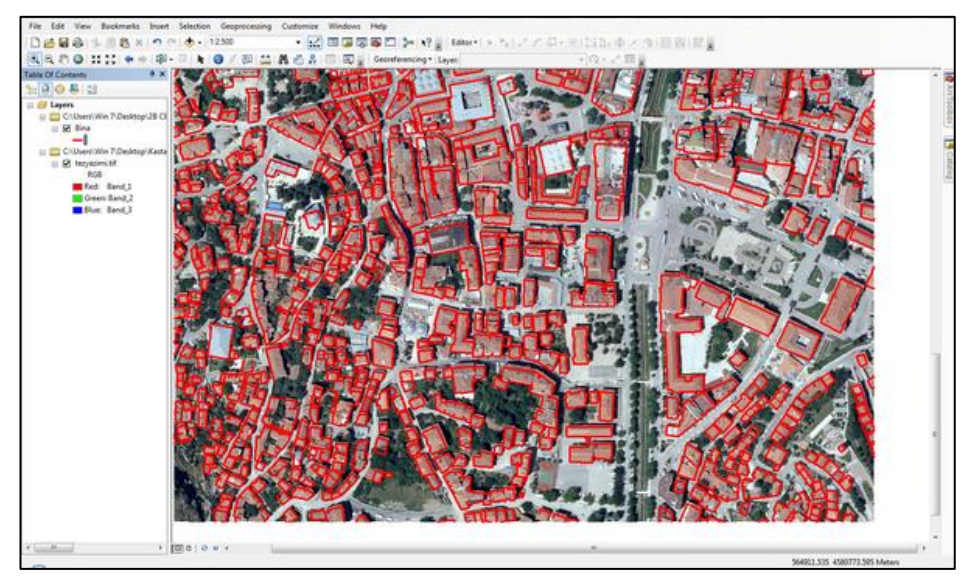

**§ekil 5.10:** Autocad formatındaki bina sınırlarının hava fotoğrafıyla çakıştırılmış hali.

ArcCatalog'ta yeni bir veritabanı (database) olusturulmuş ve "Bina" ve "Tarihi Bina" adında iki özellik sınıfı (Feature Class) oluşturulmuştur. Oluşturulan bina katmanında, tarihi binalar dışındaki binalar (okul, resmi bina, otopark, pazar alanı, alış-veriş merkezi, mesken) sayısallaştırılmıştır (Şekil 5.11). Sayısallaştırma yapılırken binalarda genelleştirme yapılmıştır. Bina katmanında toplam 1086 adet poligon alanı oluşturulmuştur.

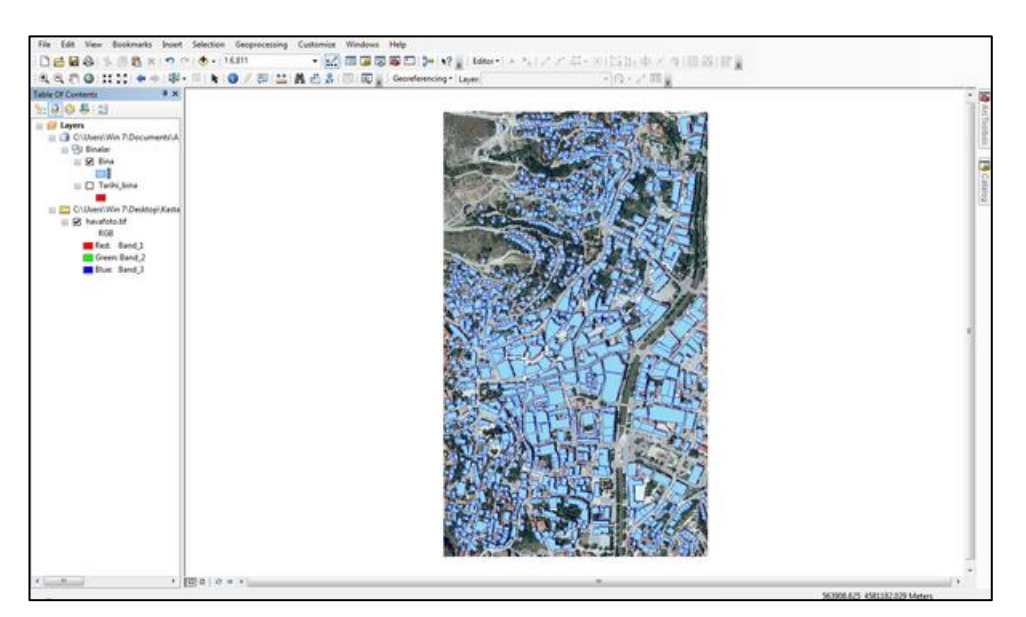

**Şekil 5.11:** Sayısallaştırılan bina katmanı.

Bina katmanının sayısallaĢtırıldıktan sonra poligonlarda herhangi bir hata olup olmadığını kontrol etmek için topoloji oluşturulması gerekmektedir. Veri tabanında yeni bir topolojik kural (Üst üste binmeme – Must Not Overlap) tanımlanmış ve çalışmaya atanmıştır. Topolojik kural atandıktan sonra oluşan topoloji hataları Şekil 5.12'de kırmızı renkte görülmektedir. Buradaki topoloji hatalarında komşu poligonlar üst üste çakışmıştır.

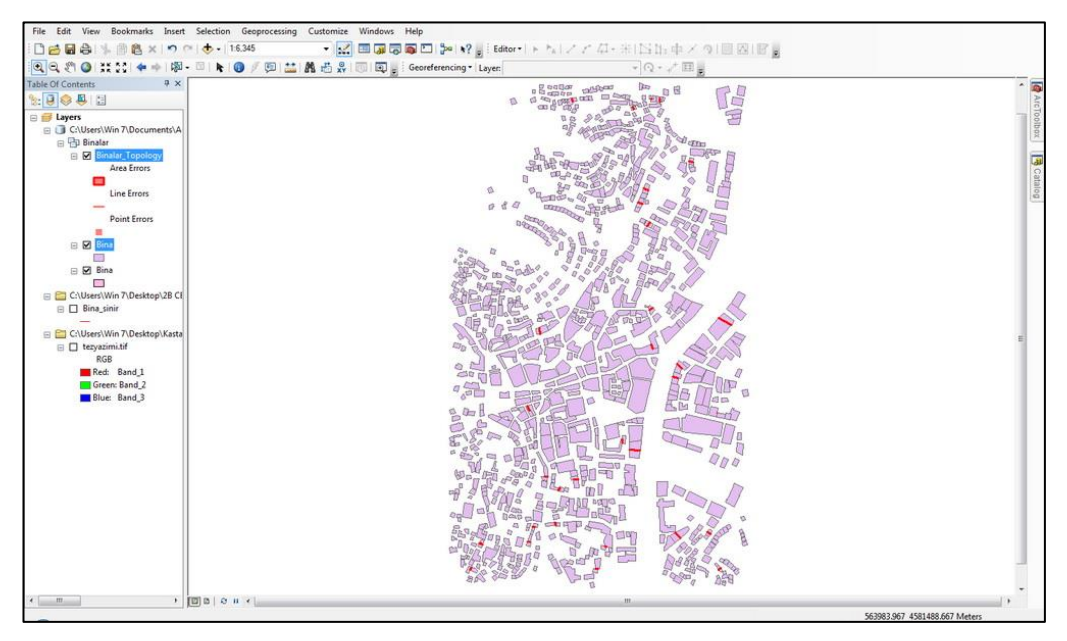

Şekil 5.12: Topoloji oluşturulduktan sonra ortaya çıkan hatalar.

Topoloji hataları giderildikten sonra bina katmanına bina yüksekliği "Yukseklik" ve kat sayısı "Kat\_sayisi" olarak iki alanda öznitelik bilgileri girilmiştir (Şekil 5.13).

| <b>FID</b> | Shape   | <b>OBJECTID</b> | Yukseklik                    | Kat sayisi               | <b>SHAPE Leng</b> | SHAPE Area |
|------------|---------|-----------------|------------------------------|--------------------------|-------------------|------------|
| 637        | Polygon | 659             | $\overline{9}$               | $\overline{\mathbf{3}}$  | 35.902155         | 80.203498  |
| 638        | Polygon | 660             | $\overline{9}$               | $\overline{\mathbf{3}}$  | 39.180113         | 76.012267  |
| 639        | Polygon | 661             | 6                            | $\overline{2}$           | 41.197768         | 105.547526 |
| 640        | Polygon | 662             | 6                            | $\overline{2}$           | 38.734232         | 93.380598  |
| 641        | Polygon | 663             | 6                            | $\overline{2}$           | 79 956012         | 361 970012 |
| 642        | Polygon | 664             | 3                            | 1                        | 40.848786         | 100.669345 |
| 643        | Polygon | 665             | $\overline{6}$               | $\overline{2}$           | 35.662881         | 75.952544  |
| 644        | Polygon | 666             | $\overline{6}$               | $\overline{2}$           | 26.833051         | 44.026563  |
| 645        | Polygon | 667             |                              | 1                        | 30.855301         | 58.699898  |
| 646        | Polygon | 669             | 6                            | $\overline{2}$           | 47.021449         | 147.783421 |
| 647        | Polygon | 670             | 6                            | $\overline{2}$           | 55.200684         | 176 282772 |
| 648        | Polygon | 671             | 6                            | $\overline{2}$           | 48.359814         | 112.682065 |
| 649        | Polygon | 672             | $\overline{\epsilon}$        | $\overline{2}$           | 34.904436         | 62.458672  |
| 650        | Polygon | 673             | 6                            | $\overline{2}$           | 47.191094         | 116.949961 |
| 651        | Polygon | 674             | 3                            | 1                        | 48.411123         | 135.617955 |
| 652        | Polygon | 675             | $\overline{\epsilon}$        | $\overline{z}$           | 42 499351         | 109.60301  |
| 653        | Polygon | 676             | 6                            | $\overline{2}$           | 37.115961         | 81.390925  |
| 654        | Polygon | 677             | $\overline{6}$               | $\overline{2}$           | 27.338154         | 44.067098  |
| 655        | Polygon | 678             | 6                            | $\overline{\phantom{a}}$ | 43.581619         | 112.010275 |
| 656        | Polygon | 679             | 6                            | $\overline{2}$           | 61.7652           | 237.358747 |
| 657        | Polygon | 680             | $\overline{6}$               | $\overline{2}$           | 69.920008         | 242.361243 |
| 658        | Polygon | 681             | 3                            | 1                        | 24.443836         | 36 585458  |
| 659        | Polygon | 682             | 6                            | $\overline{2}$           | 36.129413         | 78.964963  |
| 660        | Polygon | 683             | 9                            | 3                        | 42 62431          | 110.947244 |
| 661        | Polygon | 684             | 6                            | $\overline{2}$           | 47.286496         | 117.464514 |
| 662        | Polygon | 685             | $\overline{6}$               | $\overline{2}$           | 40.451844         | 74.52529   |
| 663        | Polygon | 686             | 21                           | $\overline{7}$           | 72.712695         | 234.768301 |
| 664        | Polygon | 687             | 12                           | 4                        | 85.579518         | 414.425664 |
| 665        | Polygon | 688             | $\overline{6}$               | $\overline{2}$           | 73,578009         | 252.182786 |
| 666        | Polygon | 689             | 6                            | $\overline{2}$           | 43.572292         | 107.329199 |
| 667        | Dohronn | con             | $\overline{\mathbf{Q}}$<br>m | $\overline{\mathbf{z}}$  | 40.734011         | 100 232005 |

**ġekil 5.13:** Bina katmanına ait öznitelik bilgileri.

Binalara ait kat sayıları halihazır haritadan alınmıştır. Bina yükseklikleri ise ortalama kat yüksekliği düşünülerek kat sayılarının 3'le çarpılmasıyla elde edilmiştir. Bina yüksekliği Cityengine yazılımında Ģekillere (shapelerin) üçüncü boyut verilmesinde gereklidir. Tarihi bina katmanındaki tarihi binalarda aynı şekilde sayısallaştırılmış ve Çizelge 3.2'de belirlenen tabloya göre veriler toplanmış ve çalışmaya girilmiştir (Şekil 5.14). Bulunamayan veriler ise boş bırakılmıştır.

| Tarihi bina          |            |                |                           |        |                      |                      |           |
|----------------------|------------|----------------|---------------------------|--------|----------------------|----------------------|-----------|
| binaAdi              | insaatTari | donem          | yapiMalzem                | yuzyil | yapiTipi             | mahalle              |           |
| Keskinler Konagi     | 1915       | Osmanli        | Ahsap                     | 20     | Geleneksel Kastamonu | Hepkebirler          | 75.       |
| tarihiev             | 0          | Osmanli        | Ahsap                     | 20     | Geleneksel Kastamonu | Yavuz Sultan Selim   | 75.       |
| tarihiev2            | 0          | Osmanli        | Ahsap                     | 20     | Geleneksel Kastamonu | Yavuz Sultan Selim   | 75.       |
| Saat Kulesi          | 1885       | Osmanli        | Kesme Tas                 | 19     | Kare planli          | Cebrail Mahallesi    | Kor       |
| Ismail Bey Camii     | 1457       | Candarogullari | Kesme Kufeki Tasi ve Kaba | 15     | Bursa Tipi           | İsmail Bey Mahallesi | As        |
| Ismail Bey Turbesi   | 1454       | Candarogullari | Kesme Tas                 | 15     | Kubik Goyde          | Ismail Bey Mahallesi | As:       |
| Ismail Bey Medresesi | 1454       | Candaroqullari | Kaba Yonu Kufeki          | 15     | Acik avlulu U tipi   | Ismail Bey Mahallesi | As        |
| Deve Hani            | 1454       | Candarogullari | Kesme Kufeki Tasi         | 15     | Avlusuz-kapali Tip   | Ismail Bey Mahallesi | As $\tau$ |
|                      | <b>ALL</b> |                |                           |        |                      |                      |           |

**ġekil 5.14:** Tarihi binalara ait öznitelik bilgileri.

Tarihi bina katmanında 8 adet poligon alanı bulunmaktadır. Bina katmanıyla 1094 poligon alanı oluşturulmuştur. Oluşturulan katmanlar hava fotoğrafı üzerinde Şekil 5.15"de görülmektedir.

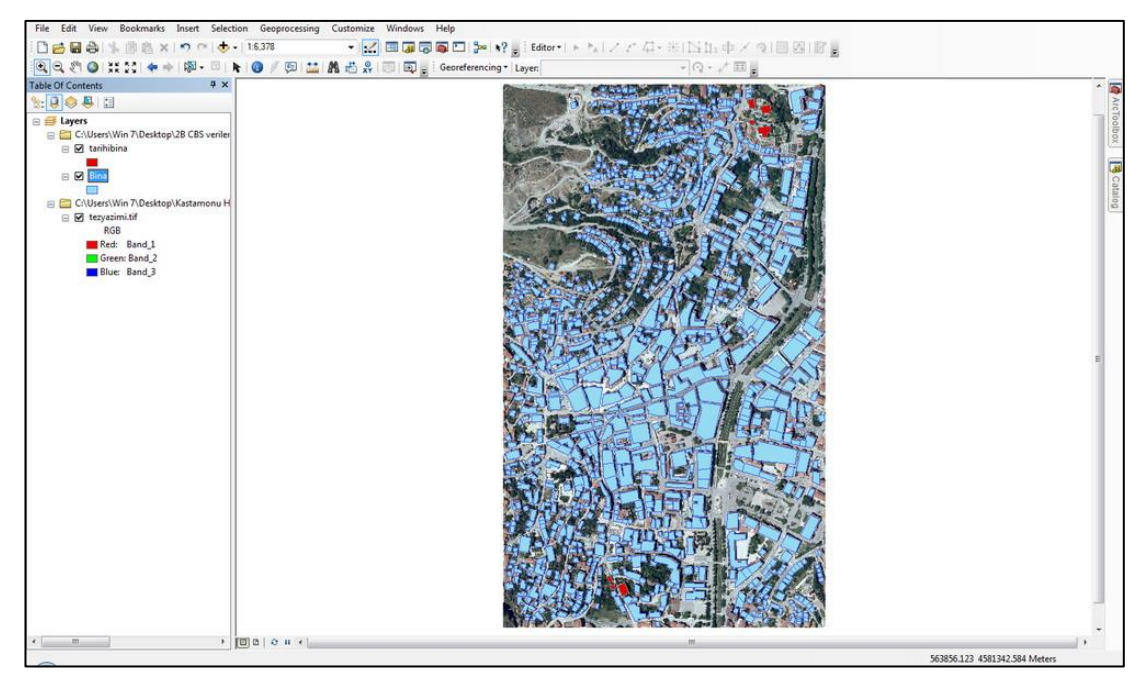

**§ekil 5.15:** ArcGIS'te oluşturulan CBS verisi.

# **5.4 Tarihi Binaların 3B Modellenmesi**

Tarihi binaların 3B modelleri Sketchup (ġekil 5.16) ve 3Ds Max (5.17) yazılımları aracılığıyla yapılmıştır. Tez kapsamında İsmail Bey Camii, İsmail Bey türbesi, Deve Hanı, İsmail Bey Medresesi, Saat Kulesi ve 3 adet tarihi ev modellenmiştir. Ayrıca Tarihi evlerden seçilen iki tanesinin birer katının iç odaları ve İsmail Bey Türbesi'nin içindeki mezarların da modellemeleri yapılmıştır. Oluşturulan modeller Collada (.dae) formatında dıĢa aktarılmıĢtır (export edilmiĢtir).

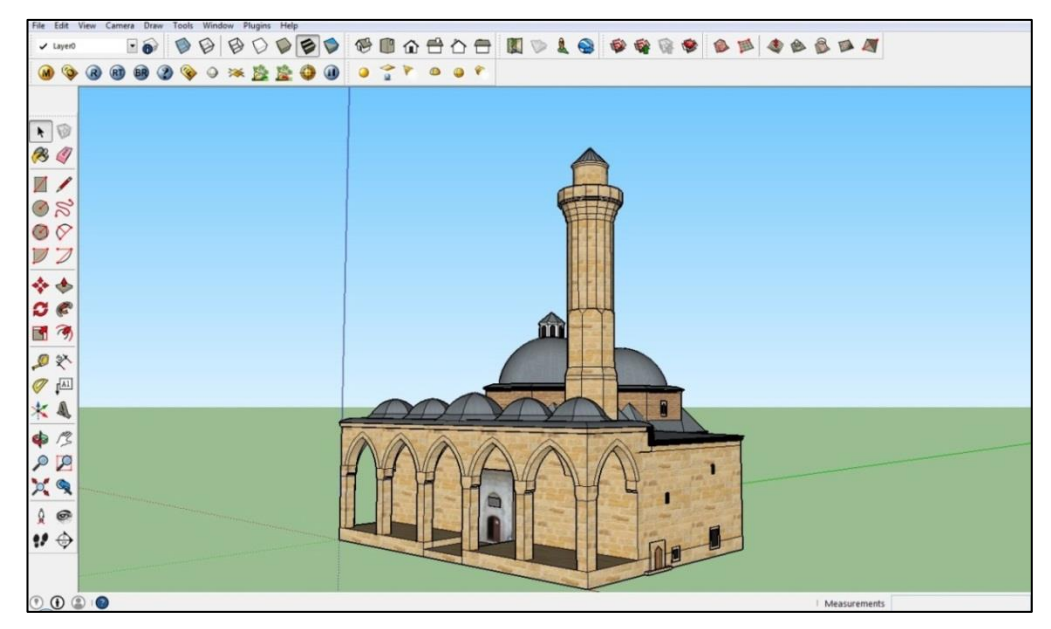

Şekil 5.16: Sketchup'ta modelleme çalışmaları.

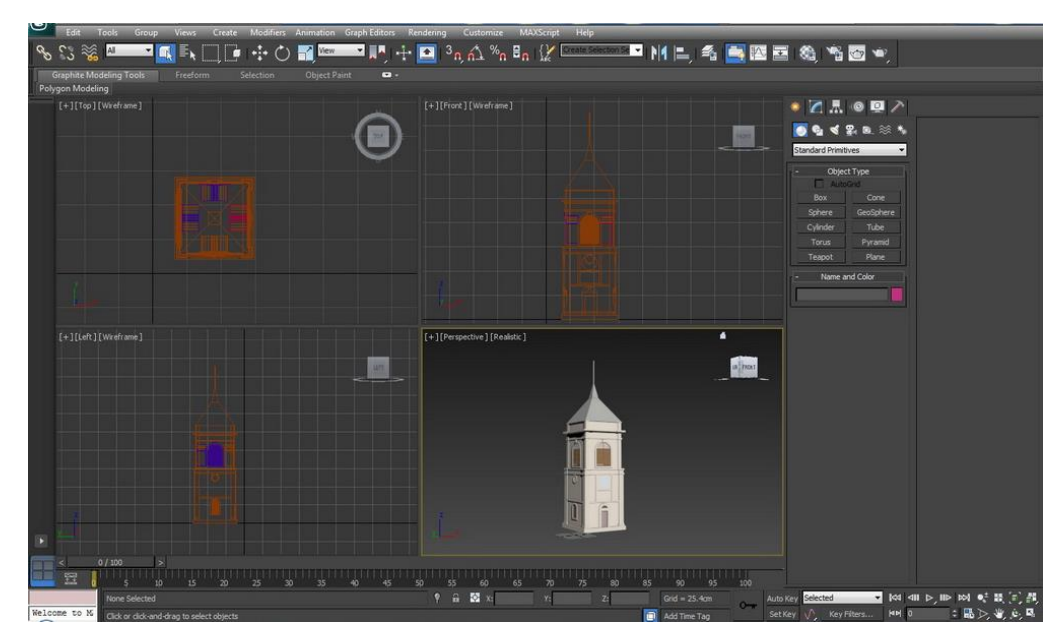

Şekil 5.17: 3Ds Max'te modelleme çalışmaları.

Şekil 5.18'de modellenen Keskinler Konağı (a), Deve Hanı (b), İsmail Bey Türbesi (c), Ġsmail Bey Camii (d), tarihi ev (e), Ġsmail Bey Medresesi (f), Saat Kulesi (g) ve diğer tarihi ev (h) görülmektedir.

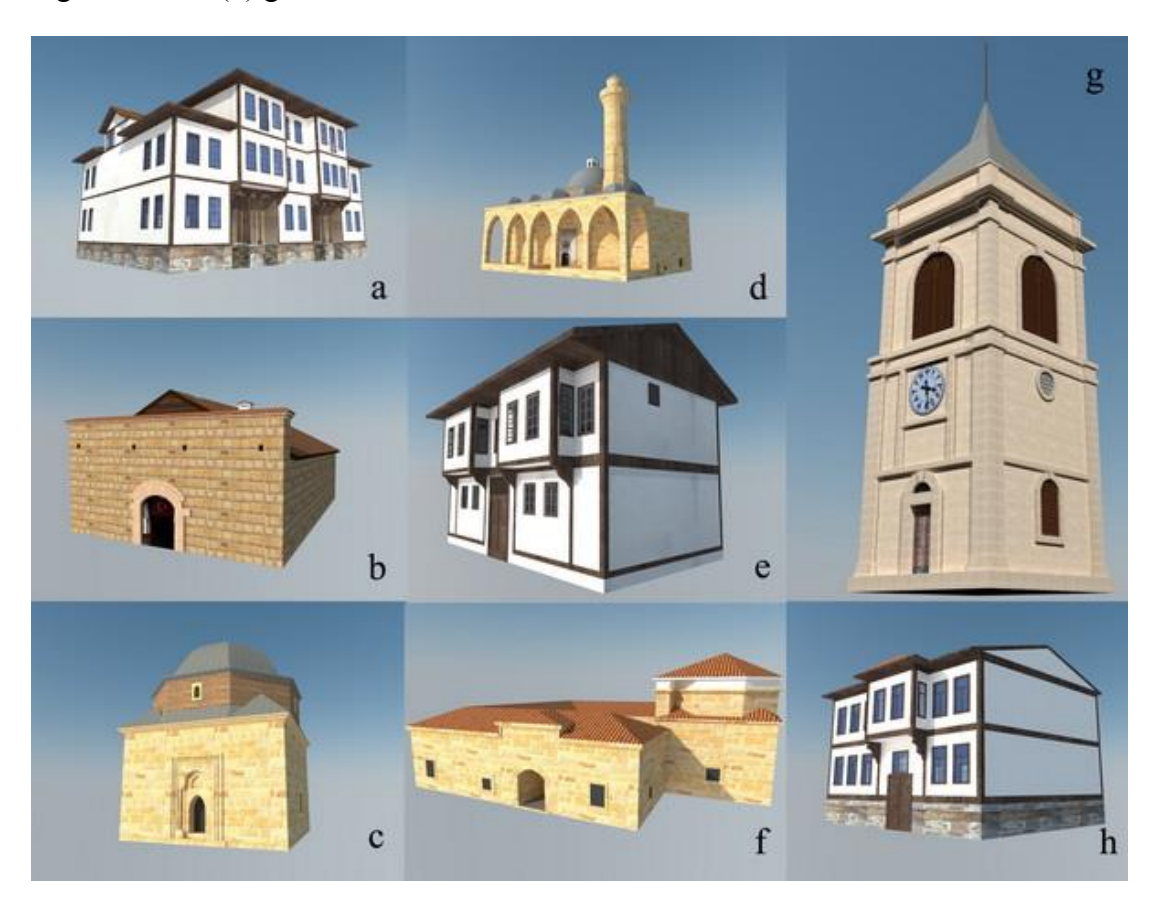

**ġekil 5.18:** Modellenen tarihi yapılar.

İsmail Bey Camii, İsmail Bey Türbesi, İsmail Bey Medresesi ve Deve Hanı'nın modellenmesinde Kastamonu Vakıflar Bölge Müdürlüğünden temin edilen sayısal rölövelerden yararlanılmıştır. Tarihi konak ve evlerin modellenmesinde ise "Bir Kent Tarihi Kastamonu" isimli kitaptaki ölçekli rölöveler kullanılmıştır (Eyüpgiller, 1999). Modelleme çalışmaları esnasında krokiler ile araziye çıkılmış, metre ile fazladan detayların ölçümleri alınmış ayrıca binaların fotoğrafları çekilmiştir. Çekilen fotoğraflardan Photoshop aracılığı ile bina dokuları (texture) oluşturulmuş ve bu dokular modellerde kullanılmıştır.

# **5.4.1 Tarihi binaların iç mekânlarının modellenmesi**

Tez çalışması kapsamında İsmail Bey Türbesi'nin ve 2 konağın birer katının içi modellenmiştir. Burada amaç konakların içlerindeki odalara ve türbe içinde mezarlara öznitelik verisi atanarak iç mekânların sorgulanmasını sağlamaktır.
Konakların içlerindeki odalar, konaklara ait planlar (ġekil 5.19) kullanılarak modellenmiştir. Şekil 5.20'de, Şekil 5.19'daki plana göre içi modellenen konak modeli görülmektedir.

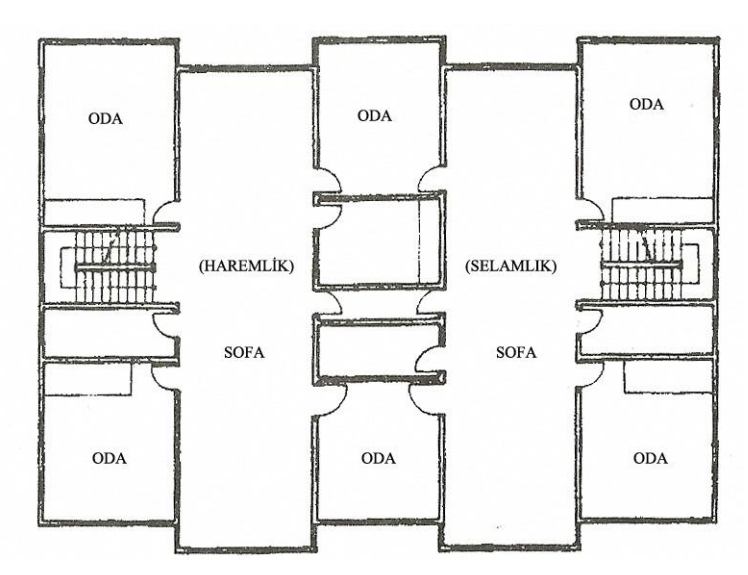

**ġekil 5.19:** Keskinler Konağı 2. kat planı (Eyüpgiller, 1999).

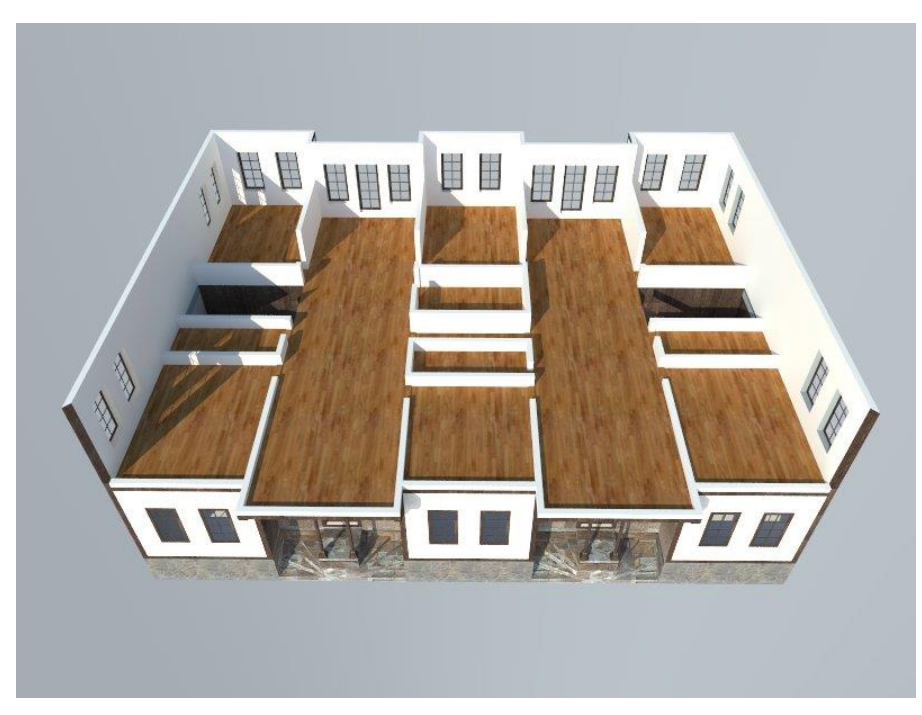

**ġekil 5.20:** Keskinler Konağı 2. kat modeli.

Şekil 5.21'de İsmail Bey Türbesinin fotoğrafı ve rölövesi görülmektedir. Bu rölövelere göre türbenin içi ve içindeki mezarlar modellenmiştir (Şekil 5.22).

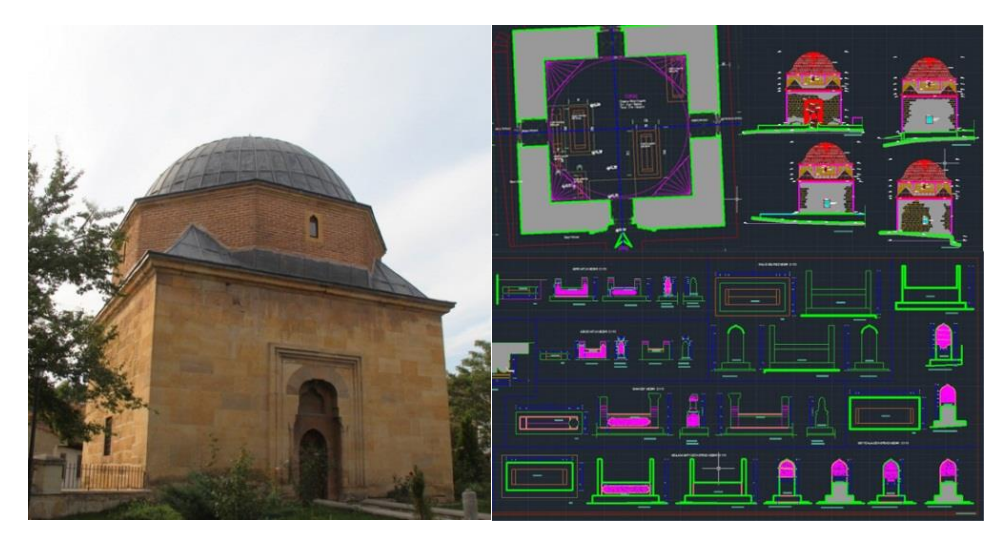

**§ekil 5.21:** İsmail Bey Türbesi ve rölövesi.

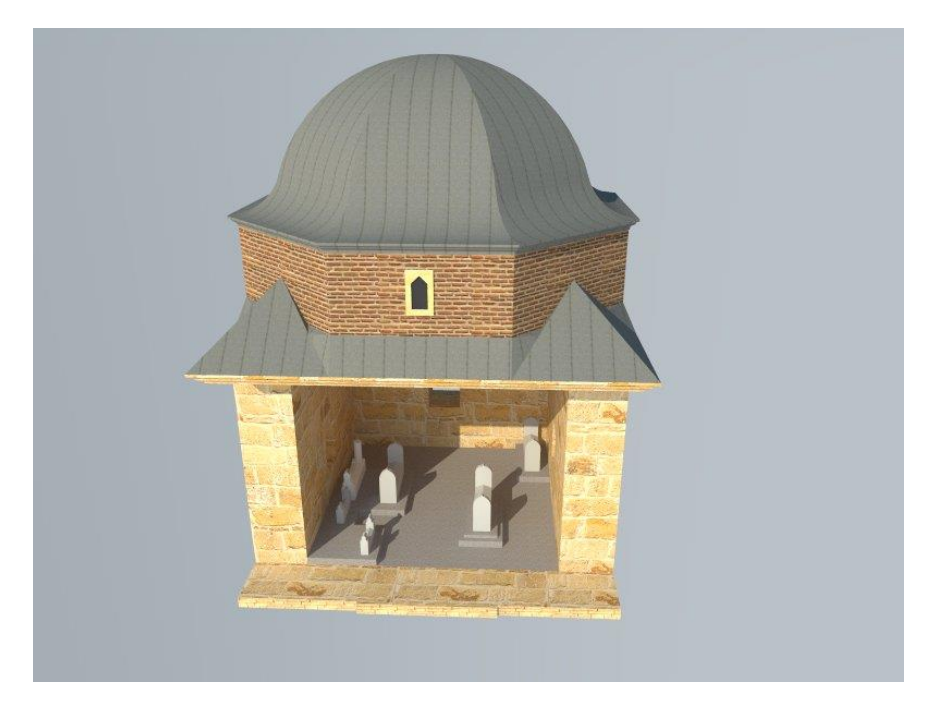

Şekil 5.22: İsmail Bey Türbesi'nin içindeki mezarların modelleri.

#### **5.5 Verilerin Cityengine Yazılımına Entegrasyonunun Sağlanması**

Bu tez çalışmasında Cityengine 2015.0 Advanced yazılımı kullanılmıştır. Bu yazılım 64 bitlik güçlü bir bilgisayar sistemi istemektedir.

Cityengine yazılımında projeye başlamadan önce yeni bir proje (new project), daha sonra yeni bir çalışma alanı (new scene) oluşturulması gerekmektedir. Bu nedenle yeni bir çalışma alanı oluşturulmuş ve oluşturulan çalışma alanının koordinat sistemi Bölüm 5.2.1'deki koordinat sistemi ve datuma göre tanımlanmıştır.

#### **5.5.1 Cityengine yazılımında Sayısal Yükseklik Modelinin (SYM) oluĢturulması**

Bu tez çalışmasında SYM'nin gerçek yeryüzü modeline yakın olması amacıyla topografya ile birlikte hava fotoğrafları çakıştırılarak kullanılmıştır. SYM'nin oluĢturulması için yeni bir terrain (arazi) katmanının içe aktarılması (import) ve üzerine texture (doku) eklenmesi gerekmektedir. Raster verinin terrain ve hava fotoğrafının texture (doku) olarak kullanılabilmesi için her ikisinin de TIF formatında olması gerekmektedir. Bu nedenle bu veriler TIF formatına dönüştürülmüştür. Terrain (arazi) katmanı bölüm 5.2.1'de üretilen raster verinin atanmasıyla elde edilmiştir. Texture (doku) olarak çalışma alanına ait koordinatlı hava fotoğrafı kullanılmıştır.

Oluşturulan projede, "import  $\rightarrow$  terrain import" yolu izlendiğinde Cityengine'nin terrain ve texture katmanının tanıtılmasını istediği bölüm açılmaktadır (Sekil 5.23). Terrain menüsünde "Channel""ın "brightness" seçilmesi gerekmektedir "Heightmap file" kısmına, daha önceden oluşturulan raster verinin atanması, "Texture file" kısmına ise TIF formatında hava fotoğrafından oluşturulan dokunun (texture) atanmasıyla çalışma alanına ait topografya oluşmaktadır.

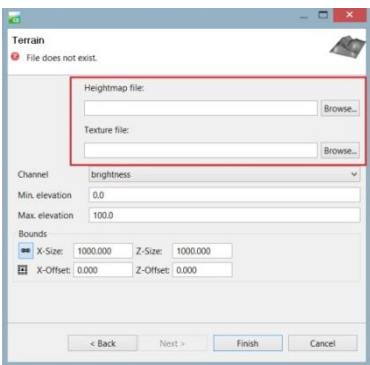

**ġekil 5.23:** Terrain menüsü.

 $\beta$ ekil 5.24'de doku (texture) eklenmemiş topografya, Şekil 5.25'de ise doku eklenmiş topografya görülmektedir.

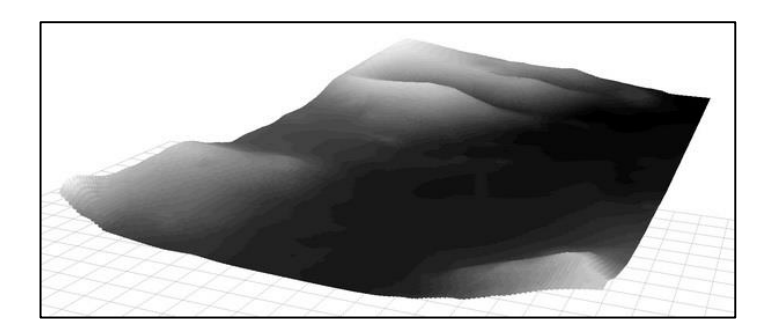

**§ekil 5.24:** Doku (Texture) eklemeden oluşturulan topografya.

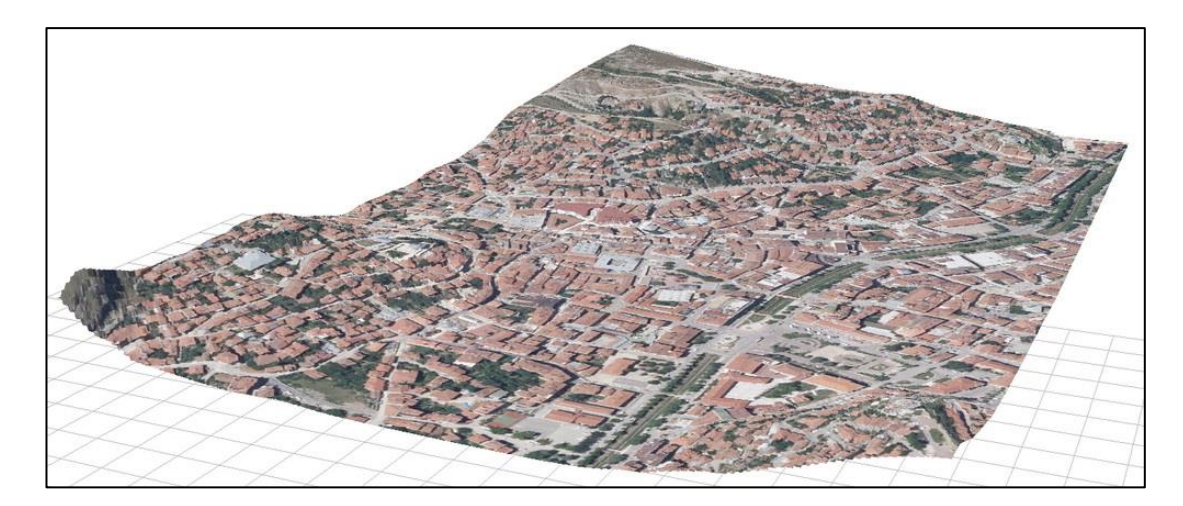

**§ekil 5.25:** Doku (Texture) eklenmiş topografya.

## **5.5.2 Yol katmanının oluĢturulması**

Cityengine yazılımında yol katmanları 3 şekilde oluşturulabilmektedir:

- Cityengine araçlarını kullanarak: Cityengine yazılımında yol üretmek için serbest ve çokgensel çizim (Free/Polygonal Street Creation) araçları kullanılarak yol katmanı elle (manuel) çizilebilmektedir.
- ArcGIS"te sayısallaĢtırarak: ArcGIS"te yollar çizgi (line) katmanıyla sayısallaştırılıp shapefile (.shp) formatında Cityengine'e aktarıldığında yol katmanı olarak görüntülenmektedir.
- OpenStreetMap"ten yol katmanı Cityengine"e atılarak: Openstreetmap.org sitesinden çalışma alanını içine alan coğrafi koordinatlar belirlenip yol katmanı openstreetmap (.osm) formatında dıĢa aktarılabilir. OluĢturulan (.osm) uzantılı dosya Cityengine yazılımına aktarıldığında (import edildiğinde) koordinatlı ve otomatik olarak yollar oluşmaktadır.

Bu tez çalışmasında yol katmanını oluşturmak için Openstreetmap.org sitesinden alınan veriler kullanılmıştır. Openstreetmap sitesinde çalışma alanına ait koordinatlar girilmiş ve "Çıkart" sekmesi ile çalışma alanına ait yol katmanı OSM uzantılı olarak elde edilmiştir (Şekil 5.26).

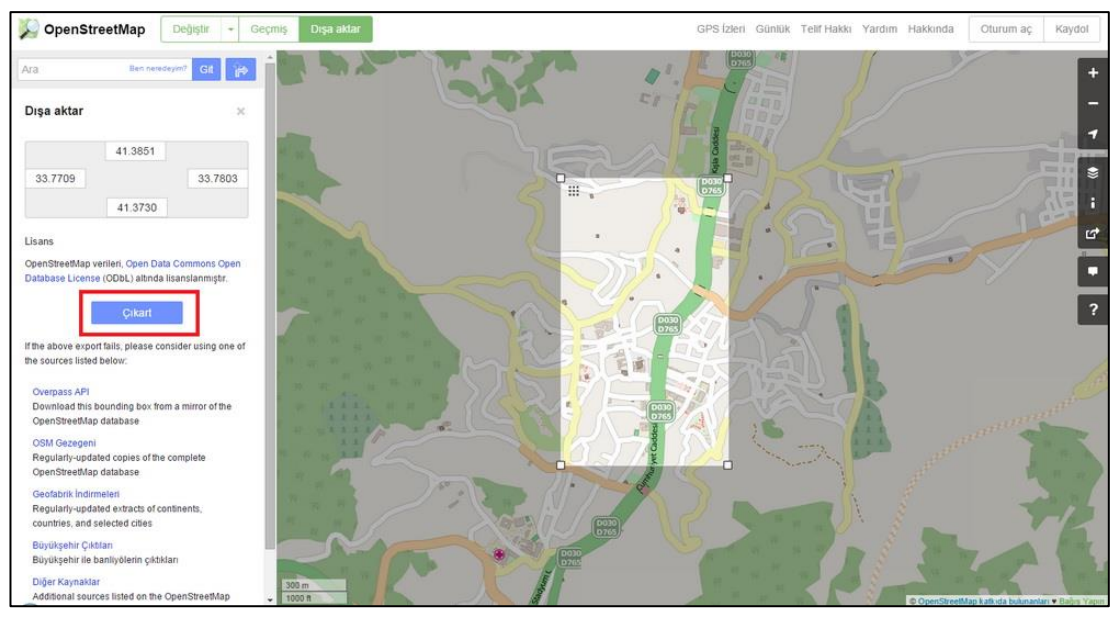

Şekil 5.26: OpenStreetMap aracılığıyla yol katmanının oluşturulması.

Oluşturulan OSM uzantılı veri Cityengine'de "import->Openstreetmap" yolu izlenerek projeye eklenmiştir. Projeye eklenen yol verisinin üzerine Cityengine 2015'te hazır olarak bulunan kural tabanlı dosya atanmış, yol ve kaldırımlar oluşturulmuştur. Oluşturulan model Şekil 5.27'de görülmektedir.

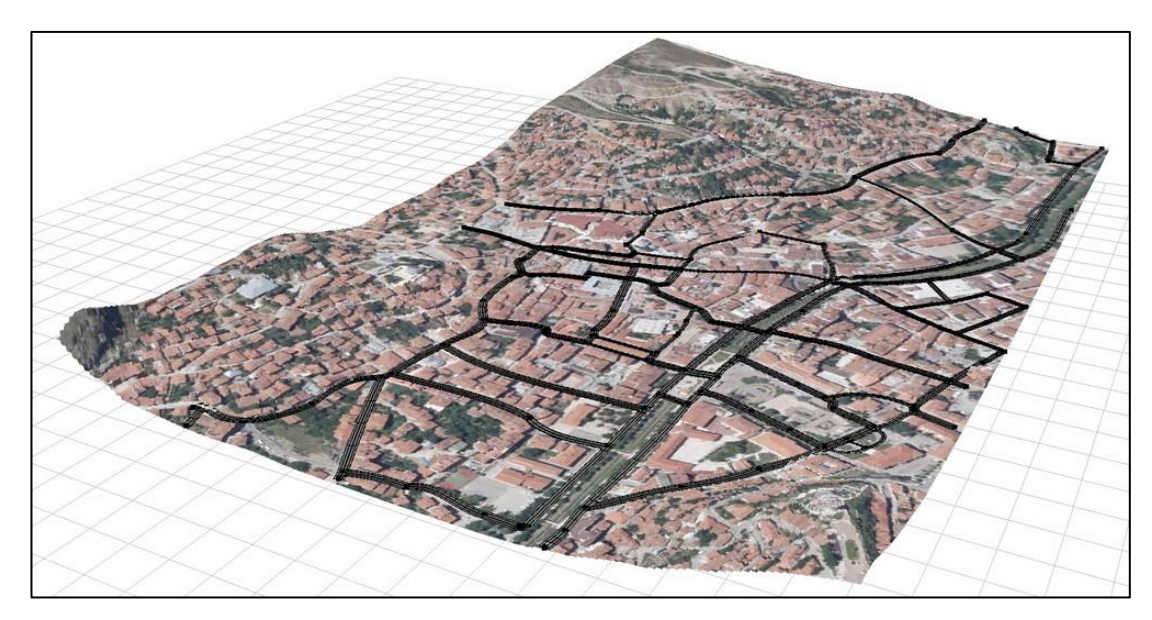

Şekil 5.27: Çalışma alanındaki ana caddelere ait yollar.

#### **5.5.2.1 Yol katmanına öznitelik atanması**

Cityengine yazılımında oluşturulan yollara istenildiği takdirde Cityengine'nin "Inspector" penceresinde yer alan "Object Attributes" kısmından öznitelik bilgileri atanabilmektedir. ġekil 5.28"de yol katmanlarının temsil ettiği bazı cadde ve sokaklara öznitelik (cadde ve sokak adları) atanması gösterilmiştir.

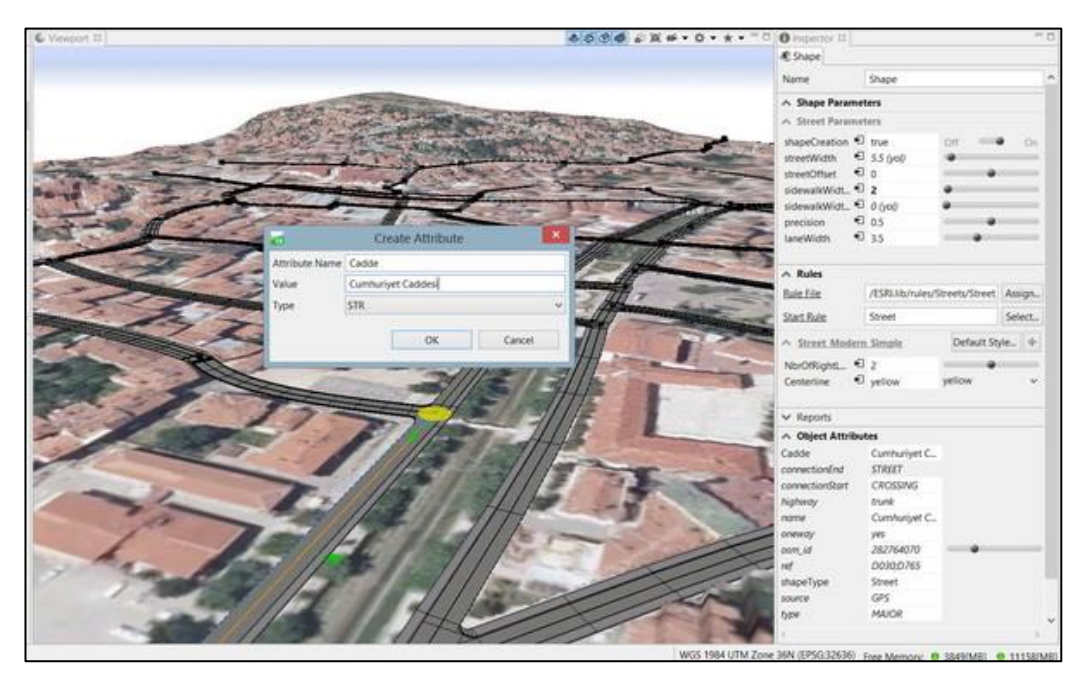

**ġekil 5.28:** Yollara öznitelik atanması.

## **5.5.3 2B CBS verilerinin Cityengine yazılımına entegrasyonu**

Bölüm 5.3'te oluşturulan bina ve tarihi bina katmanlarının bulunduğu veri tabanı (database) Cityengine yazılımına "import->File GDB import" yolu izlenerek 2B shape (şekil) olarak aktarılmıştır. Şekil 5.29'da Cityengine'e aktarılan bina ve tarihi bina katmanları görülmektedir.

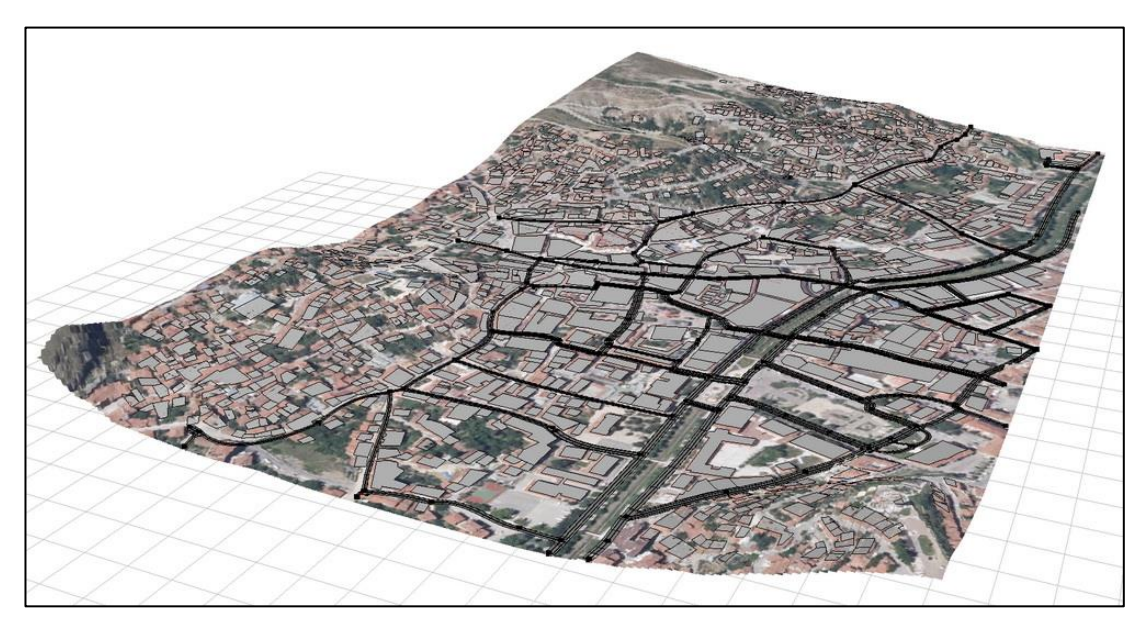

**ġekil 5.29:** Projeye aktarılan bina ve tarihi bina Ģekilleri (shape).

Bina katmanındaki Ģekiller (shape) ArcGIS"te girilen öznitelik bilgilerini üzerlerinde hâlâ barındırmaktadırlar. Bina yükseklik değerleri kadar Ģekillere yükseklik verilmiştir. Yükseklikler şekillere atanacak kural tabanlı (rule-based) dosyayla sağlanacaktır. Bu nedenle yeni bir rule (kural) dosyası hazırlanmış ve aşağıdaki kodlar kural dosyasına girilmiştir.

#this attr will be 'sourced' to the object attribute

attr Yukseklik  $= 0$ 

@StartRule

Lot--> extrude(Yukseklik)

Volume.

Binalara ait yükseklikler ArcGIS'te "Yukseklik" alanında girilmiştir. Bu nedenle kural dosyası hazırlanırken kural dosyasının yükseklik değerlerini "Yukseklik" bölümünden okuması için bu alanın adı kodlara eklenmiştir. Bina katmanına ait şekillere (shape) kural dosyası atandıktan sonra oluşan 3B modeller Şekil 5.30'da gösterilmiştir.

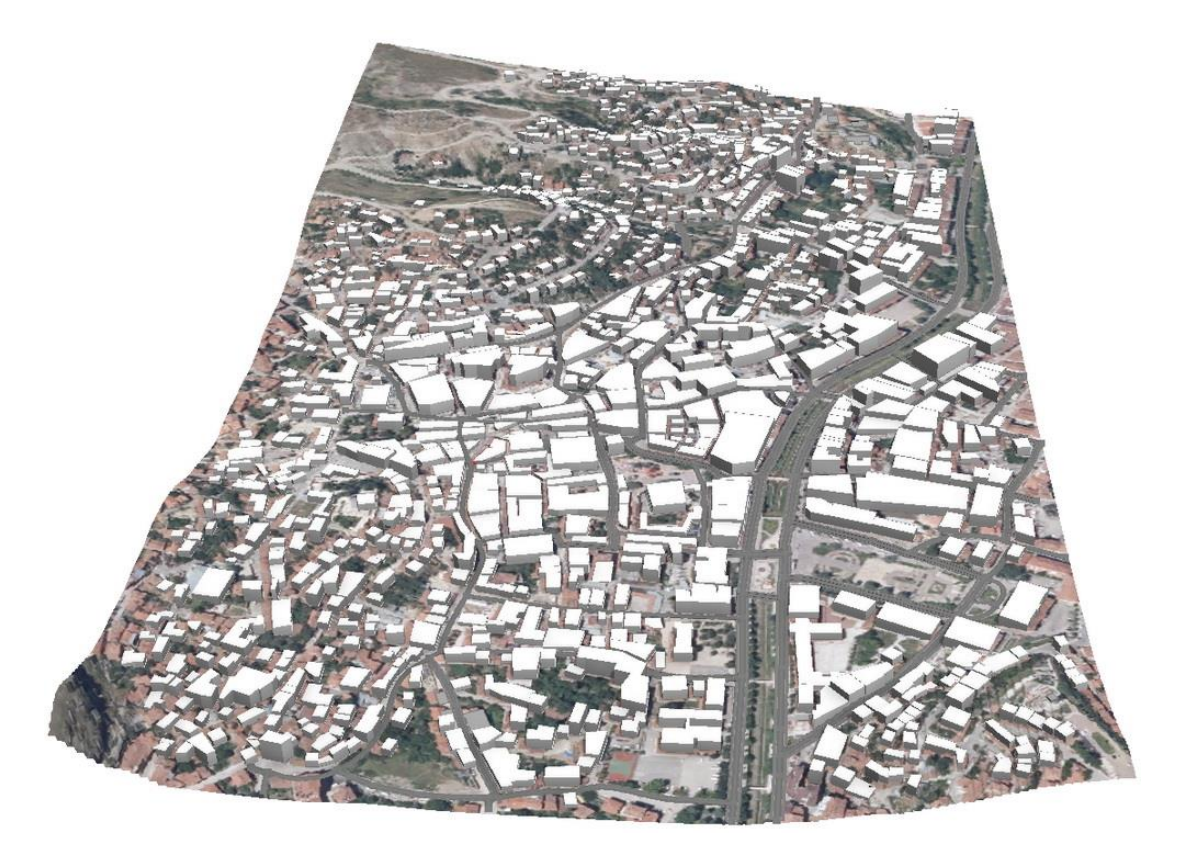

**Şekil 5.30:** Kural dosyası atanmış bina katmanına ait şekillerin 3B modeli.

#### **5.5.3.1 Bina katmanındaki 3B Ģekillere öznitelik atanması**

Cityengine yazılımında istenildiği takdirde bina katmanına ait Ģekillere (okul, resmi bina, hastane, ticaret merkezi vb.) öznitelikler bölüm 5.5.2.1"deki anlatılan yollarla atanabilmektedir. Bu tez çalışması kapsamında bazı cami, okul, resmi bina, banka gibi binalara öznitelik (bina adları, bina türleri) atanmıĢtır (ġekil 5.31).

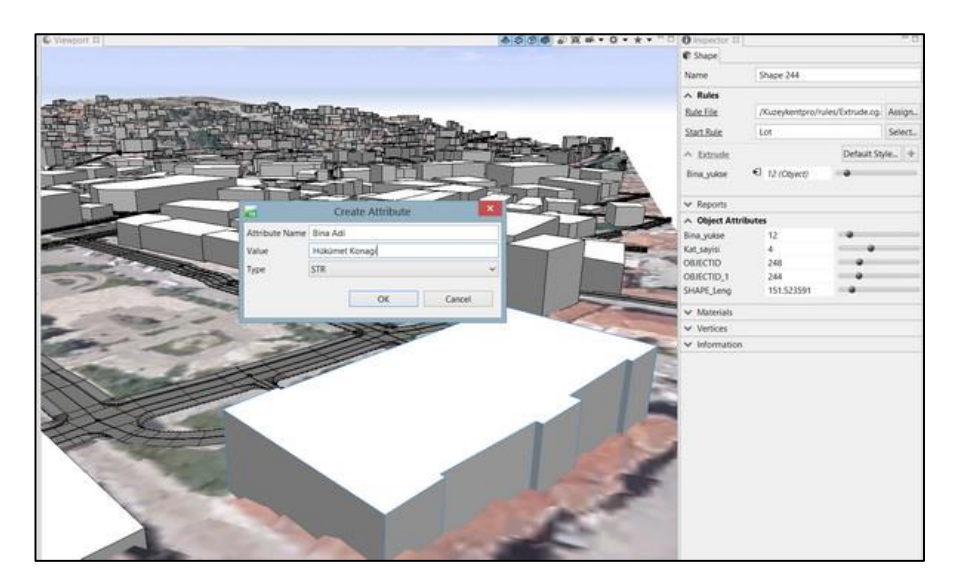

**ġekil 5.31:** Bina katmanındaki modele öznitelik atama.

#### **5.5.4 Tarihi bina modellerinin Cityengine yazılımına entegrasyonu**

Sketchup ve 3Ds Max yazılımları ile rölöve ölçülerine göre modellenen tarihi binalar Cityengine yazılımına Collada (.dae) formatında statik model olarak atılmıştır. Modeller "Tarihi bina" katmanındaki şekillerin (shape) üzerine yerleştirilmiştir. Tarihi binalara öznitelik atamanın iki yolu bulunmaktadır. Birinci yolda, statik modeller "Shape > Convert Static Models to Shapes" yolu izlenerek şekillere (shapelere) çevrilir ve "Tarihi bina" katmanındaki shapeler ile "Shape  $\rightarrow$  Combine Shapes" yolu izlenerek birleştirilirse "Tarihi bina" katmanında bulunan öznitelik bilgileri otomatik olarak modele geçer. Statik modeller Ģekillere (shapelere) çevrildiğinde doku ve geometride bozulmalar olabilmekte ve tekrar düzeltilmesi gerekmektedir. İkinci yol ise modellere daha önce anlatıldığı şekilde özniteliklerin ayrıca girilmesidir.

ġekil 5.32 ve 5.33"te Cityengine yazılımına entegre edilen tarihi yapılar görülmektedir. Şekil 5.32'de İsmail Bey Külliyesi görülmekteyken, Şekil 5.33'te ise Saat Kulesi yönünden model görülmektedir. Model, ArcGIS Online"a yüklendiğinde bu öznitelikler arasında sorgulama yapılacaktır.

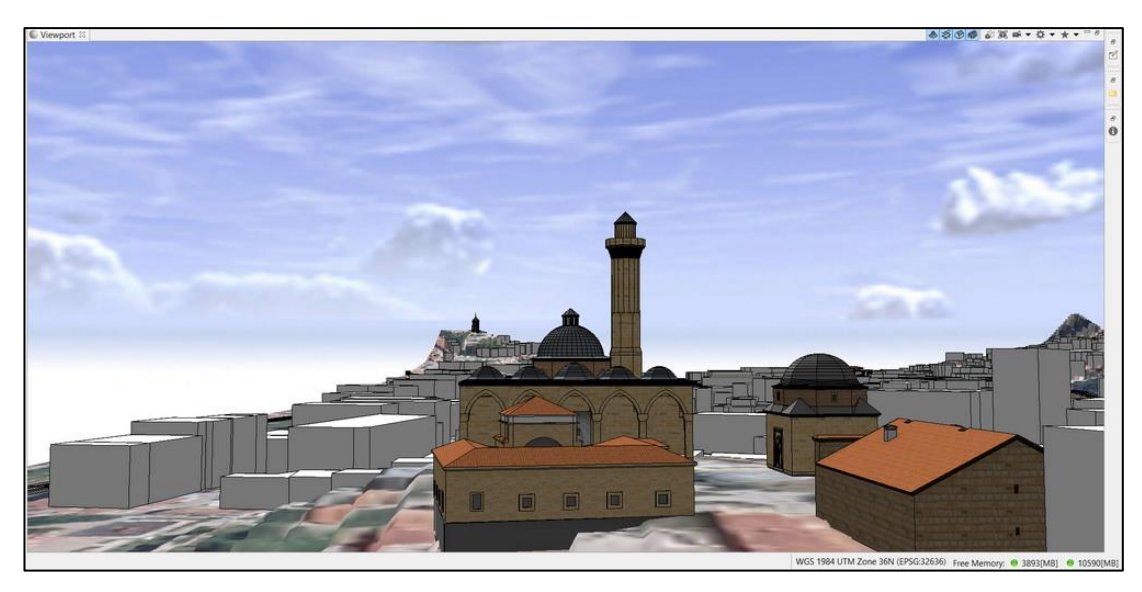

Şekil 5.32: İsmail Bey Külliyesinden görünüm.

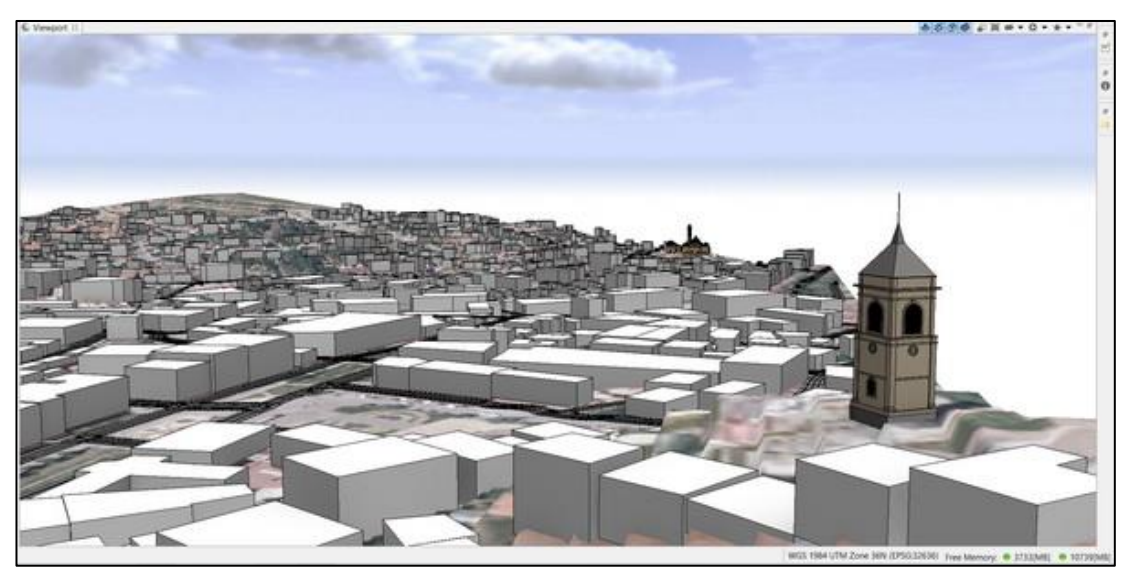

**ġekil 5.33:** Saat Kulesinden görünüm.

## **5.5.5 Modelin Cityengine Web Scene ön izlemesi**

ÇalıĢmanın ArcGIS Online"a aktarılması için öncelikle modelin Web Scene (.3ws) formatına dönüştürülmesi gerekmektedir. İstenildiği takdirde Cityengine'nin "Viewport" ekranının sağ üst köĢesinde yer alan "Bookmarks" aracı ile modelin ekran görüntüleri kaydedilip görüntülere etiket eklenebilmektedir.

Modeli, Web Scene formatına dönüştürmek için tüm model seçilip "File $\rightarrow$ Export Models->Cityengine Web Scene" yolu izlenmiştir. Bölüm 4.3'te anlatılan Web Scene ayarları istenildiği gibi yapılabilmektedir. Bu modelde doku (texture) kalitesi olarak senaryo ayarları seçilmiştir. Son olarak çalışma alanı dışa Web Scene (.3ws) formatında aktarılmıştır. Dışarı aktarılan (export edilen) (.3ws) uzantılı dosyaya çift tıklatıldığında projenin web scene ön izlemesi görüntülenip sorgulamalar yapılabilmektedir. Şekil 5.34'te çalışma alanına ait modelin Cityengine Web Viewer"daki ön izlemesi görülmektedir. Web Scene (.3ws) formatındaki dosya, Bölüm 5.7'de ArcGIS Online'e yüklenerek web ortamında paylaşılacaktır.

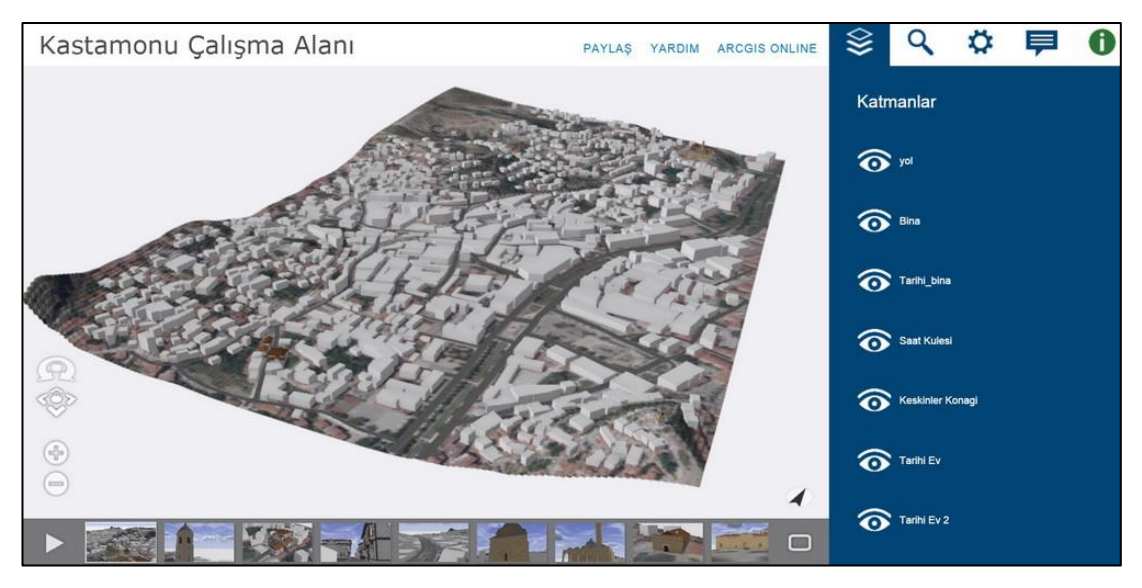

**§ekil 5.34:** Çalışma alanına ait modelin Cityengine Web Viewer'daki ön izlemesi.

#### **5.5.6 Cityengine Web Scene formatında sorgulamaların yapılması**

ÇalıĢma alanına ait model ArcGIS Online"a aktarılmadan önce ön izlemesi açılarak bir takım sorgulamalar yapılmış ve model kontrol edilmiştir. Web Viewer'daki, sorgulamalar tamamen Ģekillere (shapelere) aktarılan öznitelik bilgilerine göre yapılmaktadır. Ön izleme ekranında sorgulamalar yapılarak modelin kontrol edilmesinin bir diğer nedeni, model ArcGIS Online"a aktarıldığında modelin geometrisinde oluşabilecek deformasyon ve hataların önceden görülüp düzeltilmesidir. Bu çalışmada topografyada çözünürlüğün düşük tutulmasından kaynaklı deformasyonlar ArcGIS Online'a yüklenmeden tespit edilmiş ve hatalar giderilmiştir.

Sekil 5.35'de tarihi binaların sorgulanması görülmektedir. Ayrıca çalışma alanında yer alan 3B şekillerde sorgulanmıştır (Şekil 5.36). Bunun yanında Web Viewer'daki "Ara" seçeneği ile çalışma alanında bulunan cami (Şekil 5.37), okul (Şekil 5.38), resmi kurum gibi yapılar görüntülenmiştir. Bölüm 5.5.2.1'de yollara atanan öznitelik verileri de Web Viewer ön izlemesinde sorgulanmıştır (Şekil 5.39).

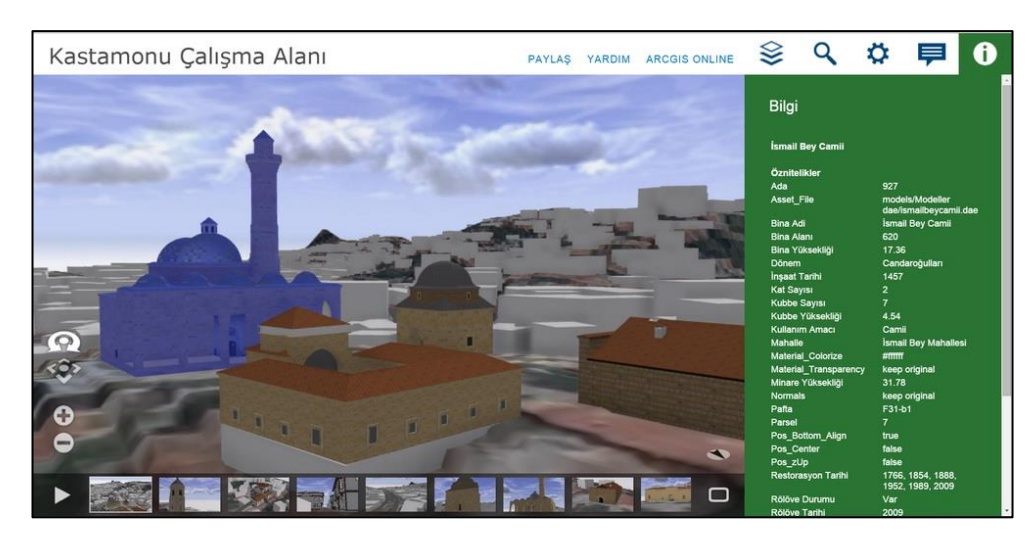

**ġekil 5.35:** Tarihi binaların özniteliklerinin sorgulanması.

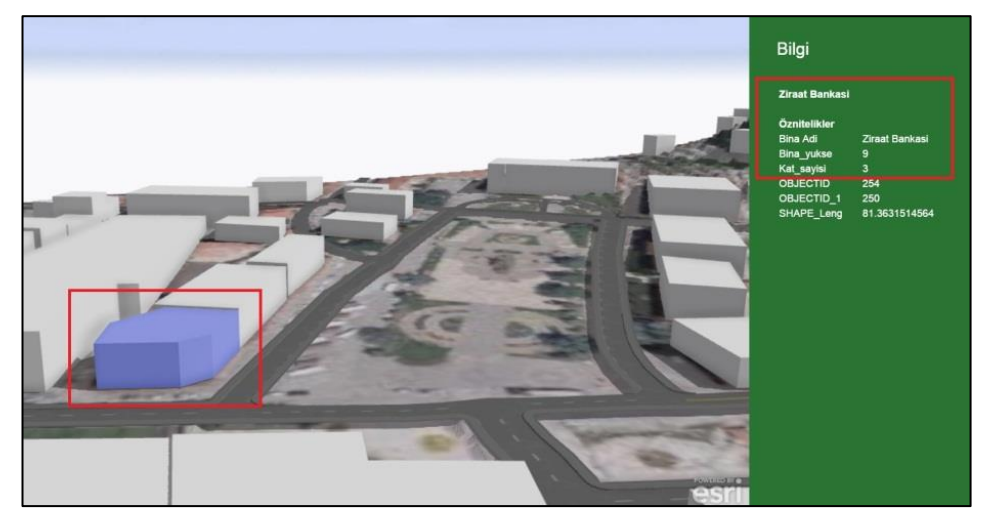

**ġekil 5.36:** 3B Ģekillerin (shape) sorgulanması.

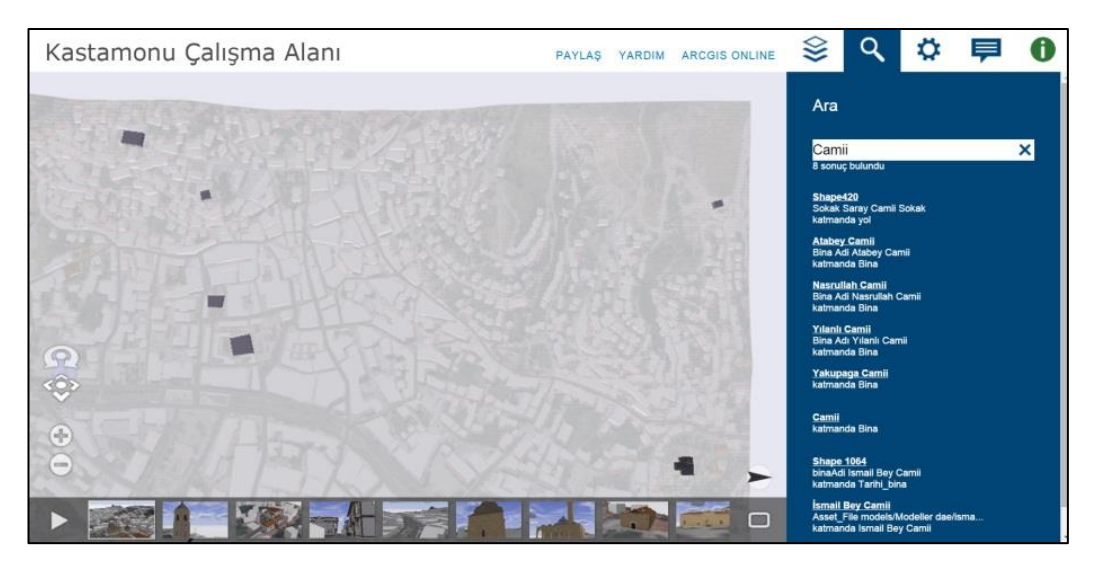

Şekil 5.37: Çalışma alanında bulunan camiler.

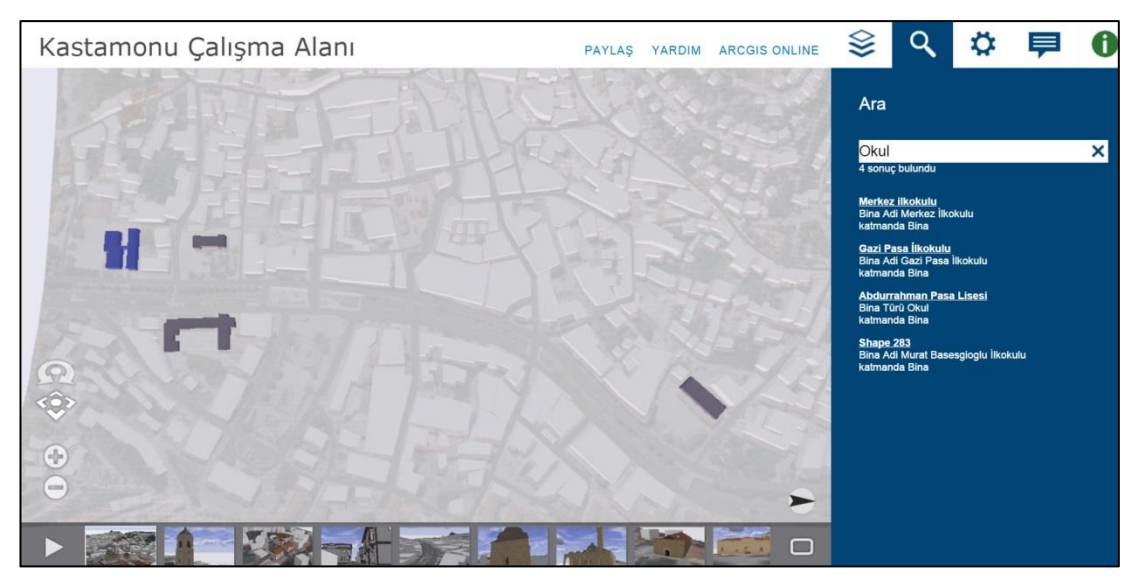

**Sekil 5.38:** Calısma alanında bulunan okullar.

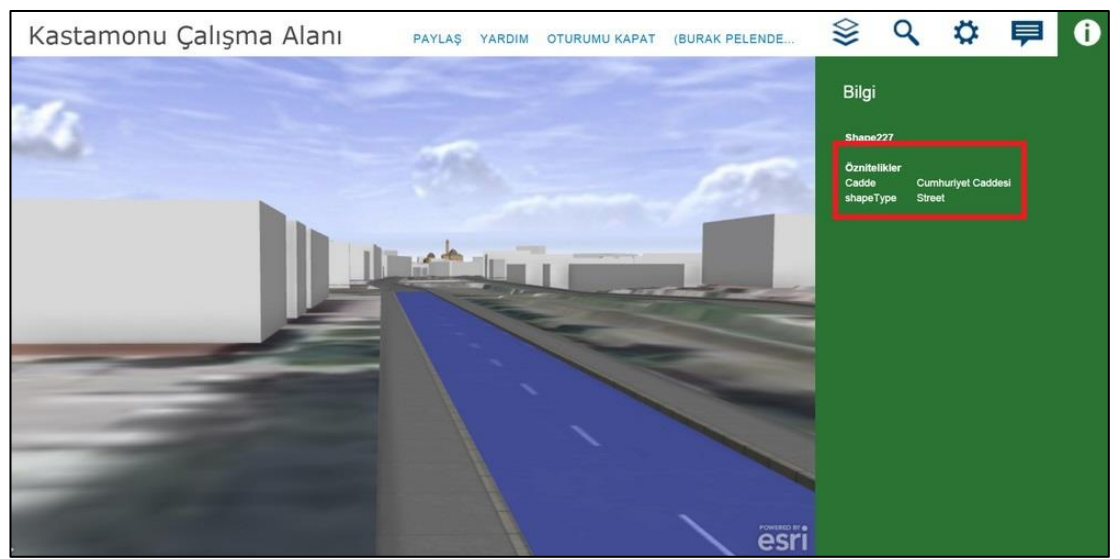

**§ekil 5.39:** Çalışma alanında bulunan yolların sorgulanması.

#### **5.6 Tarihi Bina Ġçlerinin Sorgulanması**

Mekân içi sorgulamalar, istenildiği takdirde ana çalışma alanında da yapılabilmektedir. Ancak tarihi bina içlerinin sorgulanmasında bilgisayar sisteminden veri işleme kapasitesinin yetersiz olması ve bilgisayardan en üst düzeyde verim alabilmek için çalışma alanında iki pilot bölge belirlenmiştir. Bu pilot bölgeler tarihi evlerin bulunduğu 75. Yıl Cumhuriyet Caddesi ve İsmail Bey Külliyesidir (Şekil 5.40). 75. Yıl Cumhuriyet Caddesindeki tarihi evlerin iç mekânlarındaki odalar, Ġsmail Bey Külliyesinde ise Ġsmail Bey Türbesindeki mezarlar sorgulanacaktır. İç mekânların sorgulanmasına yönelik yapılan bu çalışmada Bölüm 5.3.1'de modellenen tarihi yapılara ait iç mekân modelleri kullanılmıştır.

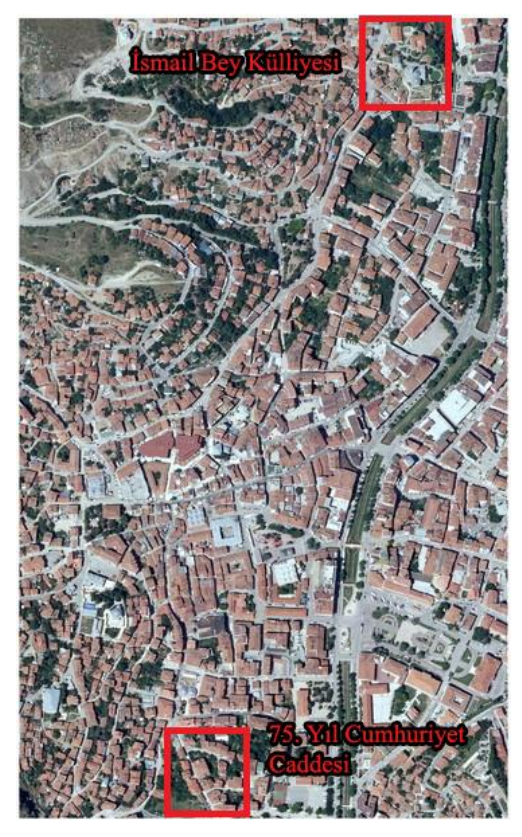

Şekil 5.40: Çalışma alanı içinde seçilen pilot bölgeler.

### **5.6.1 75. Yıl Cumhuriyet Caddesi**

ArcGIS"teki "Bina" ve "Tarihi\_bina" katmanlarındaki poligonlardan, 75. Yıl Cumhuriyet Caddesindeki binalara ait poligonlar shapefile (.shp) formatında Cityengine yazılımına aktarılmıştır. "Bina" ve "Tarihi bina" katmanına bu çalışmada "Yeşillik" katmanı da eklenmiştir. Şekil 5.41'de çalışma alanını kapsayan sınır Şekil 5.42"de ise 75. Yıl Cumhuriyet Caddesi ve konakların fotoğrafı görülmektedir.

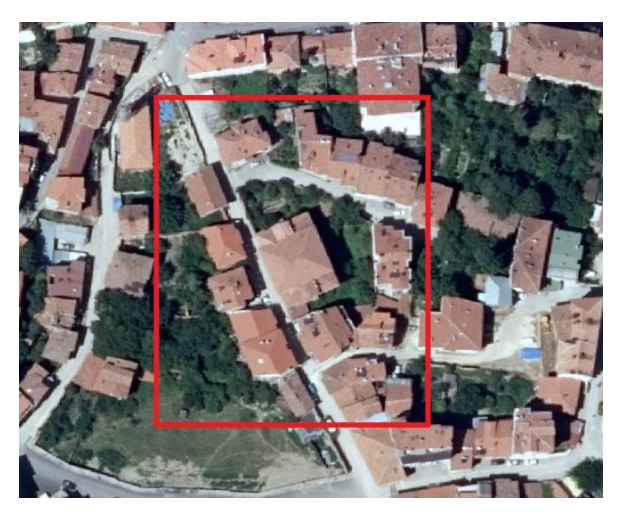

**Şekil 5.41:** 75.Yıl Cumhuriyet Caddesindeki çalışma alanı.

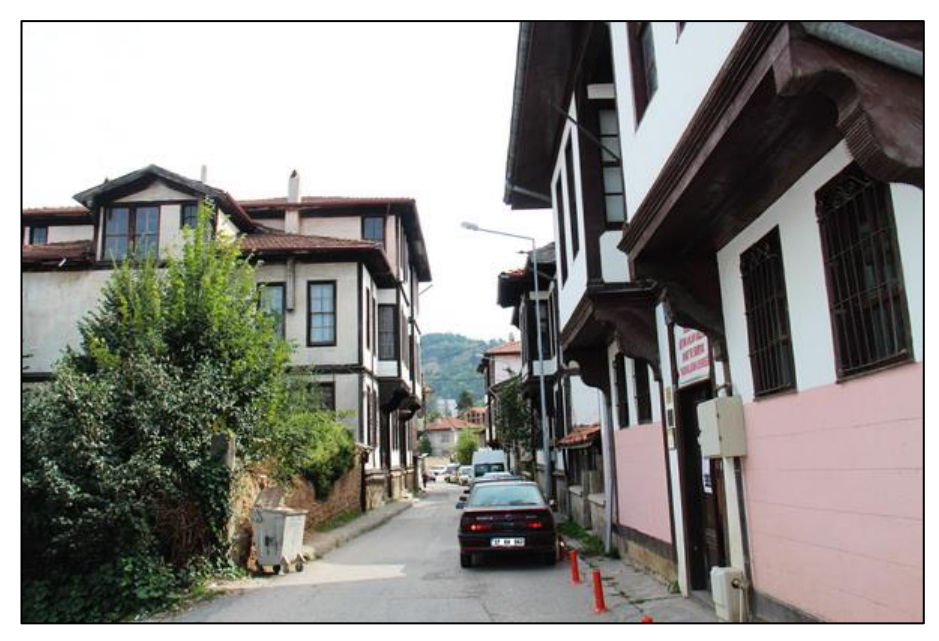

**§ekil 5.42:** 75. Yıl Cumhuriyet Caddesi ve konaklar.

Cityengine yazılımına Keskinler Konağı, Tarihi Ev ve Tarihi Ev 2 modellerinin yanı sıra, Keskinler Konağı ve tarihi evin iç mekân modelleri de aktarılmış, iç mekânlara ait modeller "Shape $\rightarrow$ Convert Models to Shapes" yolu ile şekillere (shapelere) çevrilmiştir. Her bir odaya tek tek öznitelik atanmıştır. Odalara atanan öznitelikler "Kullanım Türü, Oda Yüksekliği ve Alan" baĢlıkları altında girilmiĢtir. Ayrıca tarihi binalara ait öznitelik bilgileri de tarihi binalara eklenmiştir. Şekil 5.43'te tarihi evlere ait iç mekân modellerinin projedeki durumu görülmektedir.

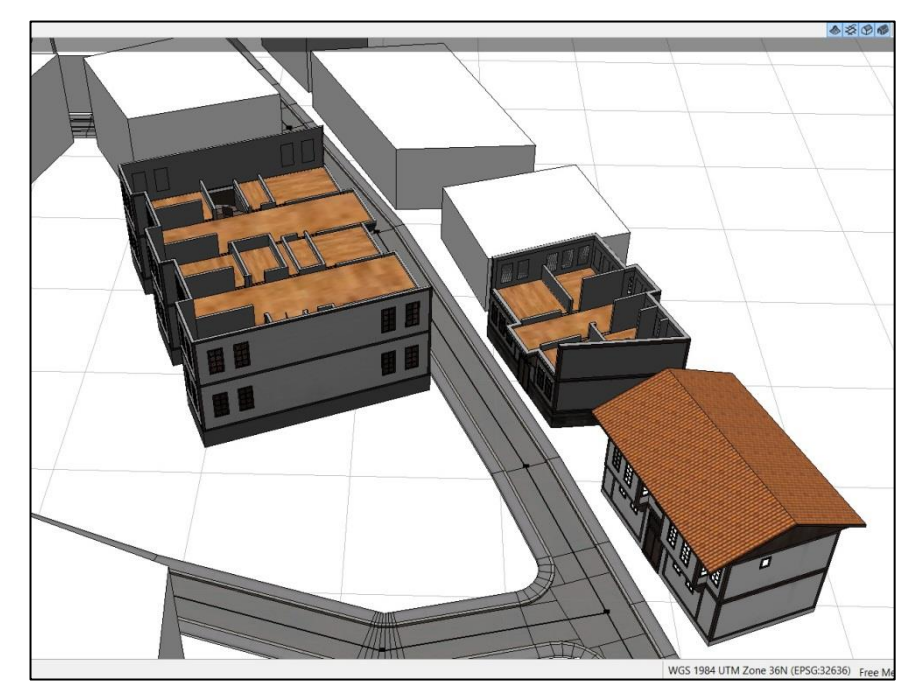

**ġekil 5.43:** Tarihi evlerin iç mekânlarının modelleri.

ArcGIS'te üretilen "Bina" katmanı Cityengine yazılımına atılmış ve bölüm 5.5.3'te belirtildiği gibi şekillere kural dosyası atanmıştır. Ancak tarihi evlerin etrafındaki binaların tarihi evleri fazla kapatmaması için binalara ait yükseklikler azaltılmıştır.

Yol katmanları bölüm 5.5.2'deki gibi projeye eklenmiş ve öznitelikler girilmiştir. "Yeşillik" katmanının üzerine kural dosyası atanarak yeşillik katmanlarında ağaçlar oluşturulmuştur. Son olarak çalışma Web Scene (.3ws) formatına dönüştürülmüş ve ön izlemesi aracılığıyla kontrolleri yapılmıştır. Şekil 5.44'te 75. Yıl Cumhuriyet Caddesine ait modelin Web Viewer'daki görünümü, Şekil 5.45'te ise projenin 75. Yıl Cumhuriyet Caddesinden görünümü görülmektedir.

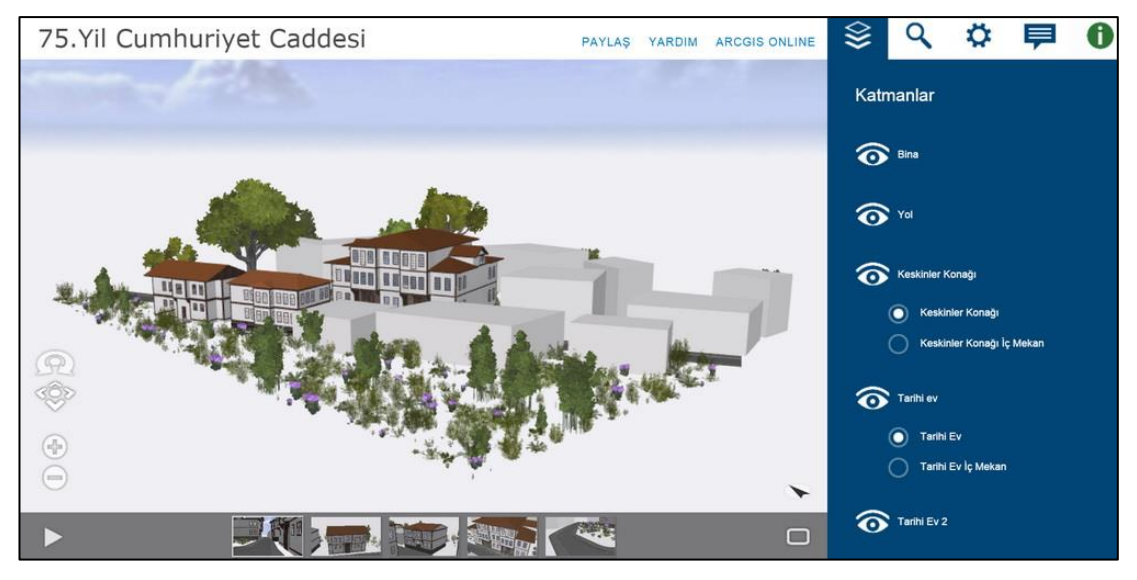

**ġekil 5.44:** Modelin Web Viewer görünümü.

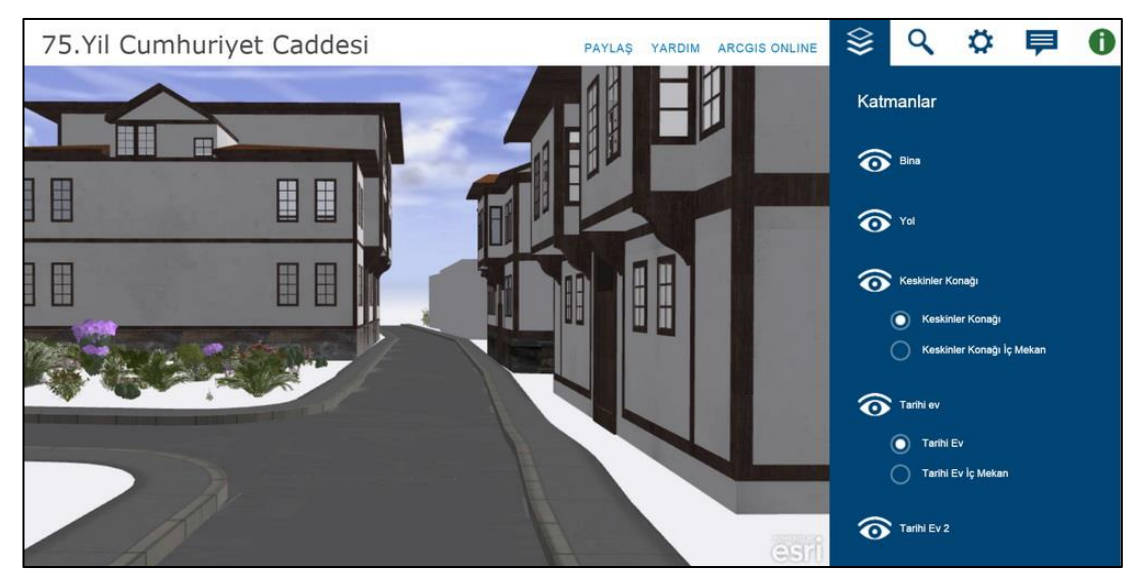

**ġekil 5.45:** Modelin 75. Yıl Cumhuriyet Caddesinden görünümü.

Çalışma ArcGIS Online'a aktarılmadan önce mekân içi ve tarihi bina sorgulamaları Web Scene ön izlemesinde kontrol edilmiştir. Web Scene'de bina dışına ait modelden bina içine ait modele karşılaştırma moduyla geçilebilmektedir. Ayrıca karşılaştırma modunda yer alan "Split View" aracıyla iç ve dış model arasında hızlıca geçiş mümkündür. (Şekil 5.46). Şekil 5.47'de tarihi bina içindeki odaların sorgulamalarını yapmak için iç mekâna "split view" aracıyla geçilmiştir.

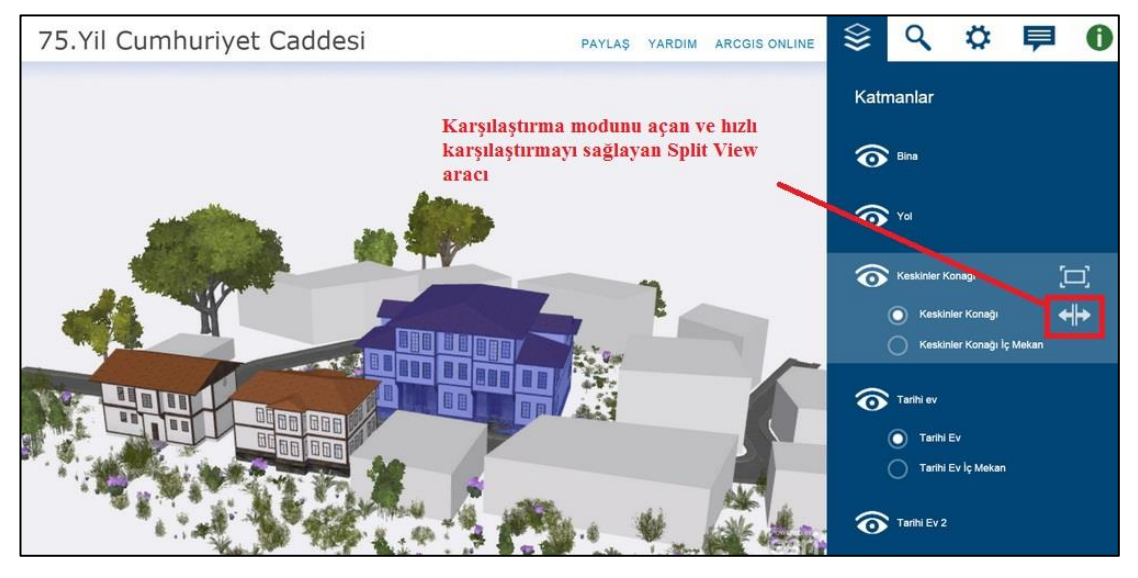

**Şekil 5.46:** Karşılaştırma modu ve Split View aracı.

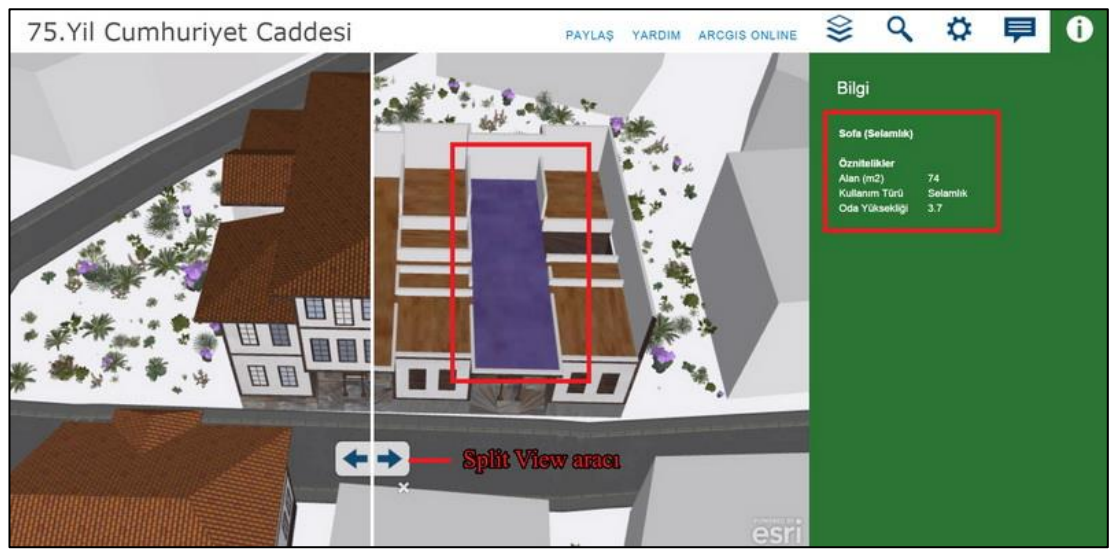

Şekil 5.47: Split View aracıyla iç mekâna geçiş ve iç mekândaki odaların sorgulanması.

Tarihi Ev modeline ait iç mekân sorgulaması ise karşılaştırma modu açılmadan (Split View aracı kullanmadan) katmanlardan "Tarihi Ev İç Mekân" sekmesi seçilip iç mekâna geçilerek yapılmıştır. Şekil 5.48'de tarihi ev modelinin iç sorgulaması görülmektedir.

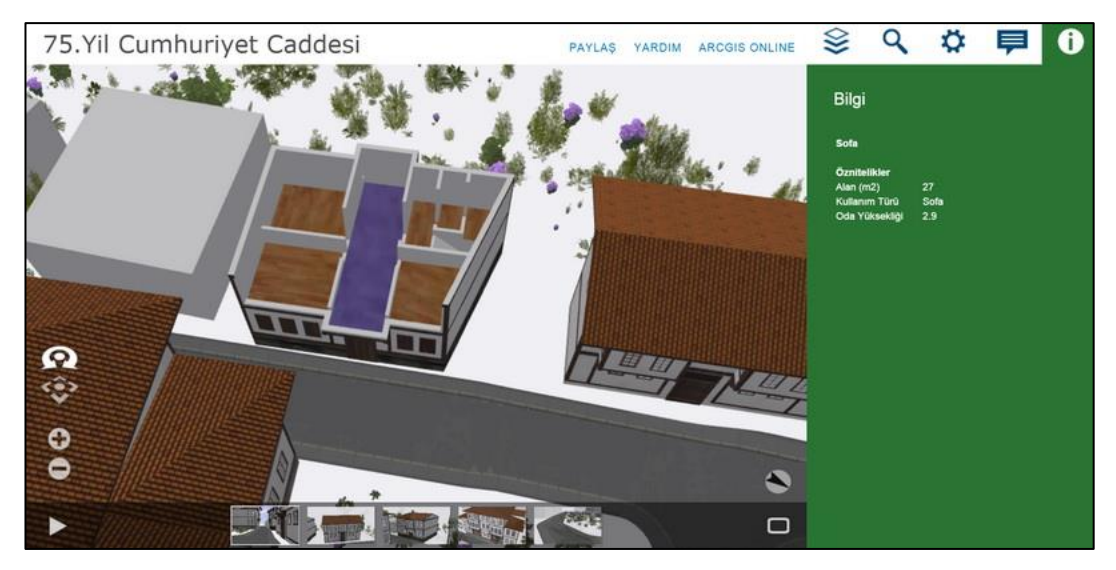

**ġekil 5.48:** Tarihi ev modelinin iç mekân sorgulaması.

Son olarak Keskinler Konağının sorgulaması yapılmıştır (Şekil 5.49). Ayrıca "Bina" katmanına ait binalar ve yolların da sorgulaması yapılmış ve kontrol edilmiştir. YeĢillik katmanında bulunan ağaç ve çalı modellerine herhangi bir öznitelik atanmamıştır.

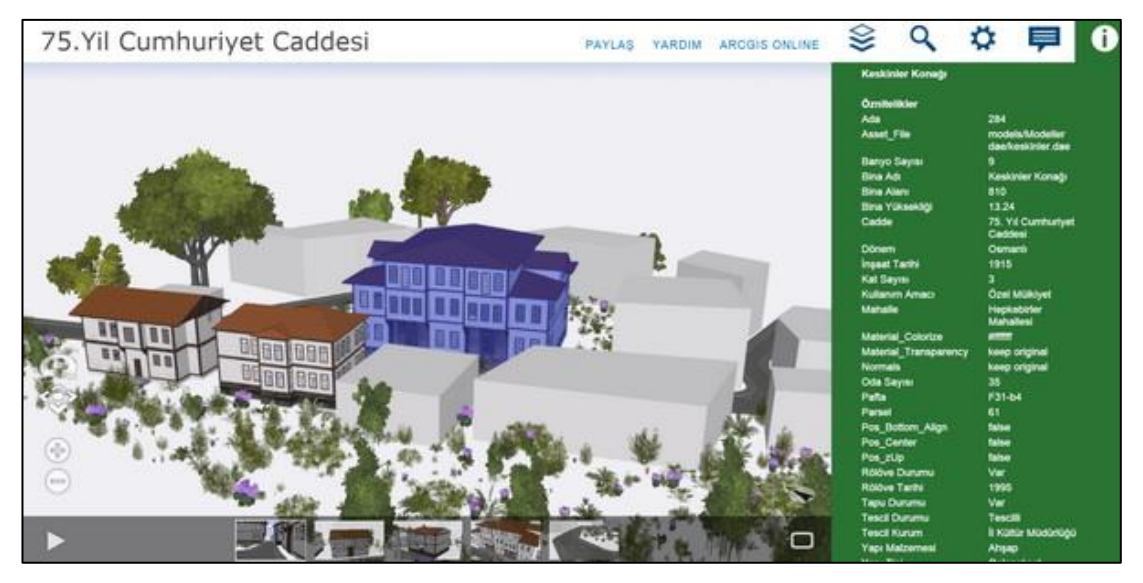

**ġekil 5.49:** Modelde Keskinler Konağı"nın sorgulanması.

## **5.6.2 Ġsmail Bey Külliyesi**

ArcGIS'teki "Bina" ve "Tarihi bina" katmanlarındaki poligonlardan, İsmail Bey Külliyesindeki binalara ait poligonlar shapefile (.shp) formatında Cityengine yazılımına aktarılmıştır. "Bina" ve "Tarihi bina" katmanının yanında Cityengine yazılımında bu çalışmaya "Yeşillik" ve "Yol" katmanı da eklenmiştir. Şekil 5.50'de çalışma alanını kapsayan sınır, Şekil 5.51'de ise İsmail Bey Külliyesinde yer alan İsmail Bey Camii ve İsmail Bey Türbesi'nin fotoğrafı görülmektedir.

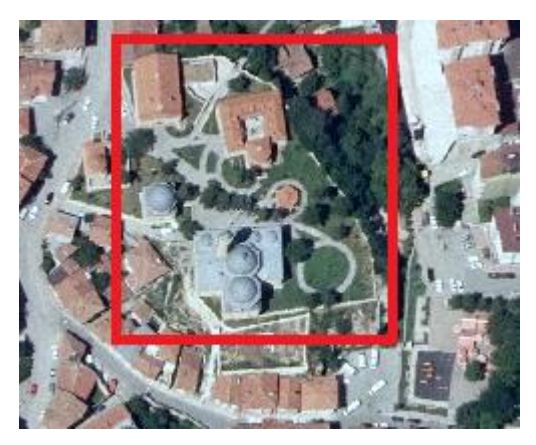

Şekil 5.50: İsmail Bey Külliyesi çalışma alanı.

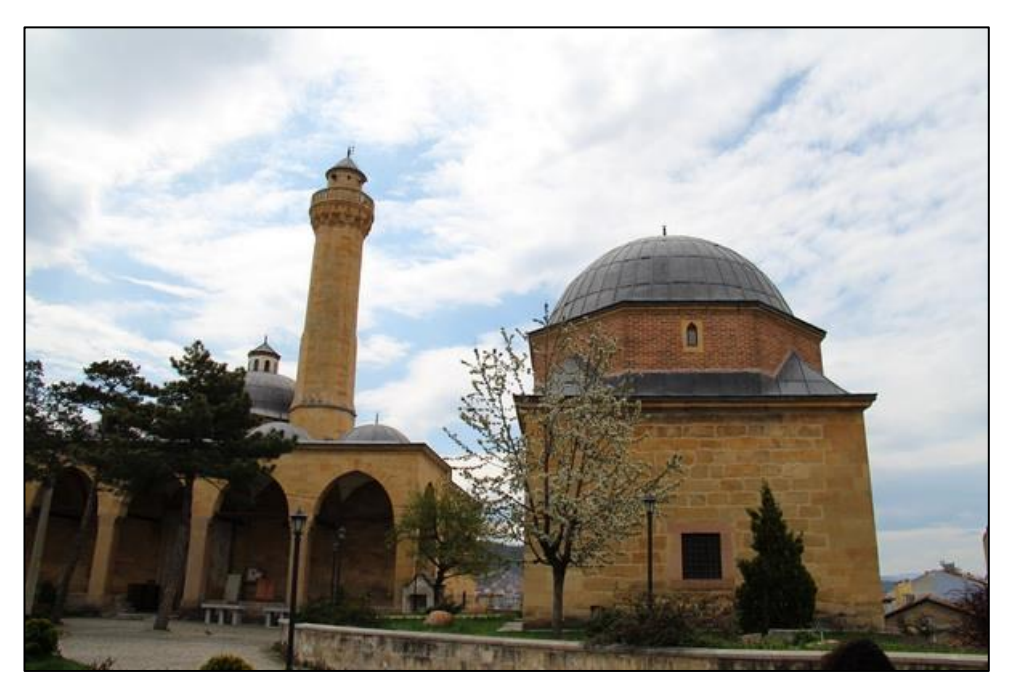

**Şekil 5.51:** İsmail Bey Camii ve İsmail Bey Türbesi.

Cityengine yazılımına İsmail Bey Külliyesi'ne ait modeller Collada (.dae) formatında aktarılmıştır. İsmail Bey Camii'nin giriş kapısının üstünde yer alan kitabe ayrıca modellenmiş ve İsmail Bey Camii modeline eklenmiştir. İsmail Bey Türbesinin modeli bu çalışmada 4 katmana ayrılmıştır. Bu katmanlar "Kubbe, Ön Duvar, Yan Duvarlar ve Mezarlar" dan oluşmaktadır. Mezar katmanları "Shape→ Convert Models to Shapes" yolu izlenerek statik modelden Ģekillere (shapelere) çevrilmiştir. Her bir mezarı oluşturan şekiller kendi içlerinden gruplandırılmıştır. Gruplandırılan her mezara öznitelik verileri Kastamonu Vakıflar Bölge Müdürlüğünden alınan veriler doğrultusunda girilmiştir. Türbenin bu şekilde

modellenmesindeki amaç türbenin dış yüzeyinden iç yüzeyine geçiş yapıp türbe içindeki mezarların sorgulanabilirliğini kolaylaştırmaktır. Çalışma alanındaki diğer tarihi yapılara da öznitelik verileri girilmiştir. Çalışma alanında bulunan "Yeşillik" katmanına Cityengine yazılımında hazır olarak bulunan kural (rule) tabanlı dosya atanmış ve bu katmanda ağaç ve çalıların oluşması sağlanmıştır. Yol katmanına ise doku (texture) eklenmiştir. Cityengine yazılımında oluşturulan İsmail Bey külliyesine ait model, Şekil 5.52'de görülmektedir.

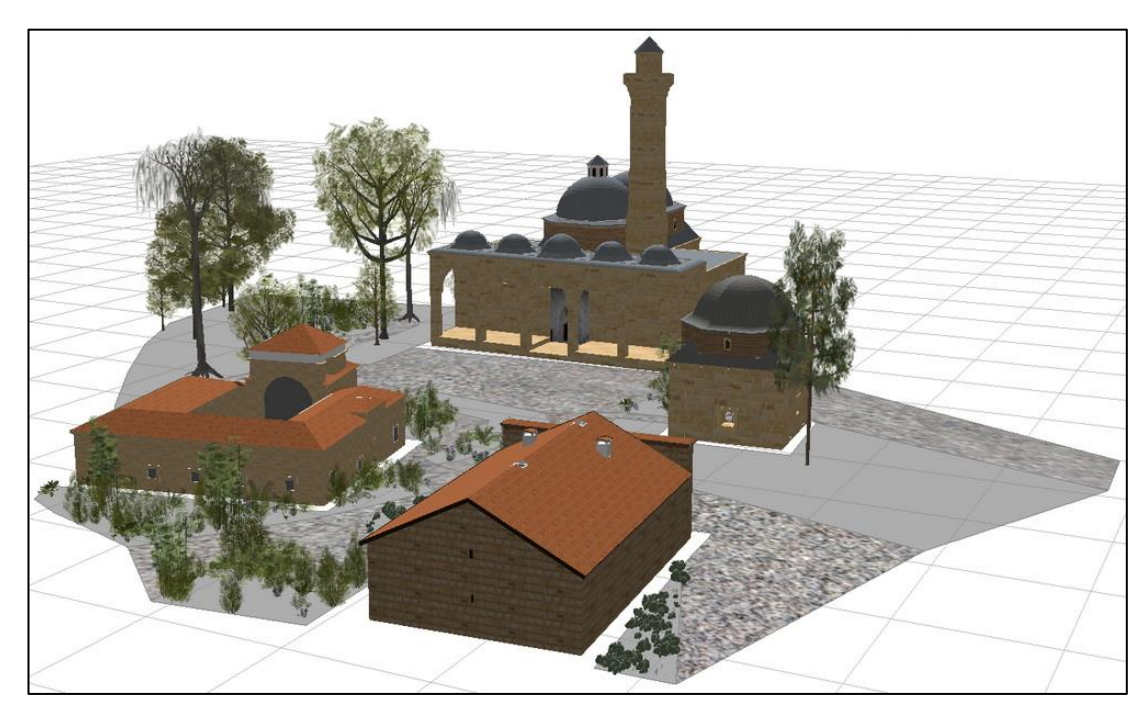

**§ekil 5.52:** İsmail Bey Külliyesi modeli.

Son olarak proje Web Scene (.3ws) formatına dönüştürülmüş ve ön izlemesi aracılığıyla kontrolleri yapılmıştır. Şekil 5.53'te İsmail Bey Camiinin giriş kapısının üstünde yer alan kitabenin sorgulanması görülmektedir.

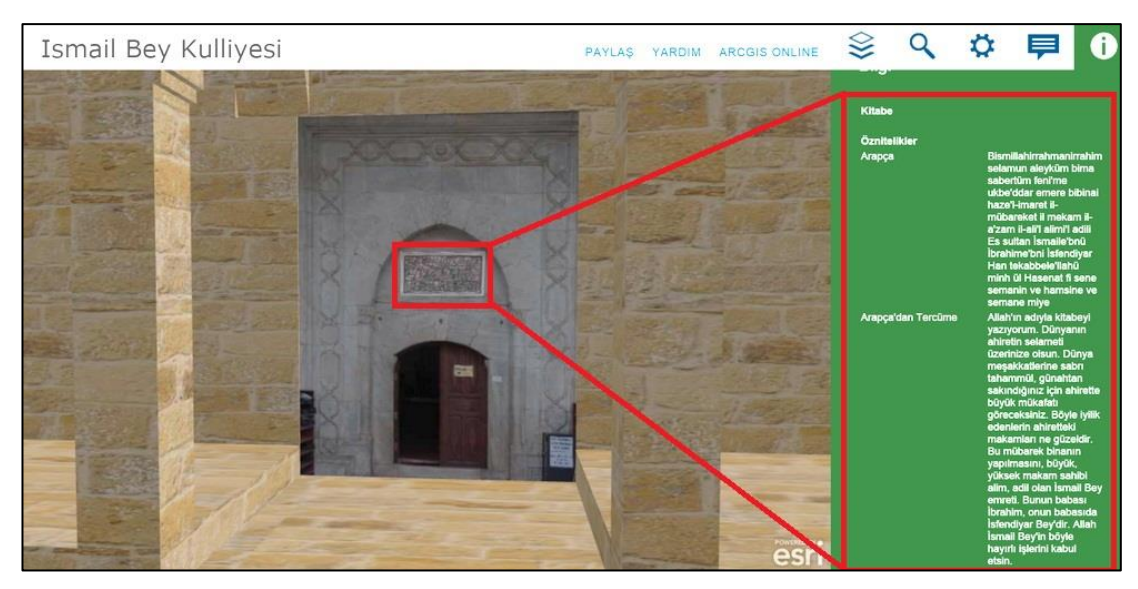

**§ekil 5.53:** Camii girişinde yer alan kitabenin sorgulanması.

Şekil 5.54'te İsmail Bey Türbesinin dıştan görünüşüne ait model (a) yer almaktadır. Katmanlar sekmesinden ön duvar kapatıldığından türbe içindeki modeller (b) görülmektedir.

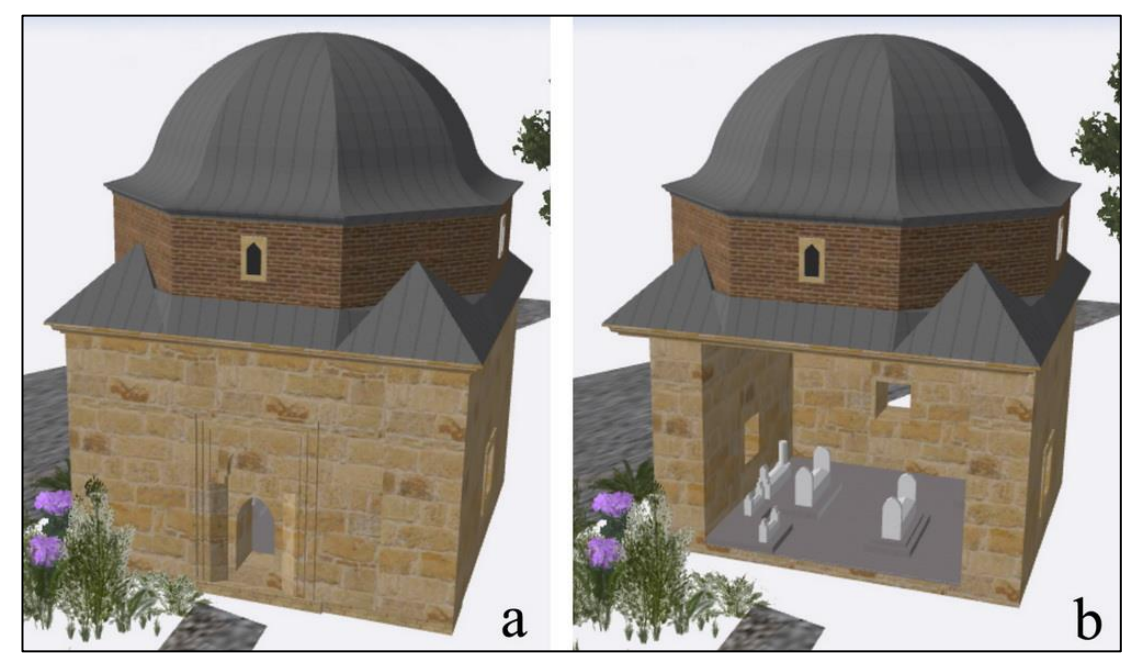

**§ekil 5.54:** İsmail Bey Türbesi'ne ait modelin (a: dış, b: iç) görünümü.

Katmanlar kısmında yer alan "Türbe Ön Duvar" katmanının yanındaki göz işaretine tıklandığında türbenin ön duvarı kapatılmakta ve türbenin içine geçiş sağlanmaktadır. Ayrıca "Türbe Kubbe" katmanı kapatılarak türbeye ait kubbe de kapatılabilmektedir. Böylelikle türbe içindeki sorgulamalar daha kolay yapılmaktadır.

Şekil 5.55 ve Şekil 5.56'da ise İsmail Bey Türbesi'nin içindeki mezarların sorgulanması görülmektedir.

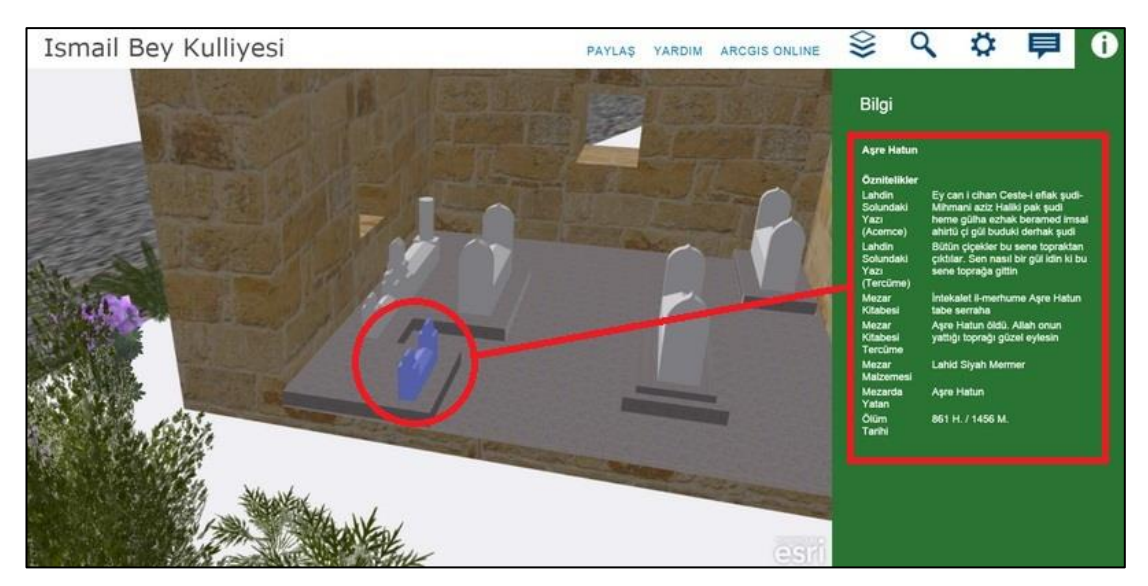

**Şekil 5.55:** Aşre Hatun'a ait mezarın sorgulanması.

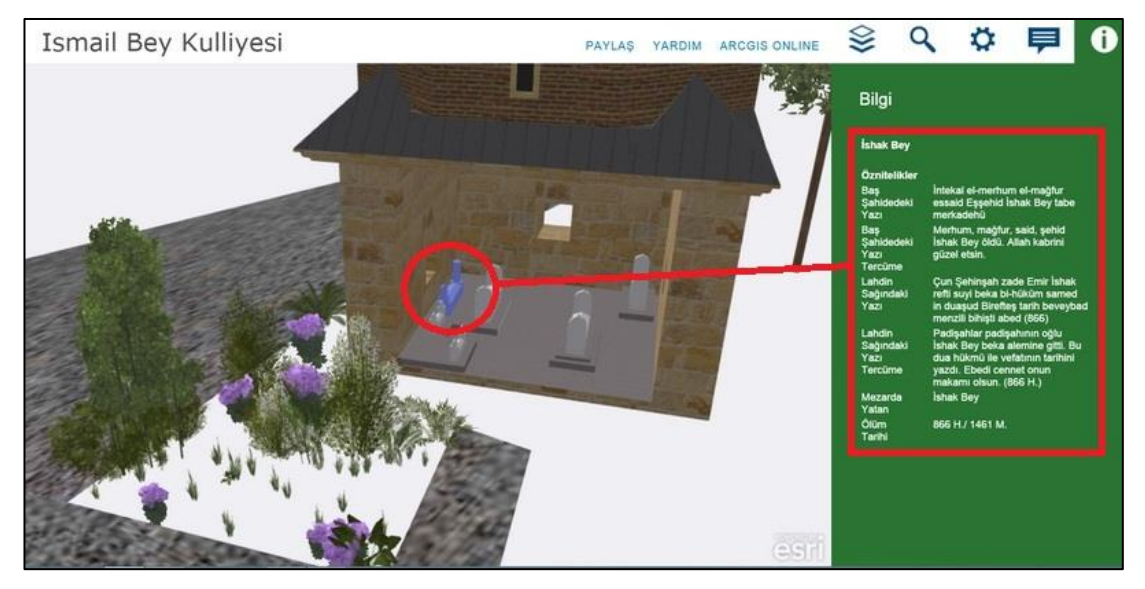

**§ekil 5.56:** İshak Bey'e ait mezarın sorgulanması.

Sorgulamaların sorunsuz Ģekilde yapılmasından sonra buraya kadar üretilen "Kastamonu ÇalıĢma Alanı", "74. Yıl Cumhuriyet Caddesi" ve "Ġsmail Bey Külliyesi" modellerinin ArcGIS Online'a aktarılmasına geçilmiştir.

## **5.7 Projelerin ArcGIS Online'a Aktarımı**

Üretilen 3B modeller internete yüklenerek çoklu kullanıcılara ulaĢtırılabilir, kullanıcılar bu modeller üzerinde öznitelik sorgulaması yapabilir ve bilgi elde edebilirler. Cityengine"de üretilen modeller Web Scene formatında (.3ws) dıĢa aktarımı yapıldıktan sonra oluşan dosya ArcGIS Online'a yüklenebilir. ArcGIS Online'da "İçeriğim" seçeneğine tıklandığında yüklenen projelerin listelendiği pencere açılmaktadır. Bu pencereden "Öğe Ekle" sekmesine tıklanarak oluşturulan

Web Scene formatındaki (.3ws) dosyalar ArcGIS Online'a yüklenmiştir (Şekil 5.57). ÇalıĢmalar ArcGIS Online"a yüklendikten sonra proje düzenleme ekranı ile projelere kapak resmi, etiket, başlık ve açıklama eklenmiştir (Şekil 5.58).

| Galeri Harita Sahne Gruplar Içeriğim<br>Giriş      |                                        |                    | Kuruluşum                                                               |    |                      | Burak -      |               |
|----------------------------------------------------|----------------------------------------|--------------------|-------------------------------------------------------------------------|----|----------------------|--------------|---------------|
| İçeriğim                                           |                                        |                    |                                                                         |    |                      |              |               |
| Klasörler                                          | + Öğe Ekle                             |                    | <b>idolustur</b> . <sup>6</sup> Paylas X Sil MiTasi - B Sahibi Değiştir |    |                      |              |               |
| YENI SIL                                           | $\Box$                                 | $\triangle$ Başlık |                                                                         |    | Tür                  | Değiştirilme | Paylaşılma    |
|                                                    | $\begin{array}{c} \square \end{array}$ | 図                  | 75. Yıl Cumhuriyet Caddesi                                              | ×  | CityEngine Web Scene | 23 Eki 2015  | Paylaşılmıyor |
| bpelendecioglu (Giriş)<br>Geodesign c2b880c9ff1641 | <b>B</b>                               | 図                  | <b>Ismail Bey Kulliyesi</b>                                             | 0  | CityEngine Web Scene | 23 Eki 2015  | Paylaşılmıyor |
|                                                    | 8                                      | 囲                  | Kastamonu Çalışma Alanı                                                 | G. | CityEngine Web Scene | 21 Eki 2015  | Paylaşılmıyor |
| Göster                                             | $1 - 3 / 3$ sonuçlar                   |                    |                                                                         |    |                      |              |               |
| Tümü                                               |                                        |                    |                                                                         |    |                      |              |               |
| Haritalar                                          |                                        |                    |                                                                         |    |                      |              |               |
| Katmanlar                                          |                                        |                    |                                                                         |    |                      |              |               |
| Sahneler                                           |                                        |                    |                                                                         |    |                      |              |               |
| Uygulamalar                                        |                                        |                    |                                                                         |    |                      |              |               |
| Araçlar                                            |                                        |                    |                                                                         |    |                      |              |               |
| Dosyalar                                           |                                        |                    |                                                                         |    |                      |              |               |

**Şekil 5.57:** ArcGIS Online "İçeriğim" menüsü.

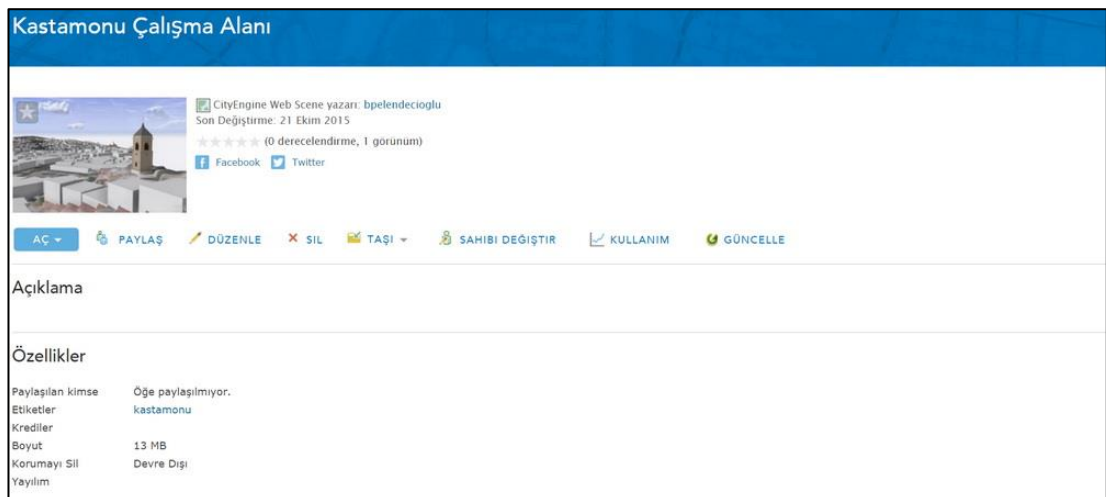

**ġekil 5.58:** Proje düzenleme ekranı.

Proje düzenleme ekranında "Paylaş" seçeneğinden ArcGIS Online'a yüklenen projeler web ortamında paylaşıma açılmıştır. ArcGIS Online'a yüklenen Cityengine Web Scene formatındaki model Cityengine Web Viewer'da görüntülenmektedir. Şekil 5.59'da paylaşıma açılan çalışma alanına ait modelin ArcGIS Online'daki görünümü verilmiştir.

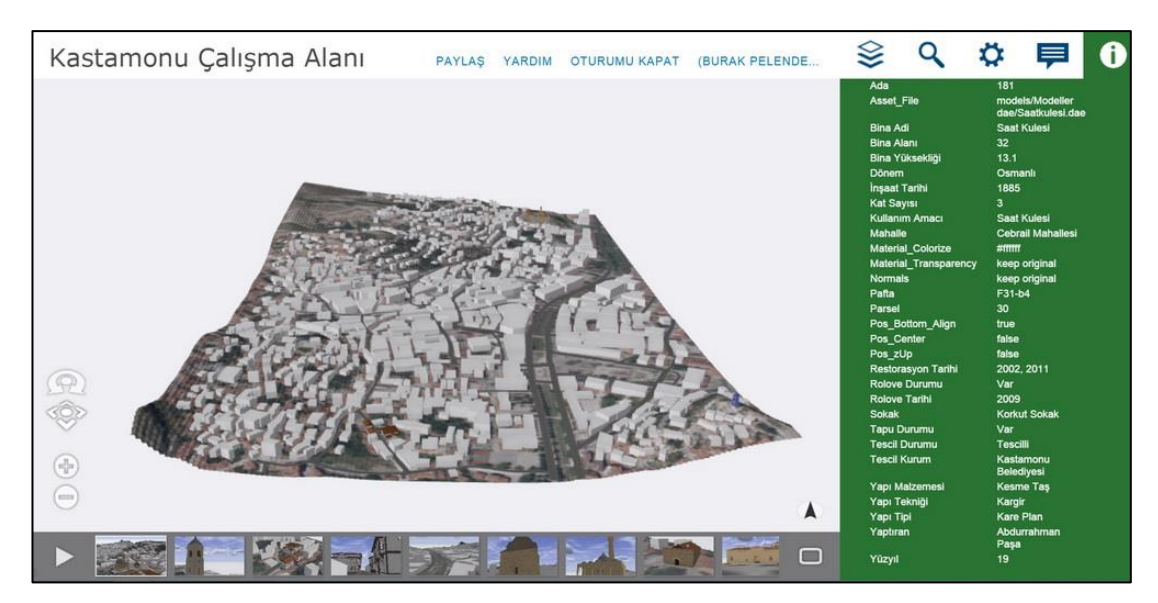

**ġekil 5.59:** ÇalıĢma alanına ait modelin ArcGIS Online"daki görünümü.

### **6. SONUÇLAR VE ÖNERĠLER**

Gelişen bilgisayar teknolojisine paralel olarak ilerleme gösteren 3B veri işleme teknolojisi özellikle 3B modelleme ve 3B CBS'nin gelişimine yardımcı olmaktadır. Günümüzde 3B CBS ile navigasyon, simülasyon ve yakınlık analizi yapılabilmektedir. Bu tez çalışmasında tarihi yapılara ait 2B CBS verilerinin üçüncü boyuta aktarılması ve üçüncü boyutta tarihi yapılara öznitelik atanması ve sorgulanması araştırılmıştır. Bu amaçla Kastamonu kentine ait hali hazır haritalar, hava fotoğrafları ve çalışma alanında bulunan tarihi yapıların rölöveleri kullanılmıştır. Halihazır haritada çalışma alanına ait bina verileri Netcad yazılımından ArcGIS yazılımına aktarılmış ve aktarılan poligon verilerine öznitelikler atanmıştır. ArcGIS'te hazırlanan 2B şekil (shape) verilerine Cityengine yazılımında kural tabanlı dosya atanarak yükseklik değerlerine göre üçüncü boyut oluĢturulmuĢtur. Ayrıca Sketchup ve 3Ds Max yazılımlarıyla modellenen 3B statik modeller de Cityengine yazılımına aktarılarak üzerlerine öznitelik ataması yapılmıştır. Tarihi yapıların dış yüzeyleri yanında iç mekânları da modellenmiş ve iç mekânlara öznitelik atanarak sorgulamalar yapılmıştır. İç mekânlara yönelik sorgulama kapsamında 2 adet tarihi evin iç mekânlarında yer alan odalar sorgulanmıştır. Ayrıca İsmail Bey Türbesinde yer alan mezarlara öznitelik atanmış ve bu mezarlarında da ayrı ayrı sorgulanması sağlanmıştır.

ArcGIS yazılımından Cityengine yazılımına aktarılan shapefile (.shp) formatındaki poligonlar Cityengine yazılımında 2B Ģekil (shape) olarak görülmektedir. Bu Ģekillere ArcGIS"te girilen öznitelikler ve Ģekillere ait koordinatlar, Ģekil üzerinde korunabilmektedir. Cityengine yazılımı bu Ģekillerin koordinatları ve öznitelikleri üzerinde değişiklik yapılmasına imkân tanımaktadır. Bu şekiller üzerine kural tabanlı (rule-based) modeller eklenerek Ģekillere (shapelere) üçüncü boyut verilebilmektedir. Ayrıca kural dosyaları yanında farklı 3B modelleme yazılımlarında üretilen modellerde statik model olarak kullanılabilmektedir. Bu tez çalışmasında Collada (.dae) uzantılı statik modeller kullanılmıştır. Collada formatının 3B modele ait geometri ve dokuların bozulmadan Cityengine yazılımına aktarılmasına olanak sağladığı ve Cityengine yazılımına aktarılan bu 3B modellerin Ģekillere çevrildikten sonra 2B CBS verileriyle birleştirilerek 2B CBS verilerinin otomatik olarak 3B modellere entegre edildiği gözlenmiştir. Ayrıca ArcGIS'te poligonlara atanan öznitelik verilerinin Cityengine yazılımına aktarıldığında özniteliklerin korunduğu görülmüş ve bu öznitelikler üzerinde değişiklikler yapılmıştır. Cityengine yazılımında üretilen modelin ArcGIS Online"a yüklendikten sonra öznitelikler arasında sözel sorgulamalar yapılmıştır. Ancak Cityengine yazılımının henüz ArcGIS yazılımı kadar ileri düzeyde sorgulamaları gerçekleştiremediği gözlenmiştir.

ArcGIS yazılımının yeni çıkan versiyonlarında ArcToolbox (ArcGIS araç kutusu)"ta "3D Analyst Tools" sekmesi altında Cityengine seçeneği de artık yer almaktadır. ġimdilik bu seçenek aracılığıyla sadece 2B CBS verileri Cityengine Web Scene formatına dönüştürülebilmektedir.

Bu çalışma ile tarihi mekânların 3B CBS'de modellenmesi ve web üzerinden sunulması CityEngine yazılımı ile gerçekleştirilmiştir. Bu çalışma sırasında karĢılaĢılan en önemli sorunlardan biri, 3. boyutta veri üretiminin oldukça fazla zaman ve emek almasıdır. Nesneleri bir araya getiren parçaların tek tek oluşturulmasından dolayı da, ayrıntı düzeyi artırdıkça işgücü miktarı artmaktadır. Bu durumda, veri hacminin artması ve orta düzey bilgisayarlarla bu verilerin işlenmesi ikinci sorun olarak ortaya çıkmıştır. Bu nedenle, 3B CBS'nin geleceğini veya gelişme hızını bilgisayar donanımındaki gelişmeler etkileyecektir.

#### **7. KAYNAKLAR**

- Abdul Rahman, A., 2006. GIS-3D and beyond, Map Malaysia, Kuala Lumpur, Malaysia.
- Abdul Rahman, A. ve Pilouk, M., 2008. Spatial data modelling for 3D GIS, Springer Berlin Heidelberg, New York, US.
- Al-kheder, S., Haddad, N., Fakhoury, L. ve Baqaen, S., 2009. A GIS analysis of the impact of modern practices and polices on the urban heritage of Irbid, Jordan, Cities, 26, 81-92.
- AltuntaĢ, C. ve Yıldız, F., 2008. Yersel lazer tarayıcı ölçme prensipleri ve nokta bulutlarının birleştirilmesi, HKM Jeodezi, Jeoinformasyon ve Arazi Yönetimi Dergisi, 98, 20-27.
- Apollonio, F. I., Gaiani, M. ve Benedetti, B., 2012. 3D reality-based artefact models fort he management of archaeological sites using 3D GIS: a framework starting from the case study of the Pompeii Archaeological area, Journal of Archaeological Science, 39, 1271-1287.
- Arca, D., Bayık, Ç., Acar, H., Alkan, M. ve ġeker, D. Z., 2011. Tarihi kentlere yönelik WEB CBS uygulaması; Safranbolu örneği, TMMOB Coğrafi Bilgi Sistemleri Kongresi, Antalya.
- Aslıyüce, E., 2003. Türkiye"nin yüreği Kastamonu, Nesrin Aslıyüce, 1. Basım, ISBN:975-7950-23-8, Yesevi Yayıncılık, İstanbul.
- Atila, Ü., 2013. 3B CBS kapsamında çok katlı bina yangınlarına yönelik akıllı bireysel tahliye modelinin yapay sinir ağı ile tasarlanması, Doktora Tezi, Karabük Üniversitesi, Fen Bilimleri Enstitüsü, Karabük.
- Baltacı, E. Ş., 2011. Mimari fotogrametri yöntemlerinin rölöve çalışmaları açısından değerlendirilmesi, Yüksek Lisans Tezi, Çukurova Üniversitesi, Fen Bilimleri Enstitüsü, Adana.
- Barber, D., Mills, J. ve Bryan, P., 2001. Laser scanning and photogrammetry: 21th century metrology, CIPA Symposium, Potsdam, Germany, 18, 360-366.
- BaĢkent, E. Z., 2010. CBS veri modelleri, Karadeniz Teknik Üniversitesi, Olman Fakültesi, Trabzon.
- Bilgi, S., 2007. Fotogrametri ve uzaktan algılamada veri elde etme yöntemlerinin gelişimi ve kısa tarihçeleri, HKMO Jeodezi, Jeoinformasyon ve Arazi Yönetimi Dergisi 2007/1, 96.
- Burrough, P. A., 1998. Principles of Geographical Information System for Land Resources Assessment, Oxford University Press, London.
- Büyüksalih, İ., 2013. 3 boyutlu kent modellerinin sürdürülebilir kıyı alanları yönetimindeki kullanımı, Doktora Tezi, İstanbul Üniversitesi, Deniz Bilimleri ve İşletmeciliği Enstitüsü, İstanbul.
- CE, 2013. Cityengine 2012.1 Yardım dokümanı, İşlem Şirketler Grubu, Ankara.
- Dale, P. F. ve McLaughlin, J. D., 1988. Land Information Management, Clarendon Press, Oxford University, London.
- De La Losa, A. ve Cervele, B., 1999. 3D Topological modeling and visualisation for 3D GIS, Computer and Graphics 23, 469.
- Demiral, E., 2014. Üç boyutlu (3B) kapsamında iç mekanlara yönelik RFID tabanlı konum belirleme sistemi tasarımı, Yüksek Lisans Tezi, Karabük Üniversitesi, Fen Bilimleri Enstitüsü, Karabük.
- Deren, L., Qing, Z., Qiang, L. ve Peng, X., 2004. From 2D to 3D GIS for CyberCity, Geo-spatial Information Science, Vol.7:1,1.
- Döner, F. ve Bıyık, C., 2009. 3B CBS için imkan ve kısıtlamalar, TMMOB Coğrafi Bilgi Sistemleri Kongresi, İzmir.
- Duncan, E. E., Abdul Rahman, A., Siew, C. B. ve Baig, S. U., 2012. An amalgamated 3D spatial data model for city modelling, International Journal of Innovative Technology and Exploring Engineering, ISSN:2278- 3075,Vol.1, Issue:5.
- Duncan, E. E. ve Abdul Rahman, A., 2015. 3D GIS mine development- integrated concepts, International Journal of Mining, Reclamation and Environment, Vol.29, No. 1, 3-18.
- Duran, F.G. ve Şentürk, D., 2013. Cityengine: Tanıtım. 18. Esri Kullanıcıları Konferansı, ODTÜ, Ankara.
- El Garouani, A., Alobeid, A. ve El Garouani, S., 2014. Digital surface model based on aerial image stereo pairs for 3D building, International Journal of Sustainable Built Environment, Vol.3, 119-126.
- Elwannas, R., 2011. 3D GIS: It's a brave new world, FIG Working Week 2011 Bridging the Gap between cultures, Marrakech, Morocco.
- Emem, O., 2002. 3 boyutlu kent modelleme, tasarım ve uygulaması, Yüksek Lisans Tezi, Yıldız Teknik Üniversitesi, Fen Bilimleri Enstitüsü, İstanbul.
- Eyüpgiller, K. K., 1999. Bir kent tarihi Kastamonu, ISBN: 975-7622-64-8, Eren Yayıncılık, İstanbul.
- Gröger, G., Kolbe, T. H. ve Czerwinski, A., 2006. Candidate OpenGIS CityGML implementation specification, Open Geospatial Consortium Inc.
- Gröger, G., Kolbe, T.H., Drees, R., Kohlhaas, A., Müller, H., Knospe, F., Gruber, U. ve Krause, U., 2004. Das interoperable 3D-Stadtmodell der SIG 3D der GDI NRW, Version 2.
- Gröger, G. ve Plümer, L., 2012. CityGML- Interoperable semantic 3D city models, ISPRS Journal of Photogrammetry and Remote Sensing 71, 12-33.
- Günay, S., 2007. Tarihi yapıların korunmasında mekânsal bilgi sistemleri kullanımı örnekleme çalıĢması: Doğanlar Kilisesi örneği, Yüksek Lisans Tezi, Mimarlık Bölümü Restorasyon A.B.D., ODTÜ, Ankara.
- Güney, C., Özöner, B., Duman, M., Uylu, K. ve Çelik, R. N., 2003. Multimedia CBS'nin tarihi dökümantasyon çalışmasına uygulanması, İstanbul Teknik Üniversitesi, İstanbul.
- İnal, C., Erdi, A. ve Yıldız, F., 2008. Topografya ölçme bilgisi, 6. Baskı, Nobel Yayın Dağıtım, Ankara.
- Karaş, İ. R., 2007. Objelerin topolojik ilişkilerinin 3B CBS ve ağ analizi kapsamında değerlendirilmesi, Doktora Tezi,Yıldız Teknik Üniversitesi, Fen Bilimleri Enstitüsü, İstanbul.
- Karaş, İ. R., Batuk, F. ve Yeşil, E., 2010. 3B CBS Gerçekleştiriminin önündeki zorluklar ve 3B konumsal analiz uygulamaları, Harita Teknolojileri Elektronik Dergisi, Cilt:2, No:3, 1-12.
- Karaş, İ. R. ve Yeşil, E., 2011. 3B kapsamında çok katlı ve büyük binalar için 3B tampon analizi uygulaması, Akademik Bilişim 2011 Kongresi, İnönü Üniversitesi, Malatya.
- Karnatak, H. C. ve Kumar, V., 2014. Performance study of various spatial indexes on 3D geo-data in Geo-RDBMS, Indian Institute of Remote Sensing, Indian Space Research Organization, Dehradun, India.
- Kastamonu Valiliği, 2002. Koruma kültürü ve Kastamonu, ISBN: 975-585-314-6, Kastamonu.
- Kim, K. ve Wilson, J. P., 2015. Planning and visualising 3D routes for indoor and outdoor spaces using Cityengine, Journal of Spatial Science, 60:1, 179-193.
- Kolbe, T. H., 2004. Interoperable 3D visualisierung-3D web map server, KS Band9 Der XFaktor-Mehrwert für Geodaten und Karten, p.p. 130-140, Bonn, Germany.
- Köninger, A. ve Bartel, S., 1998. 3D-GIS for urban purposes, GeoInformatica, Kluwer Academic Publisher, Boston, USA, 79.
- Kuçak, R. A., Kılıç, F. ve Kısa, A., 2014. Tarihi eserlerin dokümantasyonunda çeşitli veri toplama yöntemlerinin incelenmesi, 5. Uzaktan Algılama-CBS Sempozyumu, İstanbul.
- Kuzucuoğlu, A. H. ve Özdemir, B., 2013. Tarihi sit alanlarında CBS yardımıyla yangın risk haritalarının oluşturulması, Uluslararası İstanbul Tarihi Yarımada Sempozyumu, İstanbul Tarihi Yarımada Uygulama ve Araştırma Merkezi, İstanbul
- Kwan, M. P. ve Lee, J., 2005. Emergency response after 9/11: the potential of realtime 3D GIS for quick emercency response in micro-spatial environments, Computers, Enviroment and Urban System, 93-113.
- Lezzerini, M., Antonelli, F., Columbu, S., Gadduci, R., Marradi, A., Miriello, D., Parodi, L., Secchiari, L. ve Lazzeri, A., 2014. The documentation and conservation of the cultural heritage: 3d laser scanning and GIS techniques fort he thematic mapping of the stonework of the façade of St. Nicholas Church, International Journal of Architectural Heritage, ISSN: 1558-3066.
- Lichti, D. D. ve Gordon, S. J., 2004. Error propagation in directly georeferenced terrestrial laser scanner point clouds for cultural heritage recording, Proceeding of FIG Working Week, Athens, Greece.
- MEB, 2013. T.C. Milli Eğitim Bakanlığı sanat ve tasarım rölöve, Ankara.
- Murata, M., 2004. 3D-GIS Application for urban planning based on 3D City Model, PASCO Corporation, Tokyo, Japan.
- Murray, R. S., 2001. Analysing heritage landscapes with historical GIS: contributions from problem-based inquiry and constructivist pedagogy, Journal of Geography in Higher Education, 25, 1, 37-52.
- Ortaylı, İ., 2015. Türklerin Tarihi, Tuğçe İnceoğlu, 1. Baskı, ISBN:978-605-08-1926-7, Timaş Yayınları, İstanbul.
- Ruzinoor, C. M., Shariff A. R. M., Pradhan B., Rodzi Ahmad M., Rahim M. S. M., 2012. A review on 3D terrain visualization of GIS data: techniques and software, Geo-spatial Information Science, Vol. 15, No.2, 105-115.
- Rüstemov, V., 2014. Coğrafi bilgi sistemleri ve 3D Modelleme, KMÜ Sosyal ve Ekonomik Araştırmalar Dergisi 16, Özel Sayı: 2, 146-150.
- Safkan, S., Hamarat, H., Duran, Z., Aydar, U. ve Çelik, N.F., 2014. Yersel lazer tarama yönteminin mimari belgelemede kullanılması, 5. Uzaktan Algılama ve Coğrafi Bilgi Sistemleri Sempozyumu, İstanbul.
- Scaioni, M., 2005. Direct georeferencing of TLS in surveying of complex sites, the ISPRS International Archives of Photogrammetry, Remote Sensing and Spatial Information Sciencies, 36.
- Schilcher, M., Roschlaub, R. ve Guo, Z., 1998. Vom 2D-GIS zum 3D-Stadtmodell Durch Kombination von GIS, CAD und animationstechniken, Proceedings ACS"98, Fachseminar Geoinformationssysteme, Frankfurt, Germany.
- Scianna, A. ve Ammoscato, A., 2010. 3D GIS data model using open source software, ISPRS Archive Vol. XXXVIII, Part 4-8-2-W9, Core spatial databaseses-updating, maintenance and services – from theory to practice, Haifa, Israel.
- Stoter, J., Zlatanova, S., 2003, 3D GIS where are we standing?, Section GIS technology, Delft University of Technology, The Nerherlands.
- Sahin, C., 2011. Taksim Cumhurivet Meydanı örneğinde fotogrametri ve lazer tarama verileriyle bütünleşik 3B kent modeli üretimi, Doktora Tezi, Yıldız Teknik Üniversitesi, Fen Bilimleri Enstitüsü, İstanbul.
- ġeker, D. Z., Alkan, M., Büyüksalih, G., Kutoğlu, ġ. H., Kahya, Y. ve Akçın, H., 2011, Kültürel mirasın kaydı, analizi, korunması ve yaĢatılmasına yönelik bir bilgi ve yönetim sisteminin geliştirilmesi örnek uygulama Safranbolu Tarihi Kenti.
- Toprak, Y., 2008. Rölöve ölçmelerinde kullanılan jeodezik yöntemlerin irdelenmesi, Yüksek Lisans Tezi, Gazi Üniversitesi, Fen Bilimleri Enstitüsü, Ankara.
- Tuan, A. N. G., 2013. Overview of three- dimensional GIS data models, International Journal of Future Computer and Communication, Vol.2, No.3.
- Uluğtekin, N. ve Bildirici, İ.Ö., 1997. Coğrafi Bilgi Sistemi ve Harita , 6. Harita Kurultayı, 85-95 , Ankara.
- Ünver, ġ. ve Genç, A., 2013. Görselliğin gücü: Almanca ders kitaplarındaki görselliğe ilişkin öğretmen görüşleri, Hacettepe Üniversitesi Eğitim Fakültesi Dergisi, 28, 393-404.
- Xu, W., Zhu, Q., Du, Z. ve Zhang, Y., 2010. Design and implementation of 3D model database for general-purpose 3D GIS, Geo-Spatial Information Science, Vol. 13, Issue 3, 210-215.
- Yalçın, G. ve Selçuk, O., 2015. 3D city modelling with oblique photogrammetry method, Prodecia Technology, 19, 424-431.
- Yanbing, W., Lixin, W., Wenzhong, S. ve Xiaomeng, L., 2007. On 3D GIS spatial modeling, ISPRS Workshop on Updating Geo-spatial Databases with Imagery and The 5th ISPRS Workshop on DMGISs.
- Yavuz, Ö., 2009. Türkiye"de coğrafi veri standardizasyon sorunu: adres verileri örneği, 3. DEÜ CBS Sempozyumu, CBS ve Bilgi Teknolojileri, DEÜ, İzmir.
- Yıldırım, E., 2012. Üç boyutlu kent modelleri ve internet erişimi, Yüksek Lisans Tezi, Yıldız Teknik Üniversitesi, Fen bilimleri Enstitüsü, İstanbul.
- Yıldızhan, A. ve Türkyılmaz, E., 2011. Yerel Yönetimlerde Değişim "CBS Kullanımı", 13. Türkiye Harita Bilimsel ve Teknik Kurultayı, Ankara.
- Yin, L., 2010. Integrated 3D visualization and GIS in planning education, Journal of Geography in Higher Education, Vol. 34, No.3, 421.
- Ying, S., Guo, R., Li, L. ve He, B., 2012. Application of 3D GIS to 3D cadastre in urban environment, 3rd International Workshop on 3D Cadastres: Development and Practices, Shenzen, China.
- Yomralıoğlu, T., 2000. Coğrafi Bilgi Sistemleri Temel Kavramlar ve Uygulamalar, Karadeniz Teknik Üniversitesi Yayınları, Trabzon.
- Yomralıoğlu, T., 2003. Coğrafi Bilgi Sistemi Politikası, TUJK 2003 Yılı Bilimsel Toplantısı Coğrafi Bilgi Sistemleri ve Jeodezik Ağlar Çalıştayı, Konya.
- Yomralıoğlu, T. ve Aydınoğlu, A. Ç., 2014. Türkiye ulusal coğrafi bilgi sistemi (TUCBS) ve BB"ler için coğrafi veri altyapısı, Yeni (6360) BüyükĢehir Yasası ve Arazi Yönetimi, IV. Arazi Yönetimi Calıstayı, KTÜ, Trabzon.
- Yücel, M. A., 2009. Farklı ayrıntı düzeylerinde üç boyutlu kent modelleme ve uygulanabilirliğinin araĢtırılması, Doktora Tezi, Yıldız Teknik Üniversitesi, Fen Bilimleri Enstitüsü, İstanbul.
- Yücel, M. A ve Selçuk, M., 2008. 3D city modeling through CityGML, International 18th Symposium on Modern Technologies, Education and Professional Practice in Geodesy and Related Fields, Sofia, Bulgaria.
- Yücel, M. A. ve Selçuk, M., 2009. Üç boyutlu Kent Modellerinde Ayrıntı Düzeyi (LoD) kavramı, HKMO Jeodez, Jeoinformasyon ve Arazi Yönetimi Dergisi, 101, 3-9.
- Zlatanova, S., Abdul Rahman, A. ve Pilouk, M., 2002. 3D GIS: Current satatus and perspectives, Symposium on geospatial theory, Processing and Applications, Ottowa, Canada.
- URL-1 < https://tr.wikipedia.org/wiki/SketchUp>, alındığı tarih: 26.11.2015.
- URL-2 <https://tr.wikipedia.org/wiki/3ds\_Max>, alındığı tarih: 26.11. 2015.
- URL-3 <http://www.csb.gov.tr/gm/cbs/index.php?Sayfa=haberdetay&Id=19870>, alındığı tarih: 06.10.2015.
- URL-4 <http://www.csb.gov.tr/gm/cbs/index.php?Sayfa=sayfaicerikhtml&IcId= 187&detId=188&ustId=187> alındığı tarih: 08.10.2015.
- URL-5 <http://www.csb.gov.tr/db/cbs/editordosya/TUCBStanitim1.pdf> alındığı tarih: 08.10.2015.

# ÖZGEÇMİŞ

Adı ve Soyadı : Burak PELENDECİOĞLU **Doğum Tarihi ve Yeri:** 1988/NevĢehir Acıgöl **E-posta adresi :** burak2988@hotmail.com **EĞİTİM BİLGİLERİ (Kurum ve Yıl) Lisans :** Aksaray Üniversitesi Harita Mühendisliği/2013 **Yüksek Lisans :** Aksaray Üniversitesi Fen Bilimleri Enstitüsü/2015